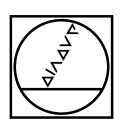

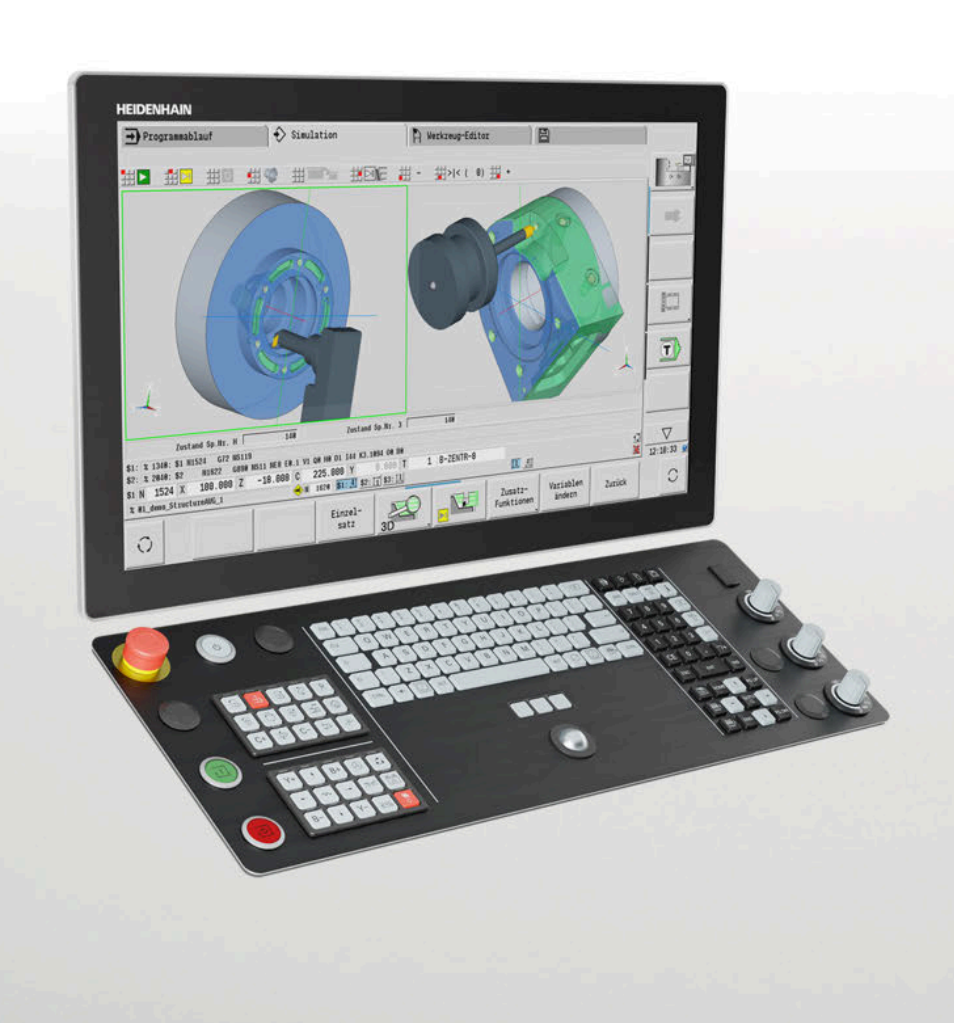

# **HEIDENHAIN**

# **CNC PILOT 640**

Die Bahnsteuerung für Drehund Dreh-Fräs-Maschinen

**Informationen für den Maschinenhersteller**

## **Bahnsteuerung mit Antriebssystem von HEIDENHAIN**

## Allgemeine Informationen

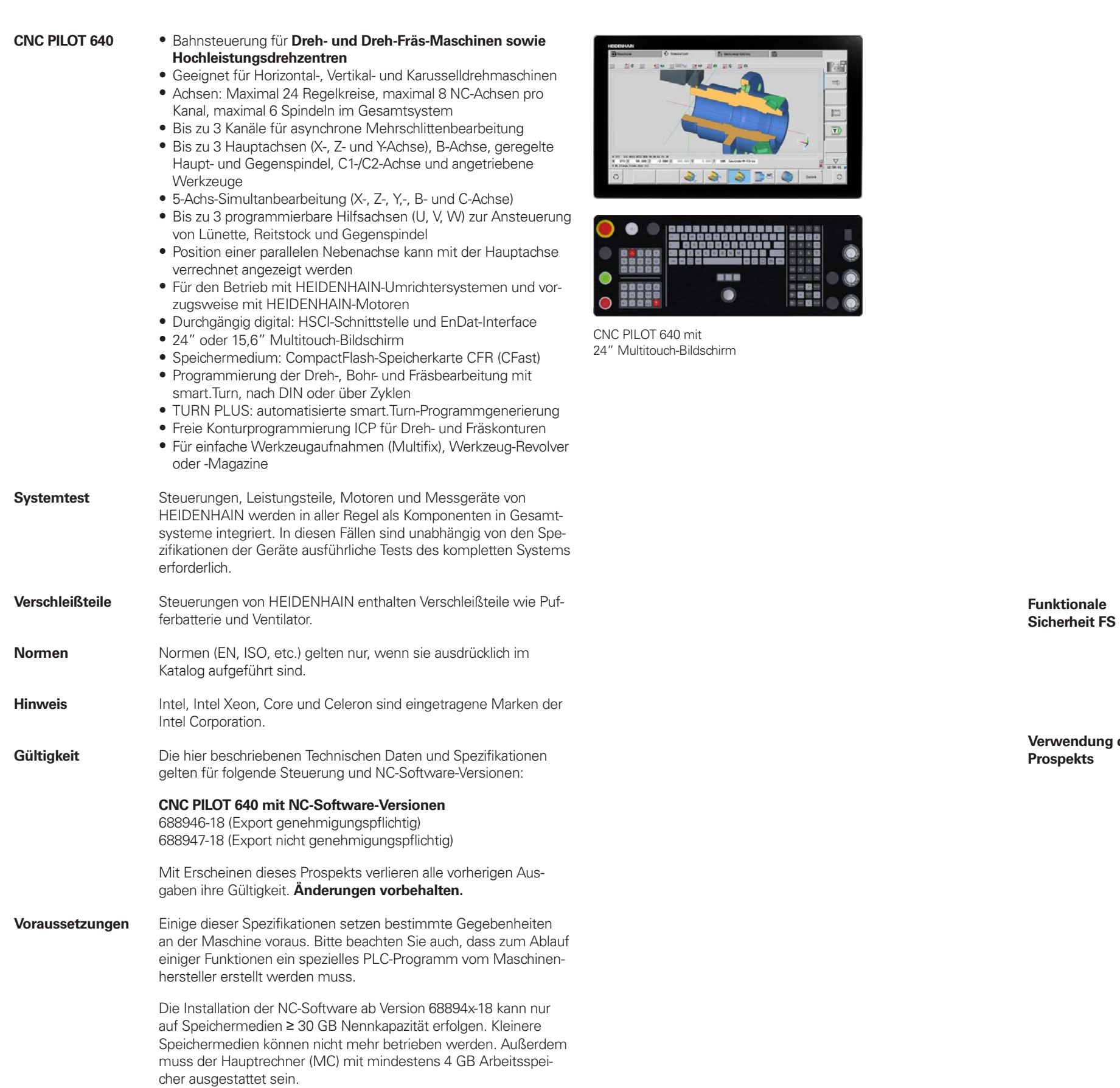

*vendung des* **Prospekts**

**Inhalt**

# **Bahnsteuerung mit Antriebssystem von HEIDENHAIN 2 Übersichtstabellen 4 HSCI-Steuerungskomponenten 16 Zubehör 25 Kabelübersicht 44 Technische Beschreibung 51 Datenübertragung und Kommunikation 78 Einbauhinweise 81 Hauptabmessungen 82 Allgemeine Informationen 101 Weitere HEIDENHAIN-Steuerungen 104 Stichwortverzeichnis 107**

Beachten Sie bitte die Seitenhinweise in den Tabellen mit den technischen Daten.

Wenn nicht explizit zwischen Standard- und FS-Komponenten (FS = Funktionale Sicherheit) unterschieden wird, gelten die Daten und Angaben für beide Ausführungen (z. B. TE 725T, TE 725T FS).

Komponenten, welche zusätzlich als Ausführung mit Funktionaler Sicherheit FS verfügbar sind, werden mit "(FS)" am Ende der Produktbezeichnung gekennzeichnet (z.B. UEC 3xx (FS))

Dieser Prospekt stellt eine reine Auswahlhilfe der Komponenten von HEIDENHAIN dar. Für die Projektierung muss weiterführende Dokumentation verwendet werden (siehe "Technische Dokumentation", Seite 101).

# **Übersichtstabellen**

## Komponenten

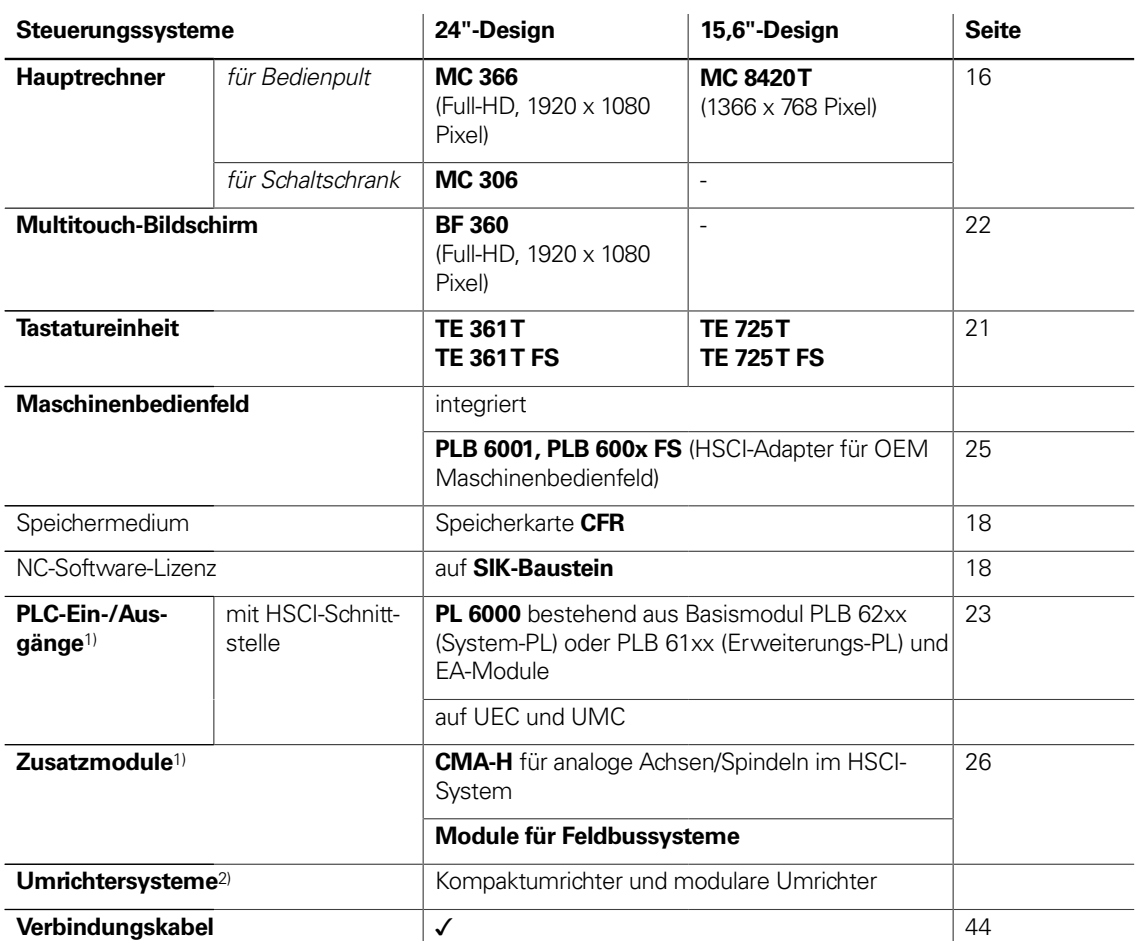

<sup>1)</sup> je nach Konfiguration notwendig

<sup>2)</sup> weitere Informationen finden Sie im Prospekt Umrichtersysteme der Antriebsgeneration Gen 3

**Bitte beachten Sie:** Der Hauptrechner MC beinhaltet keine PLC-Ein-/Ausgänge. Es ist deshalb pro Steuerung eine PL 6000 , ein UEC oder ein UMC notwendig. Sie enthalten sicherheitsrelevante Ein-/Ausgänge und die Anschlüsse für Tastsysteme.

## Zubehör

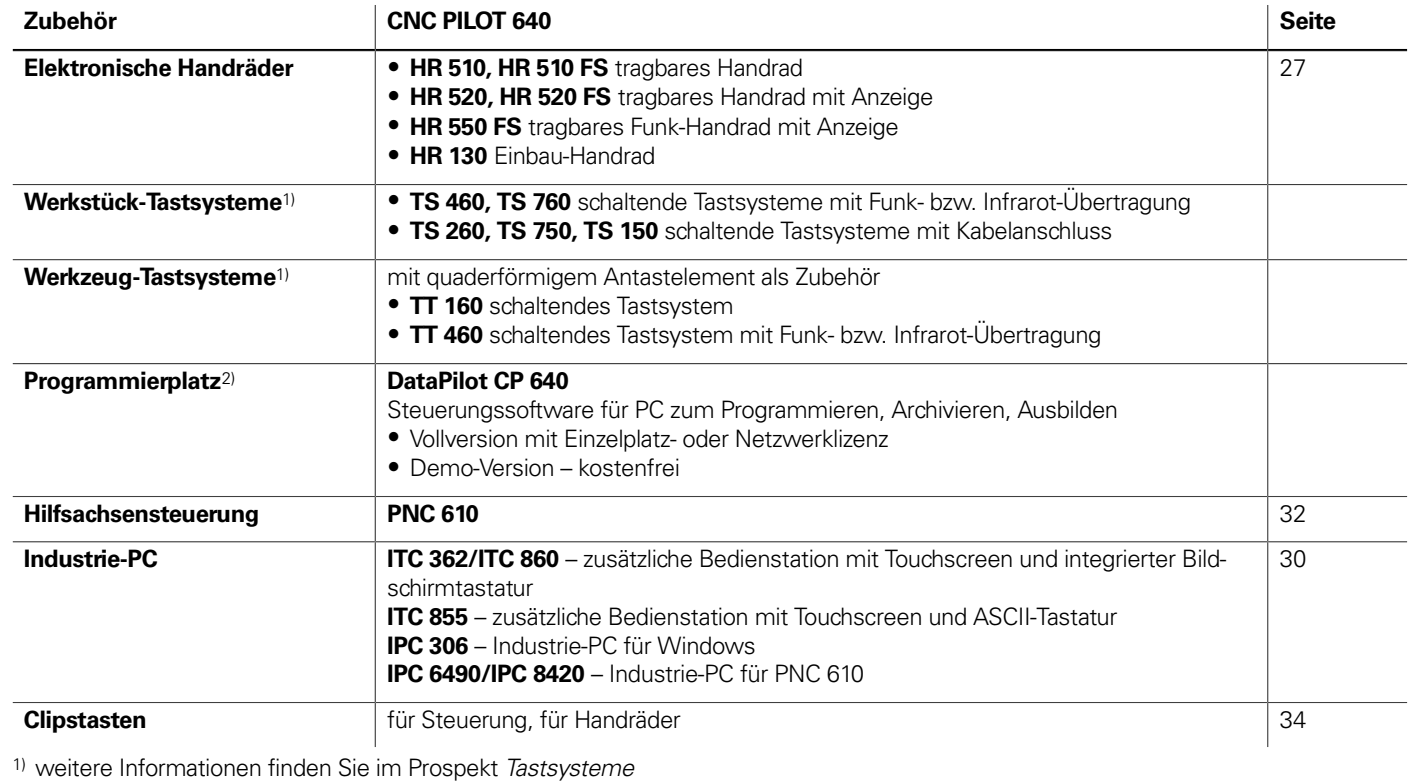

<sup>2)</sup> weitere Informationen finden Sie im Prospekt Programmierplatz für Drehsteuerungen

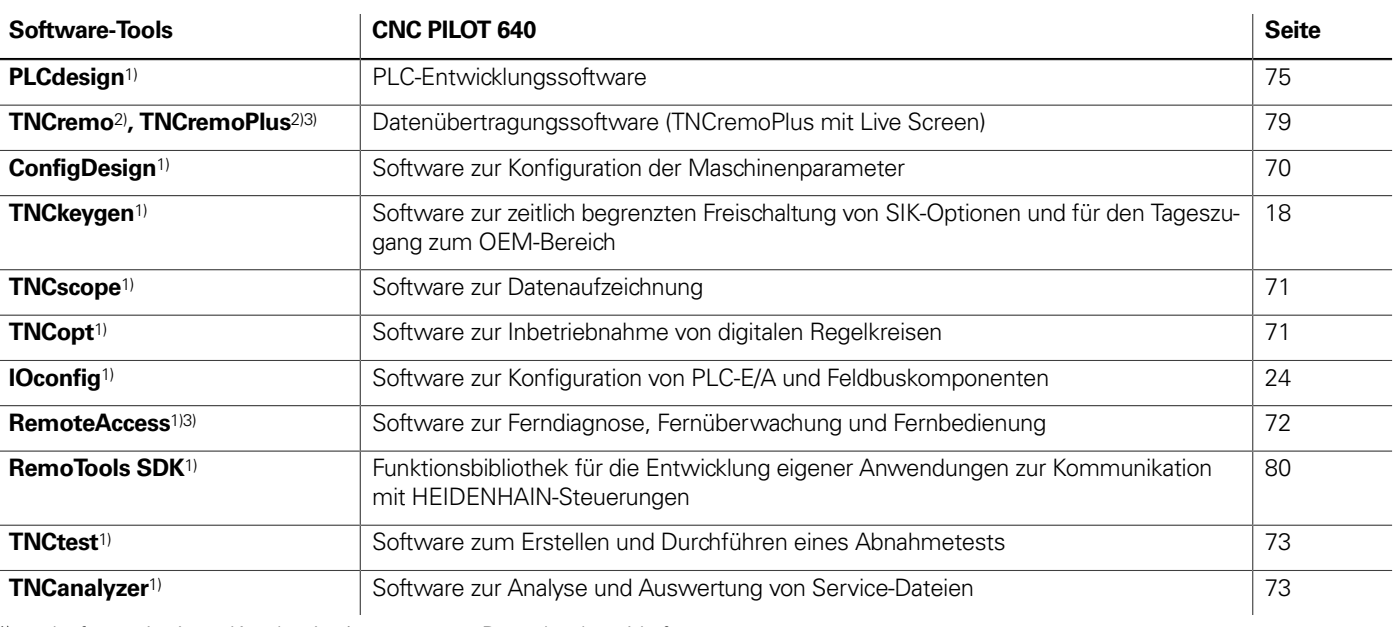

1) steht für registrierte Kunden im Internet zum Download zur Verfügung

2) steht für alle Kunden (ohne Registrierung) im Internet zum Download zur Verfügung

3) Software-Freigabemodul erforderlich

# Technische Daten

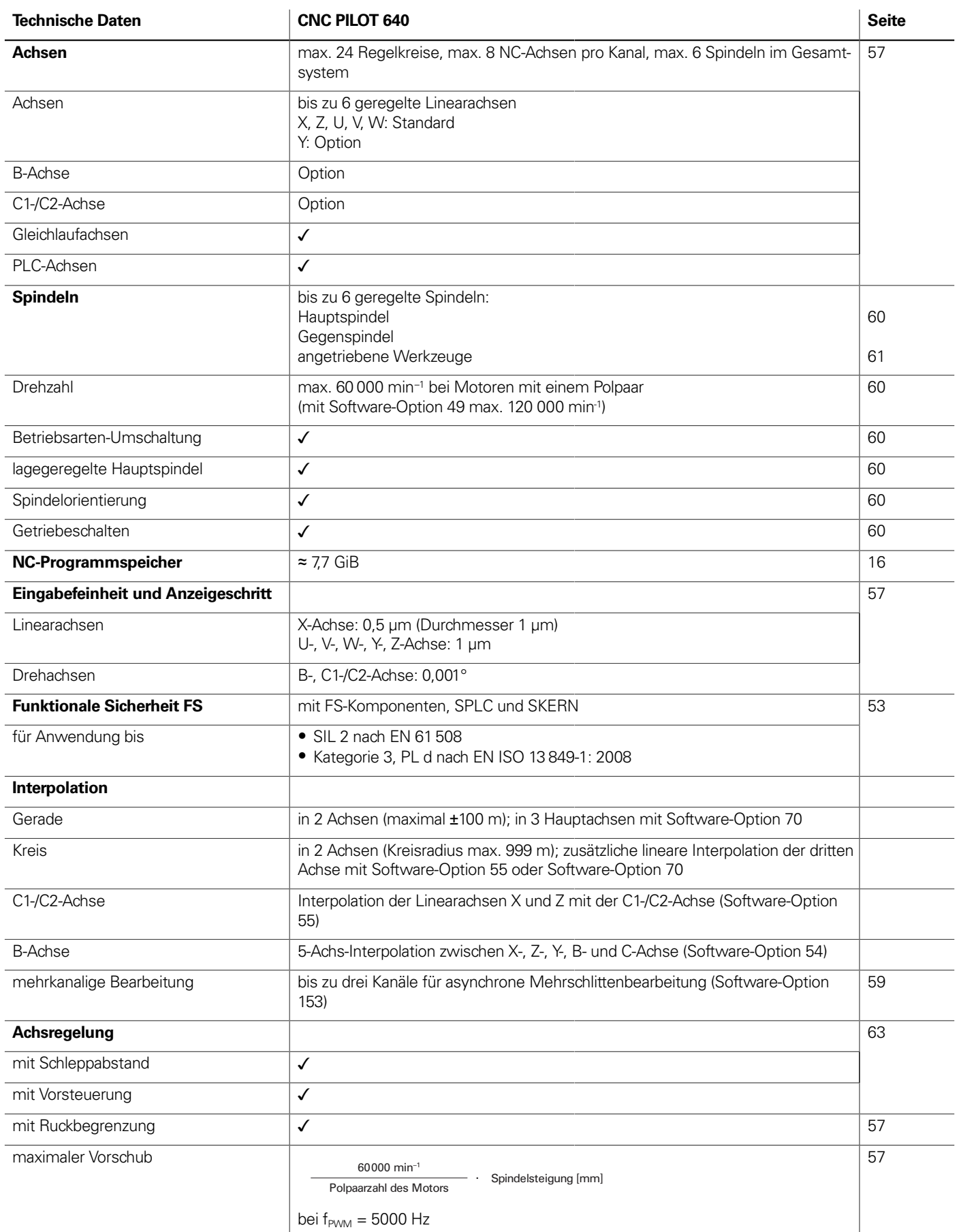

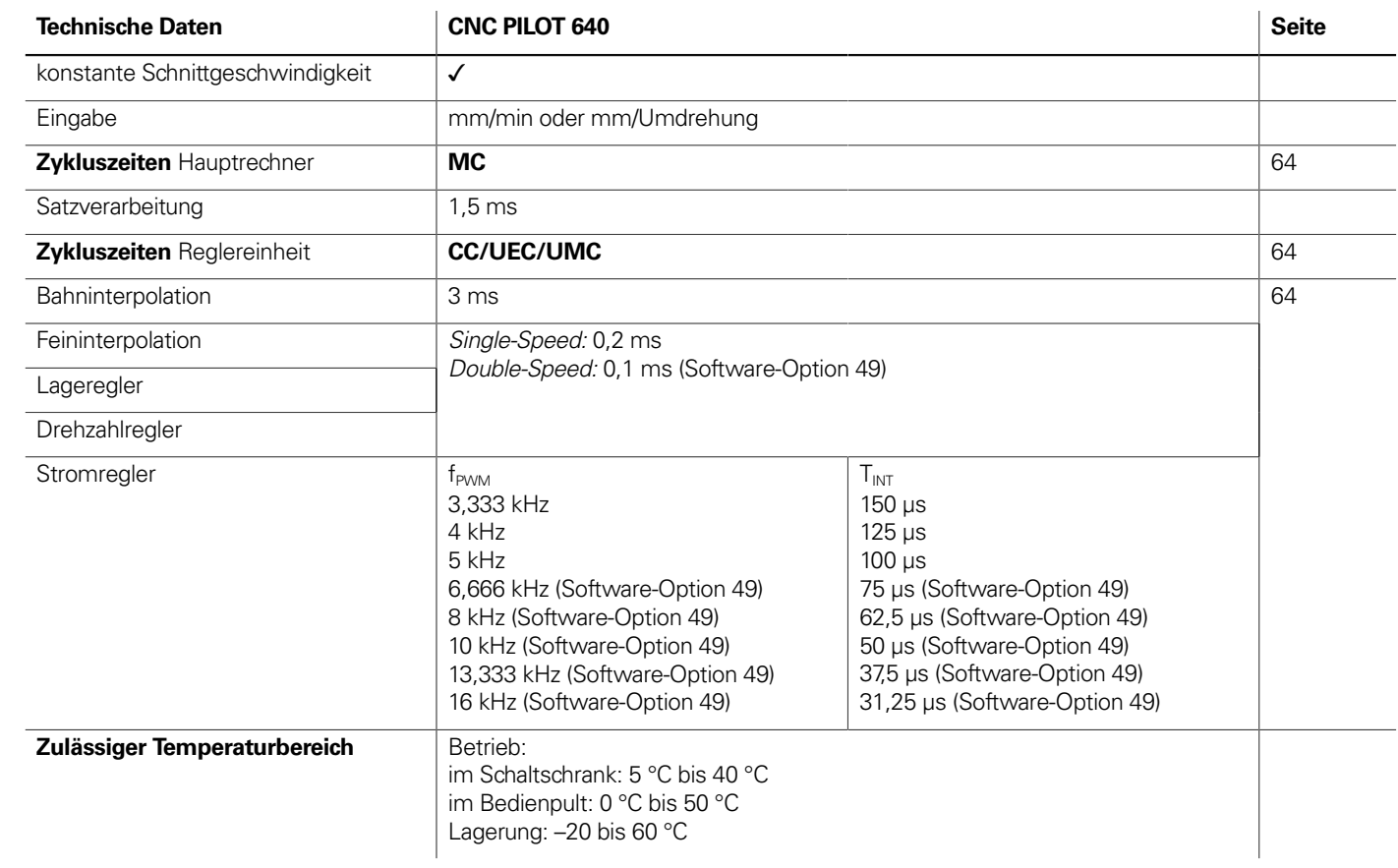

 $\frac{1}{2} \left( \frac{1}{2} \right) \left( \frac{1}{2} \right) \left( \frac$ 

<u>in the company of the company of the company of the company of the company of the company of the company of the company of the company of the company of the company of the company of the company of the company of the comp</u>

# Maschinenanpassung

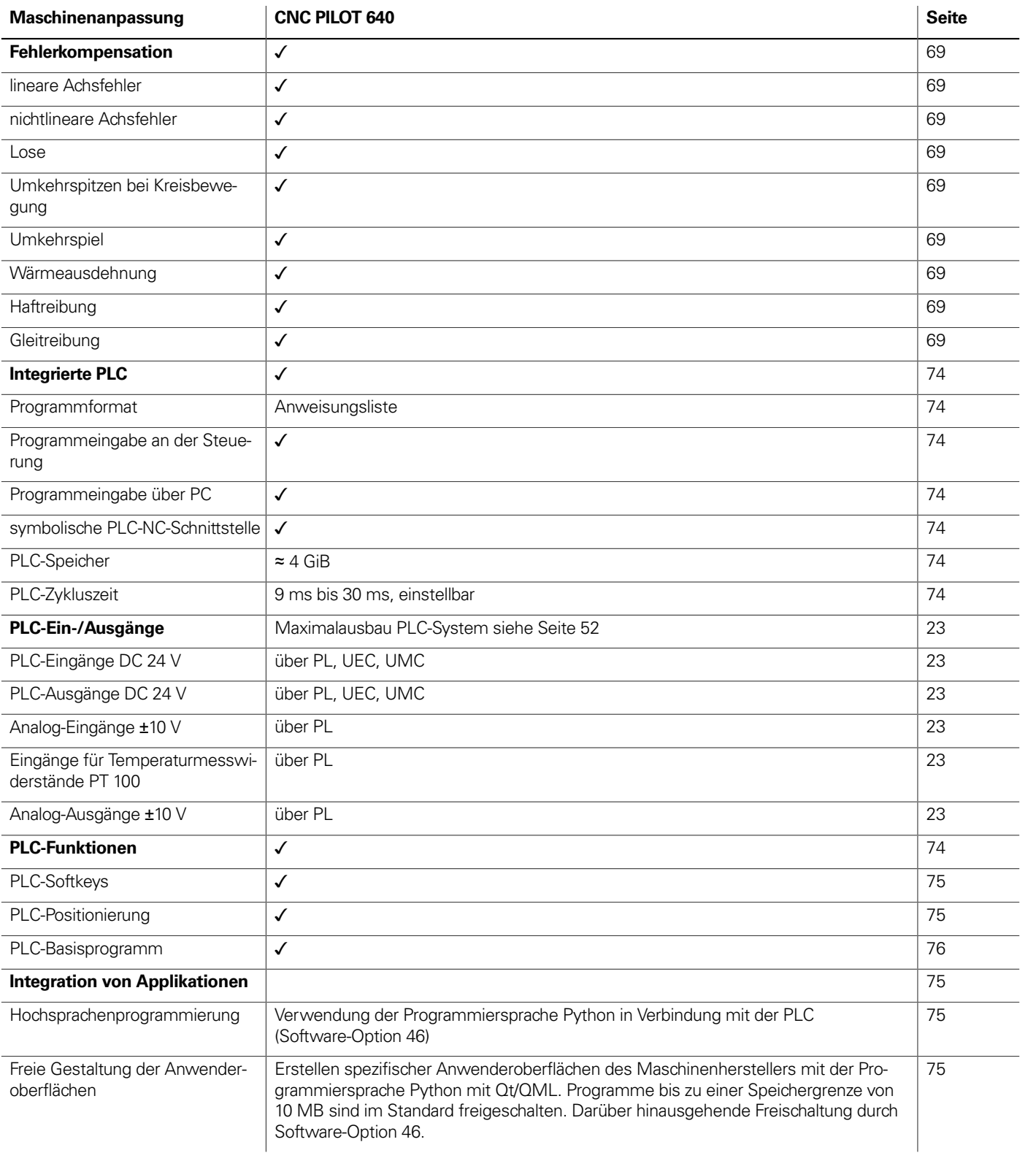

\_\_\_\_\_\_

the control of the control of the

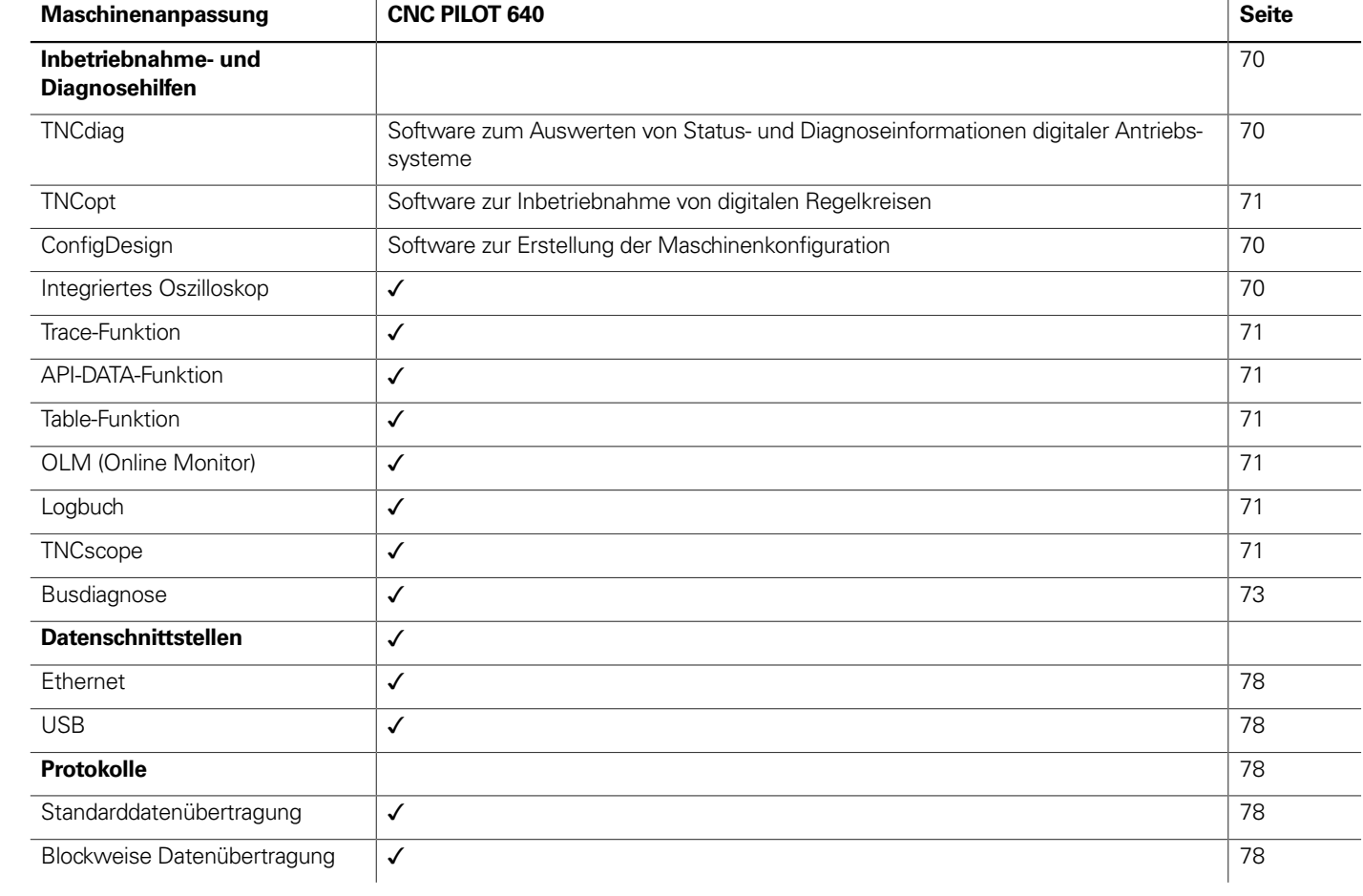

## Funktionen für den Anwender

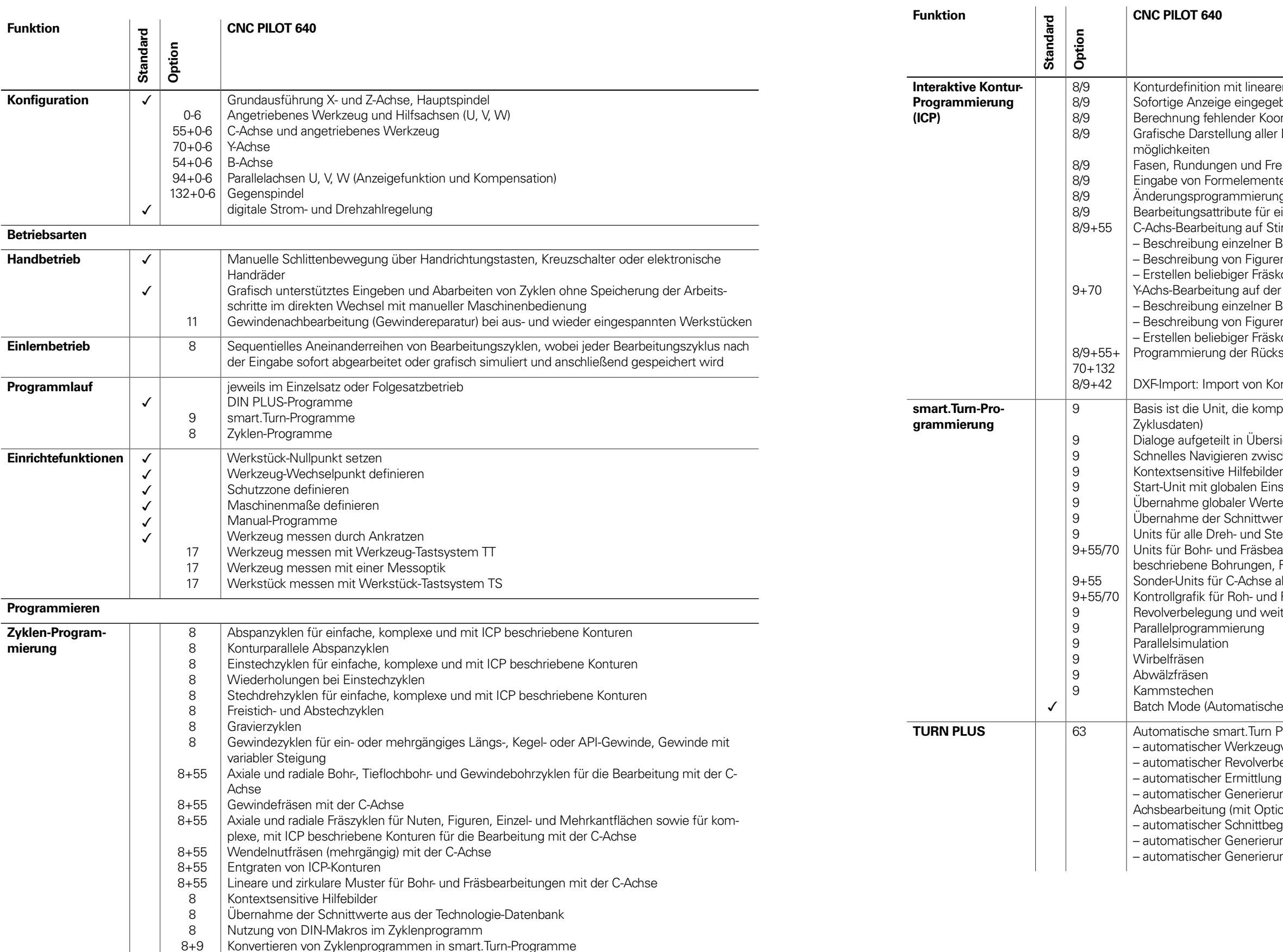

aren und zirkularen Konturelementen

- gebener Konturelemente
- oordinaten, Schnittpunkte, etc.
- er Lösungen und Auswahl durch den Benutzer bei mehreren Lösungs-
- Freistiche als Formelemente verfügbar
- nte sofort bei der Konturerstellung oder durch spätere Überlagerung ung für bestehende Konturen
- r einzelne Konturelemente verfügbar
- Stirn- und Mantelfläche:
- Bohrungen und Bohrmuster (nur über smart.Turn)
- ren und Figurmuster für die Fräsbearbeitung (nur über smart.Turn) skonturen
- der XY- und ZY-Ebene (nur über smart.Turn):
- Bohrungen und Bohrmuster
- ren und Figurmuster für die Fräsbearbeitung
- skonturen
- ckseite für Komplettbearbeitung mit C- und Y-Achse
- Konturen für die Dreh- und Fräsbearbeitung
- mplette Beschreibung eines Arbeitsblocks (Geometrie-, Technologie-,
- rsichts- und Detailformulare
- ischen den Formularen und Eingabegruppen über die smart-Tasten
- instellungen
- rte aus der Start-Unit
- verte aus der Technologie-Datenbank
- Stechbearbeitungen für einfache Konturen und ICP-Konturen
- vearbeitungen mit der C- und Y-Achse für einfache oder mit ICP , Fräskonturen, Bohr- und Fräsmuster
- aktivieren/deaktivieren, Unterprogramme und Wiederholungen
- Id Fertigteil sowie für C- und Y-Achskonturen
- veitere Einrichtinformationen im smart.Turn-Programm

ches Abarbeiten mehrerer unterschiedlicher Hauptprogramme)

- **Programmgenerierung mit.**
- ugwahl
- rbelegung
- ng der Schnittdaten
- Tung des Fertigungsablaufs in allen Bearbeitungsebenen, auch für C-Achsbearbeitung (mit Option 55) und Y-Achsbearbeitung) (mit Option 70)
- egrenzung durch Spannmittel
- rung der Arbeitsblöcke für das Umspannen bei Komplettbearbeitung rung der Arbeitsblöcke für die Rückseitenbearbeitung (mit Option 132)

- Automatische Überprüfung der Werkzeugspitzenlage bezogen auf die Bearbeitungskontur Korrektur der Werkzeugspitzenlage in der X/Y/Z-Ebene
	- r über Handrad mit Übernahme der Korrekturwerte in die Werkzeugta-

en- und Fräserradius-Kompensation werkalt der Schneidplatte oder der Anzahl produzierter Werk-

y mit automatischem Werkzeugtausch bei Ablauf der Standzeit .<br>Verkzeugen (mehrere Schneidplatten bzw. mehrere Referenzpunkte) kzeug-Schnellwechselsystemen

unter Vorgabe von Werkstoff, Schneidstoff und Bearbeitungsart. Die heidet 16 Bearbeitungsarten. Jede Werkstoff-Schneidstoff-Kombinader 16 Bearbeitungsarten die Schnittgeschwindigkeit, den Haupt- und der Zustellung.

g der Bearbeitungsarten aus dem Zyklus oder der Bearbeitungs-Unit en<br>Lals Vorschlagswerte im Zyklus oder in der Unit f-Kombinationen (144 Einträge) off-Kombinationen (992 Einträge)

fung von Rechten mit Benutzerrollen ng mit einem Benutzerkonto – Benutzer<br>Drdner HOME für eine vereinfachte Datenverwaltung f auf Steuerung und Netzwerkdaten

**Bialogs**<br>Bialogisch, französisch, italienisch, spanisch, portugiesisch, niederländisch, nisch, norwegisch, slowenisch, slowakisch, polnisch, ungarisch, russch, türkisch, chinesisch (traditionell, simplified), koreanisch

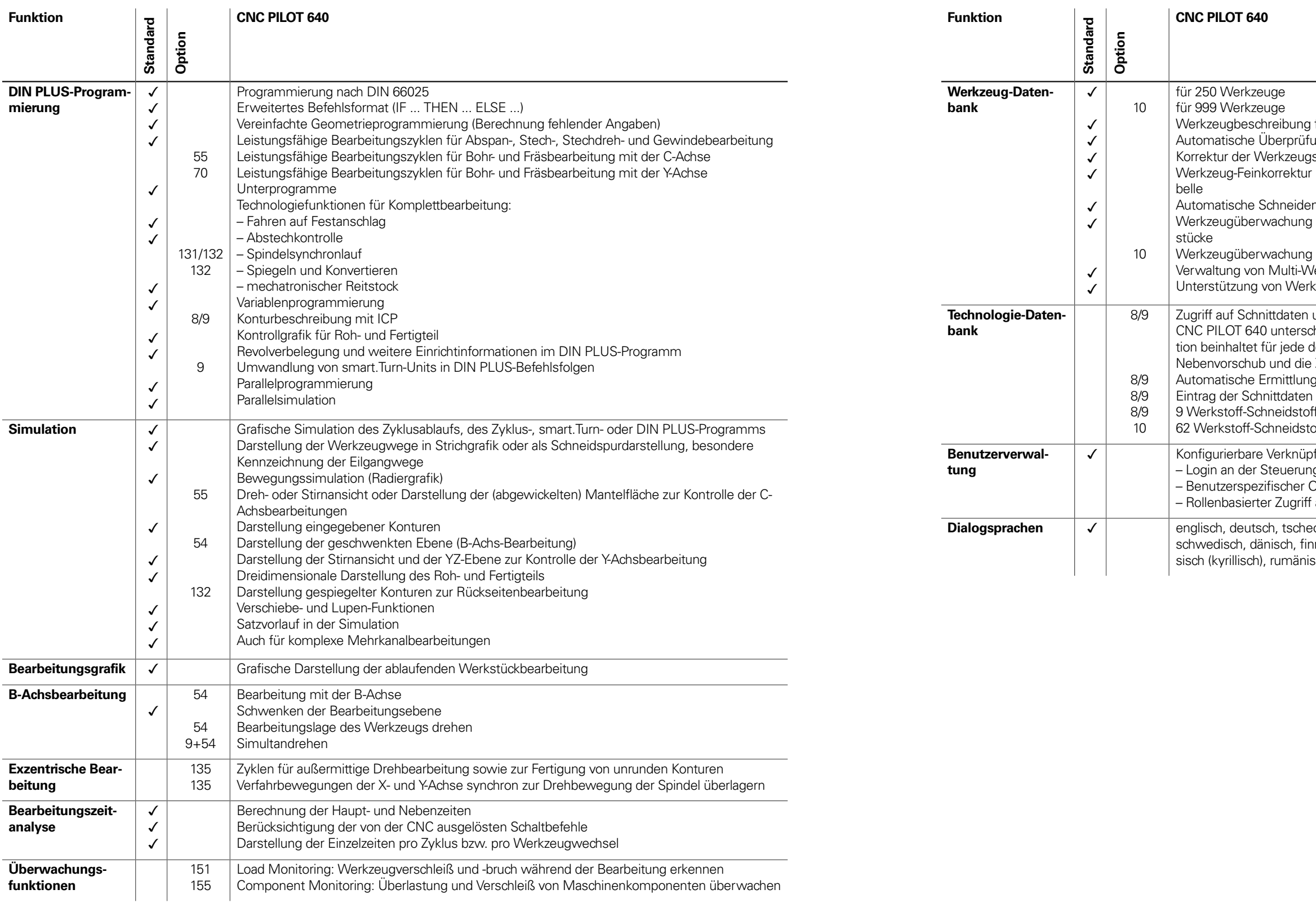

 $\frac{1}{2}$ für jedes Werkzeug möglich

# Software-Optionen

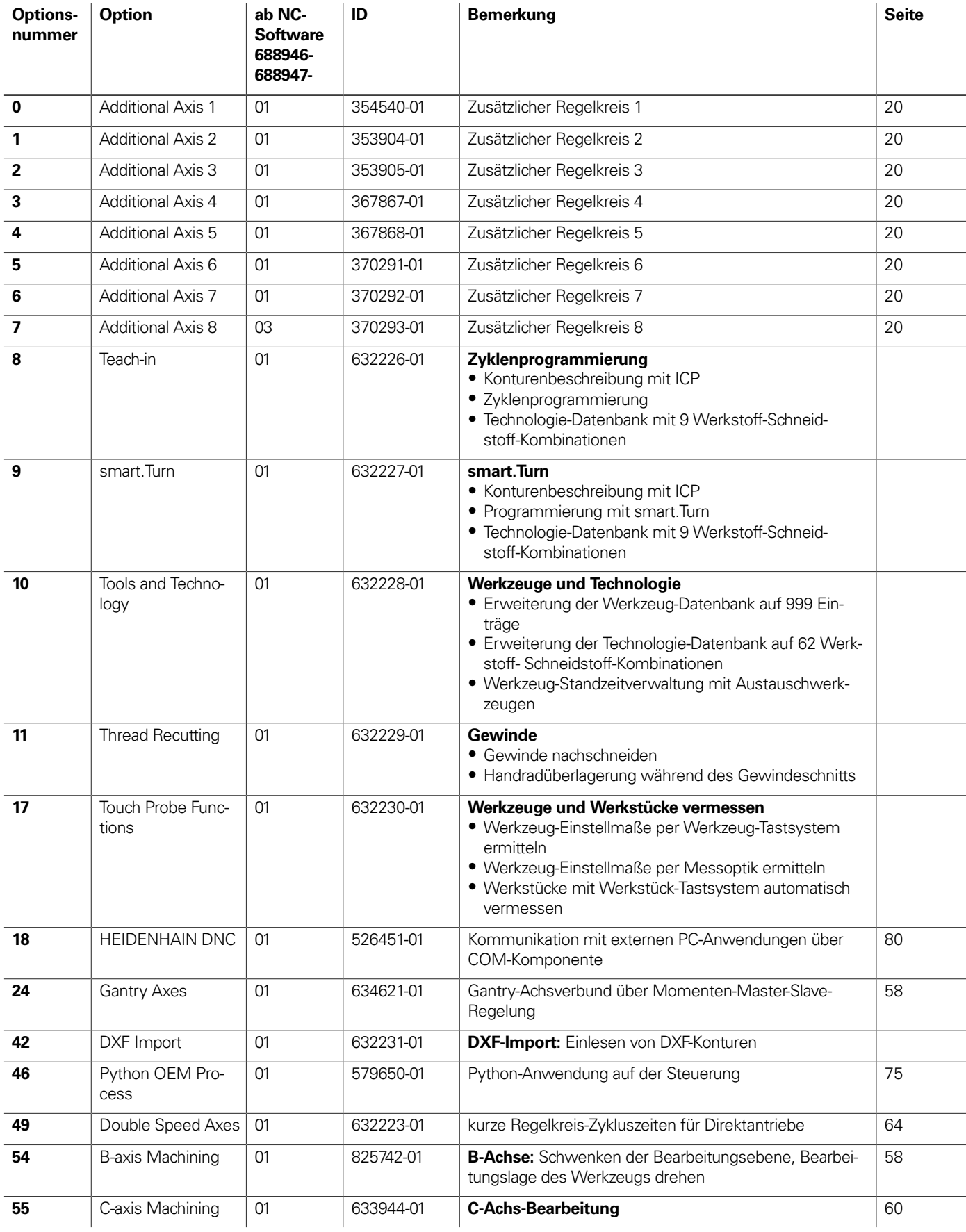

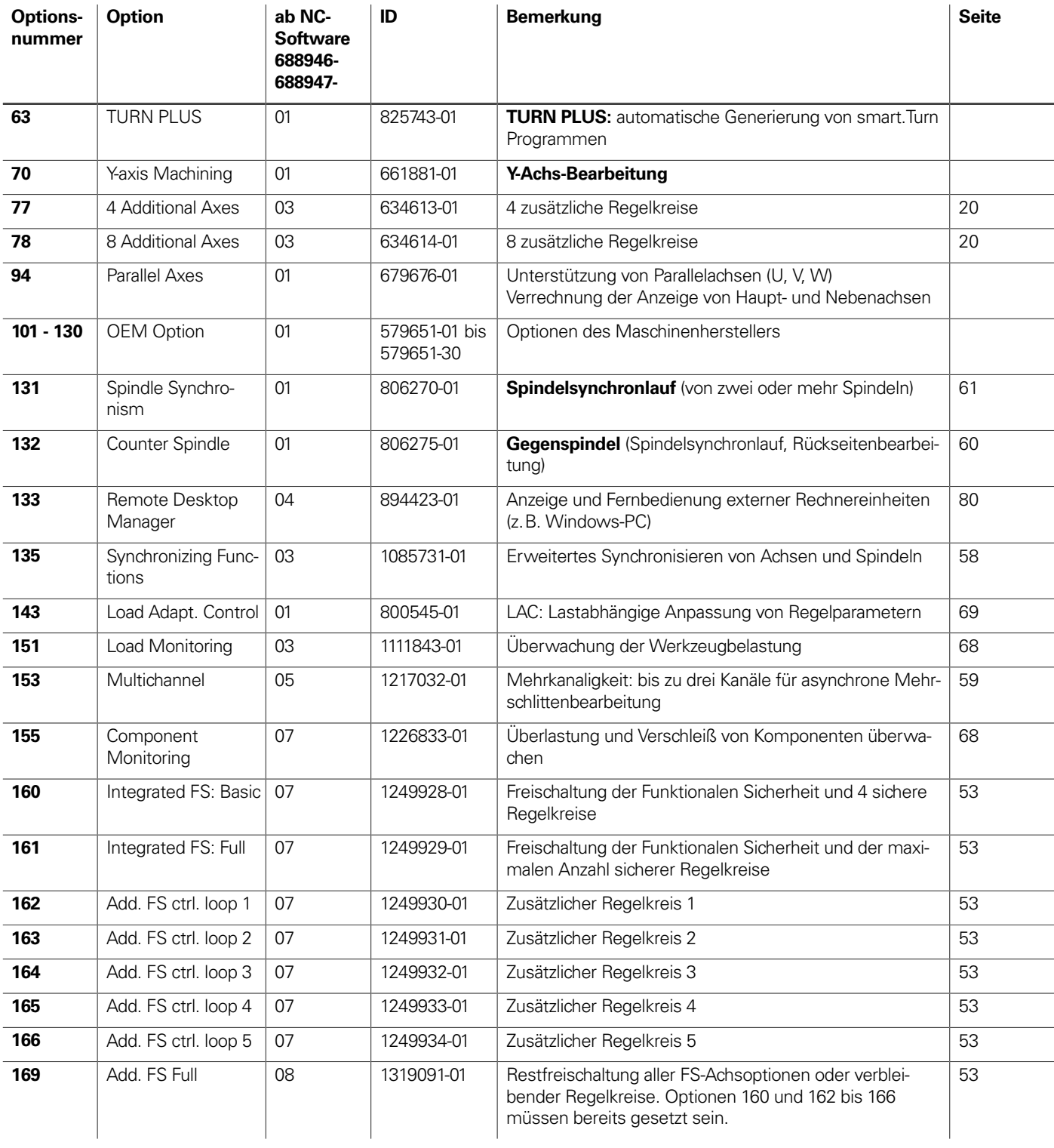

## **HSCI-Steuerungskomponenten**

## Hauptrechner

**Speichermedium**

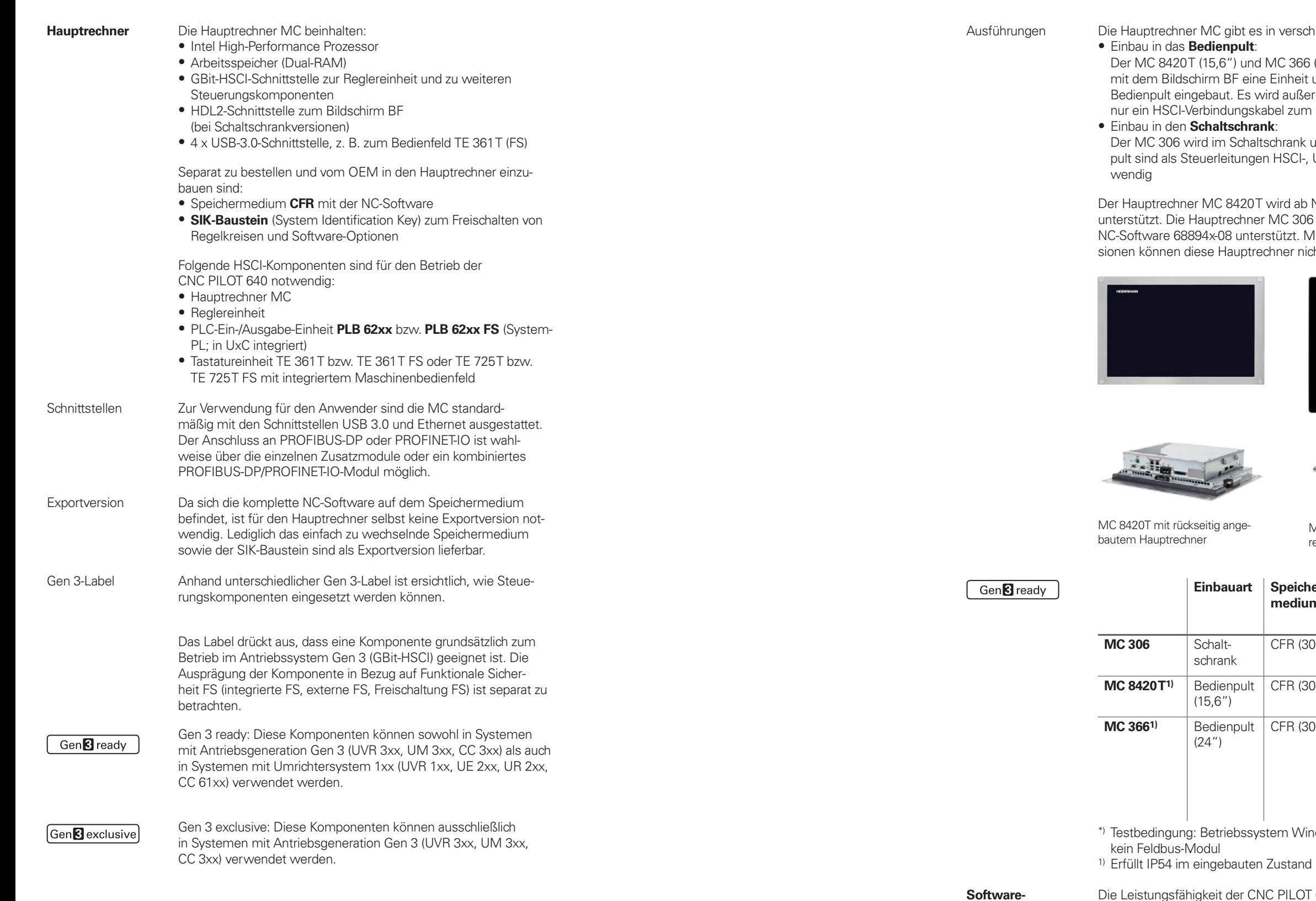

es in verschiedenen Versionen:

nd MC 366 (24") bilden zusammen ine Einheit und werden direkt in das Wird außer der Spannungsversorgung skabel zum Schaltschrank benötigt

altschrank untergebracht. Zum Bedienpen HSCI-, USB-, und HDL2-Kabel not-

0T wird ab NC-Software 68894x-05 ner MC 306 und MC 366 werden ab terstützt. Mit älteren Software-Vertrechner nicht betrieben werden

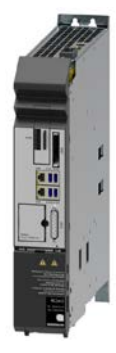

MC 306

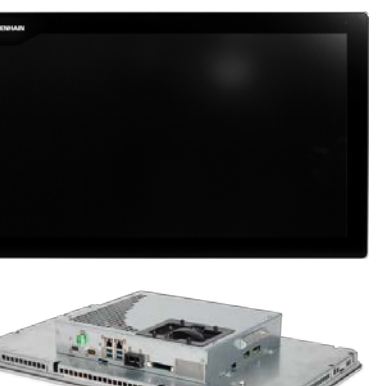

MC 366 mit rückseitig angebautem Hauptrechner

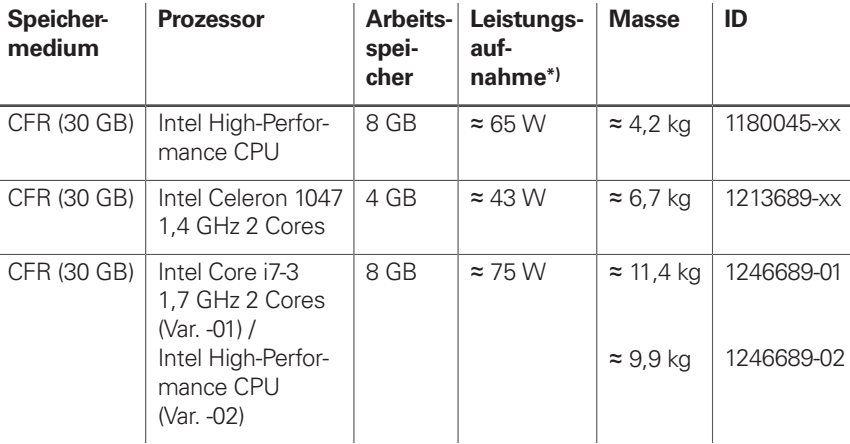

system Windows 7 (64 Bit), 100 % Prozessorauslastung, Schnittstellen nicht belastet,

**Optionen**

Die Leistungsfähigkeit der CNC PILOT 640 kann auch nachträglich durch Software-Optionen dem tatsächlichen Bedarf angepasst werden. Die Software-Optionen sind auf Seite 14 beschrieben. Sie werden durch Eingabe von Schlüsselwörtern, die auf der SIK-Nummer basieren, freigeschaltet und im SIK-Baustein gespeichert. Bei der Bestellung von Software-Optionen ist deshalb die SIK-Nummer anzugeben.

**Speichermedium** Als Speichermedium wird eine Compact-Flash-Speicherkarte CFR (= CompactFlash Removable) verwendet. Sie beinhaltet die NC-Software und dient als Speicher für NC- und PLC-Programme. Das Speichermedium ist als Wechselspeicher ausgeführt und muss separat zum Hauptrechner bestellt werden.

Diese CFR arbeitet mit dem schnellen SATA-Protokoll (CFast). Sie

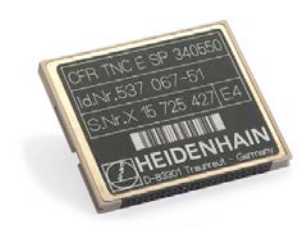

ist kompatibel mit den im Abschnitt **Hauptrechner** beschriebenen

MCs.

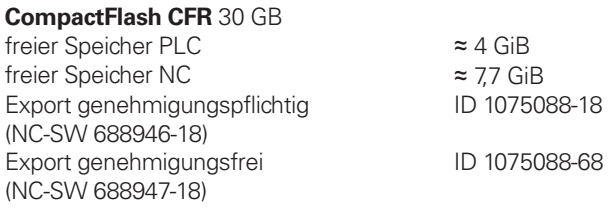

CompactFlash CFR

**SIK-Baustein** Der SIK-Baustein beinhaltet die **NC-Software-Lizenz** zum Freischalten von Regelkreisen und Software-Optionen. Mit ihm erhält der Hauptrechner eine eindeutige Kennung, die SIK-Nummer. Der SIK-Baustein wird separat bestellt und geliefert. Dieser muss in einen dafür vorgesehenen Steckplatz des Hauptrechners MC eingesetzt werden.

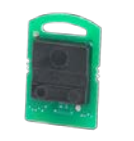

Den SIK-Baustein mit der NC-Software-Lizenz gibt es in verschiedenen Versionen, abhängig von den freigeschalteten Regelkreisen und Software-Optionen. Zusätzliche Regelkreise lassen sich nachträglich durch Eingabe eines Schlüsselworts freischalten. Das Schlüsselwort vergibt HEIDENHAIN; es basiert auf der SIK-Nummer.

Bitte geben Sie bei einer Bestellung die SIK-Nummer Ihrer Steuerung an. Mit der Eingabe der Schlüsselworte in die Steuerung werden diese im SIK-Baustein gespeichert. Die Software-Optionen sind damit freigeschaltet und aktiv. Im Servicefall muss der SIK-Baustein in die Ersatzsteuerung gesteckt werden, um alle notwendigen Software-Optionen frei zu schalten.

SIK-Baustein

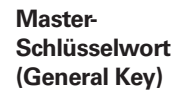

Zur Inbetriebnahme der CNC PILOT 640 gibt es ein Master-Schlüsselwort (General Key), das alle Software-Optionen einmalig für 90 Tage freischaltet. Danach sind die Software-Optionen nur noch mit den richtigen Schlüsselwörtern aktiv. Der General Key wird mit einem Softkey aktiviert.

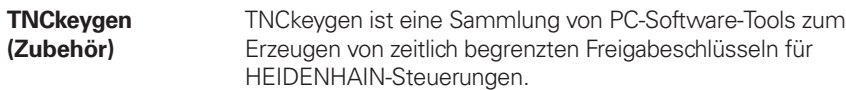

Mit **OEM-Key-Generator** erzeugen Sie Freigabe-Schlüssel für Software-Optionen durch Eingabe der SIK-Nummer, der freizuschaltenden Software-Option, der Freischaltdauer und eines herstellerspezifischen Passworts. Die Freigabe ist begrenzt auf 10 bis 90 Tage. Jede Software-Option kann nur einmal freigeschaltet werden und erfolgt unabhängig vom Master-Schlüsselwort.

Der **OEM-Tagesschlüssel-Generator** generiert einen Freigabeschlüssel für den geschützten Maschinenherstellerbereich. Damit hat der Anwender den Zugang am Tage der Erstellung.

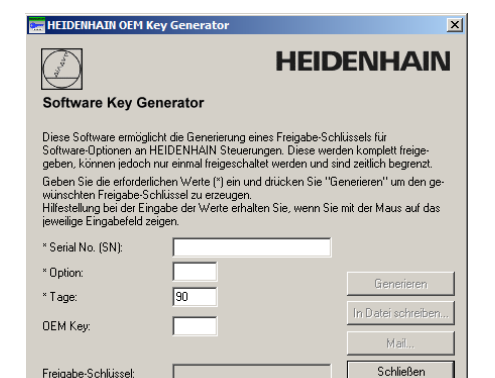

**NC-Software-Lizenz und Freischalten von Regelkreisen abhängig von CC** In der Grundausführung sind immer 3 Regelkreise freigeschaltet. Die Reglereinheit muss für die entsprechende Anzahl von Regelkreisen ausgelegt sein. Maximal möglich: UEC 3x4: 4 Regelkreise, UEC 3x5: 5 Regelkreise, CC 302: 2 Regelkreise, CC 308: 8 Regelkreise, CC 310: 10 Regelkreise. In folgender Übersicht finden Sie übliche SIK-Kombinationen. Weitere Versionen sind auf Anfrage möglich.

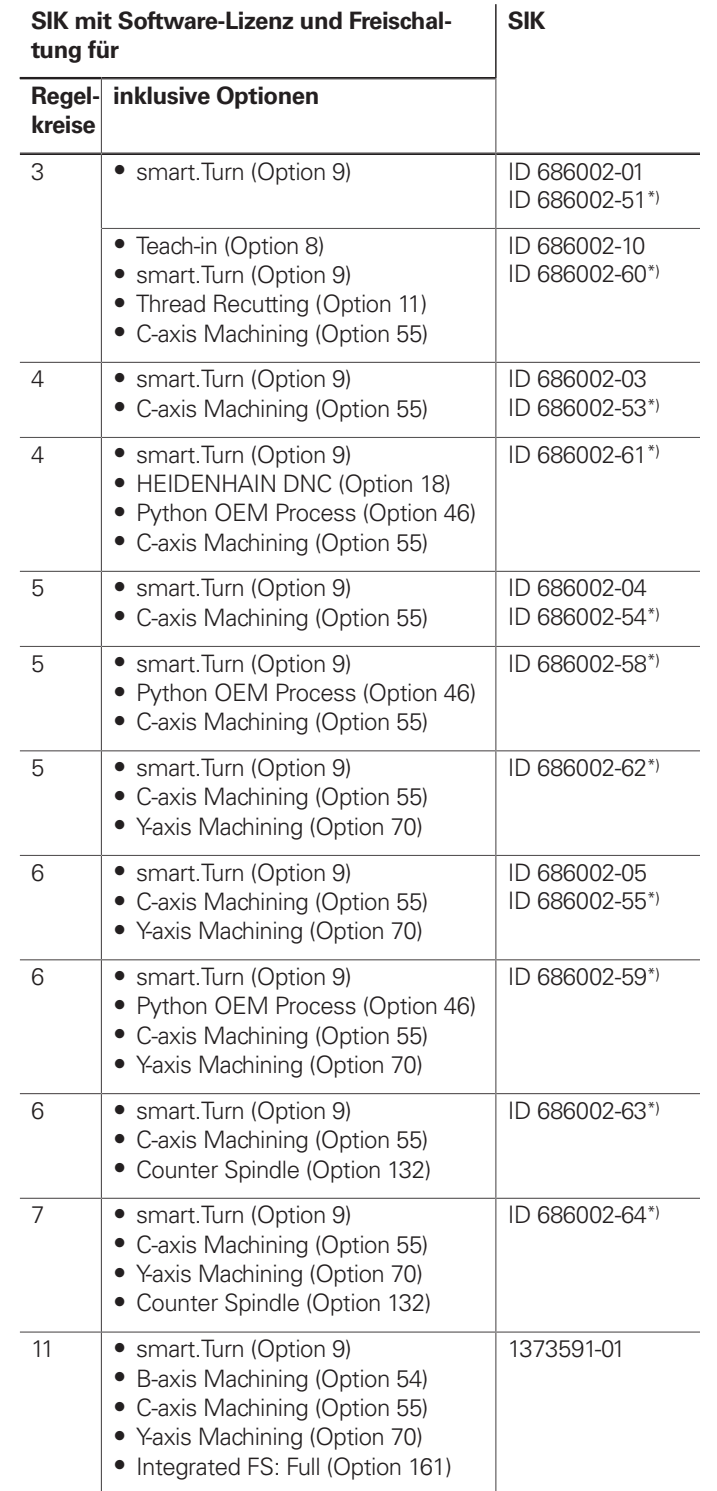

\*) Exportversion

**Freischalten weiterer Regelkreise**

Weitere Regelkreise können entweder gruppenweise oder einzeln freigeschaltet werden. Aus der Kombination von Regelkreisgruppen und einzelnen Regelkreisen lässt sich eine beliebige Anzahl von Regelkreisen freischalten. Es sind maximal 24 Regelkreise möglich.

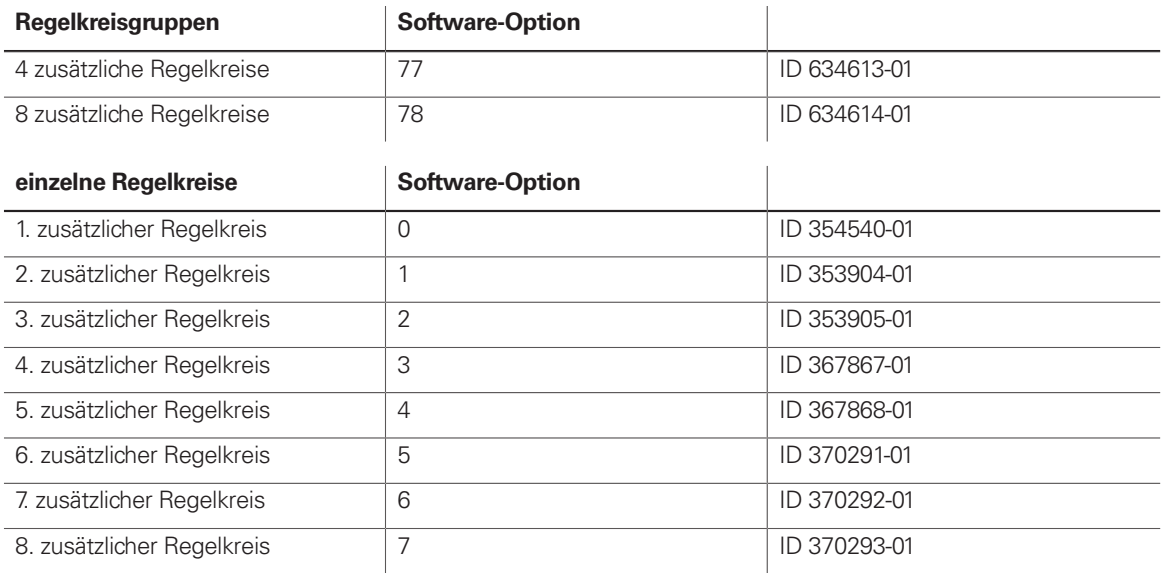

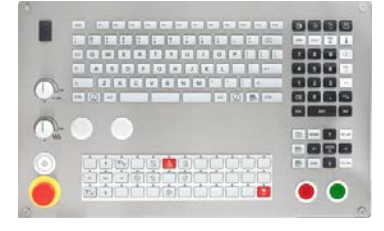

## Tastatur passend zu 15,6"-Bildschirm

**TE 725T, TE 725T FS**

Gen<sup>8</sup>ready

• passend zu MC 8420T (15,6")

• 10er-Tastatur

- ASCII-Tastatur
- Spindel- und Vorschub-Override-Potentiometer
- 2 Bohrungen für zusätzliche Tasten oder Schlüsselschalter
- USB-Schnittstelle zum Hauptrechner MC
- USB-Schnittstelle mit Abdeckkappe

integriertes Maschinenbedienfeld mit:

- Versorgungsspannung DC 24 V/≈ 4 W • 36 austauschbare Clips-Tasten mit Status-LED über PLC frei definierbar
- Bedienelemente: durch PLC-Basisprogramm vorbelegte Tasten: Steuerspannung Ein<sup>1)</sup>; NC-Start<sup>1)</sup>; NC-Stopp<sup>1)</sup>; Not-Halt, Achsrichtungstasten; Eilgangtaste; Spindel Start; Spindel Stopp; Spindel "tippen"; Spindelwechseltaste; Vorschub Stopp
- Anschluss für Handrad HR
- HSCI-Schnittstelle
- TE 725T: 8 freie PLC-Eingänge und 8 freie PLC-Ausgänge

• TE 725T FS: 4 freie FS-Eingänge und 8 freie PLC-Ausgänge; zusätzlich zweikanalige FS-Eingänge für Not-Halt und Zustimmtasten des Handrads HR

1) Tasten beleuchtet, über PLC ansteuerbar

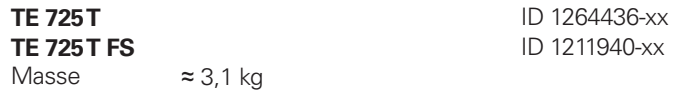

**TE 725T FS** ID 1211940-xx

TE 725T, TE 725T FS

## 24"-Bildschirm und Tastatur

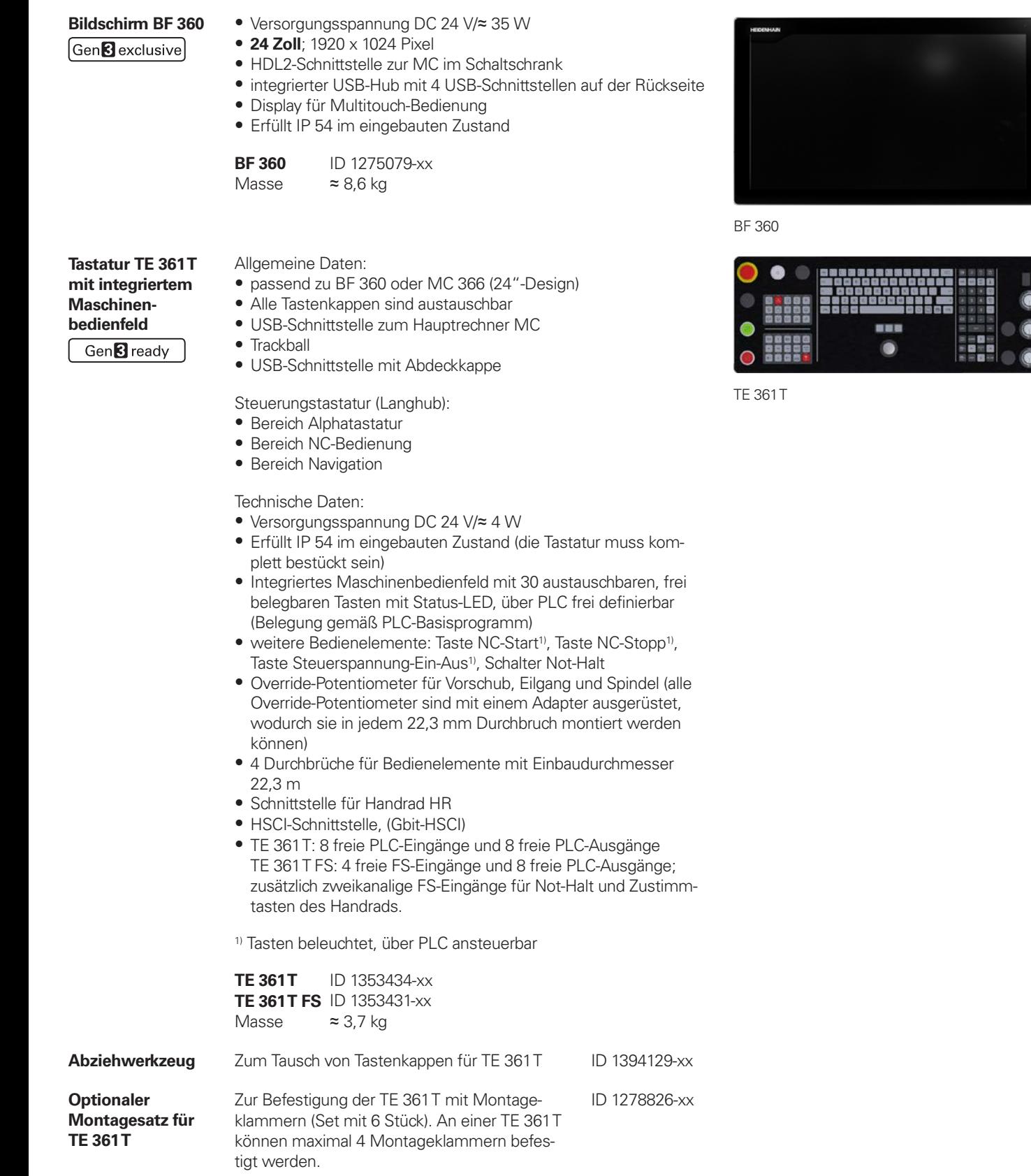

- Einmal pro Steuerungssystem notwendig (außer bei UxC)<br>• Anschlüsse für Tastsysteme TS und TT<br>• Tastsysteme TS und TT mit EnDat-Schnittstelle werden unter-<br>stützt
- · Ohne FS: 12 freie Eingänge, 7 freie Ausgänge Mit FS: 6 freie FS-Eingänge, 2 freie FS-Ausgänge • Freischaltung der Funktionalen Sicherheit FS erfolgt über SIK-
- Optionen 160 bis 166. Die nachträgliche Freischaltung aller FS-Regelkreise über SIK-Option 169. • Slots sind mit Abdeckungsstreifen ausgestattet
- 

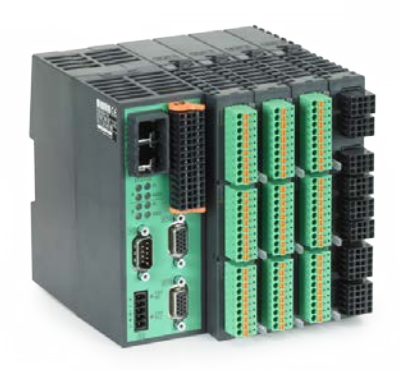

PLB 62xx

andardprofilschiene

24 V-NC 24 V-PLC kg (je nach Ausführung)

**ID 1223034-xx**<br>**ID 1290089-xx** 

## PLC-Ein-/Ausgangssysteme PL 6000 mit HSCI

**PL 6000** Die PLC-Ein-/Ausgänge stehen über externe modulare PLC-Ein-/ Ausgangsysteme PL 6000 zur Verfügung. Sie bestehen aus einem Basismodul und einem oder mehreren EA-Modulen. Insgesamt werden maximal 1000 Ein-/Ausgänge unterstützt. Die PL 6000 werden über die HSCI-Schnittstelle mit dem Hauptrechner MC verbunden. Die Konfiguration der PL 6000 erfolgt mit der PC-Software IOconfig.

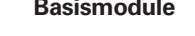

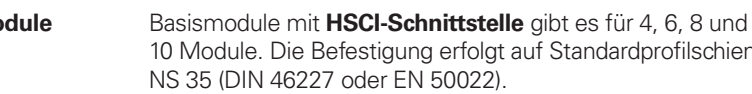

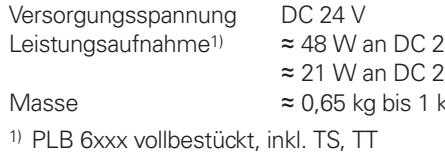

**System-PL mit EnDat-**

**Unterstützung**

Gen<sup>8</sup> ready

Gen<sup>8</sup> exclusive

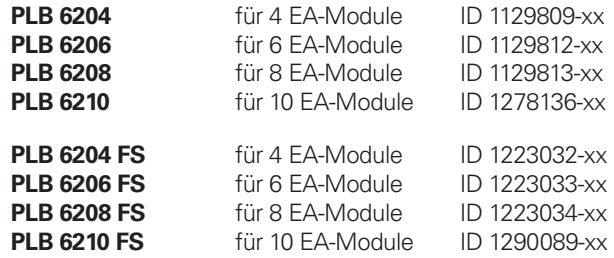

Hinweis zu Label Gen 3 ready: Das Label drückt aus, dass eine Komponente grundsätzlich zum Betrieb im Antriebssystem Gen 3 (GBit-HSCI) geeignet ist. Die Ausprägung der Komponente in Bezug auf Funktionale Sicherheit FS (integrierte FS, externe FS, Freischaltung FS) ist separat zu betrachten.

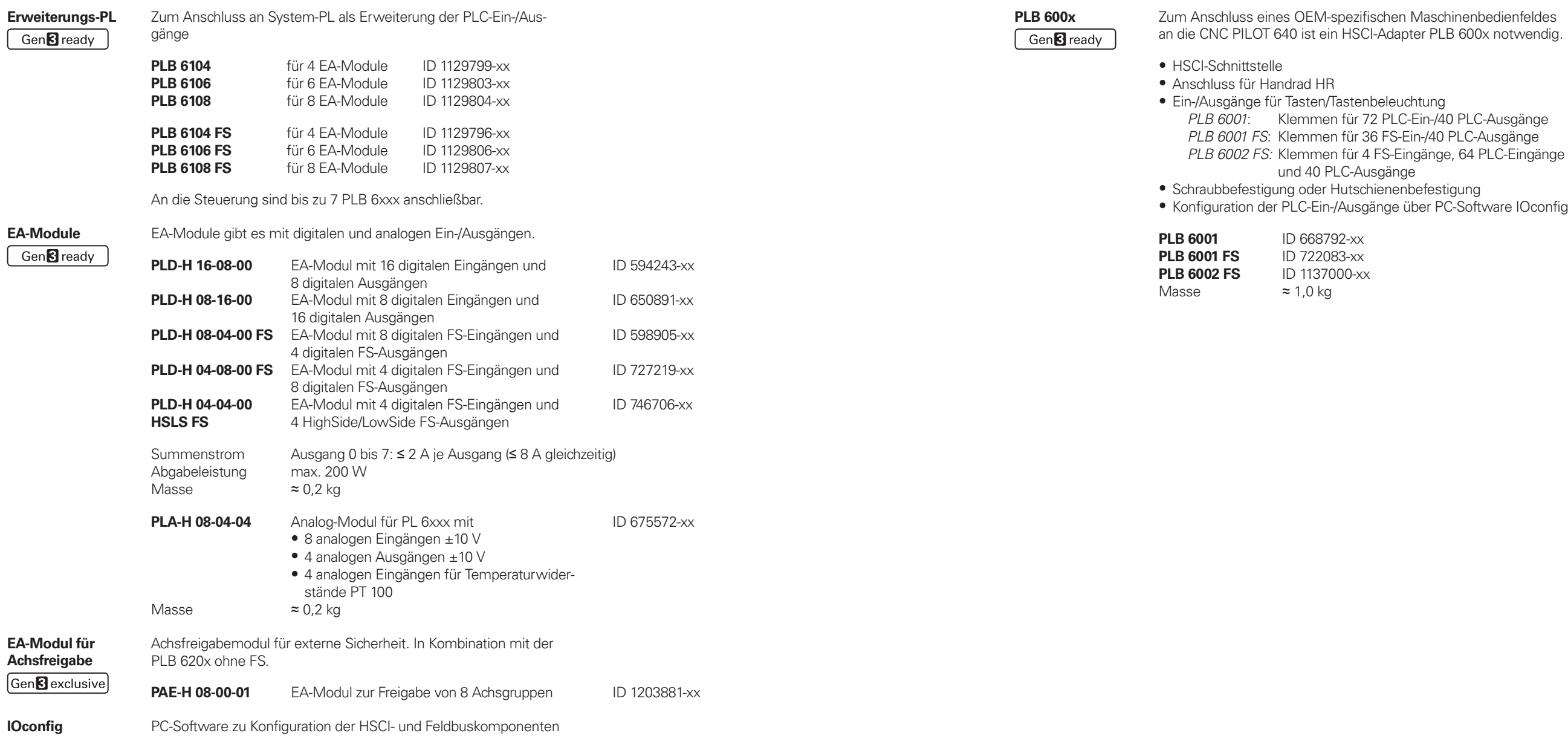

\_\_\_\_\_\_

the contract of the contract of

**(Zubehör)**

**Maschinenbedienfeldes** er PLB 600x notwendig.

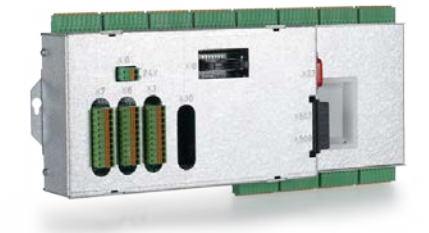

# **Zubehör** HSCI-Adapter für OEM-Maschinenbedienfeld

PLB 6001

## Zusatzmodule

### Gen<sup>8</sup> ready

### **Modul für analoge Achsen** Manchmal sind in digitalen Antriebskonzepten auch analoge

Achsen oder Spindeln notwendig. Mit dem Zusatzmodul CMA-H 04-04-00 (Controller Module Analog – HSCI) lassen sich analoge Antriebe in ein HSCI-System einbinden.

Das CMA-H wird über einen Steckplatz auf der Unterseite der CC oder UEC in das HSCI-Steuerungssystem integriert. In jede Reglereinheit können zwei Platinen gesteckt werden. Das CMA-H erhöht nicht die Gesamtzahl der verfügbaren Achsen: Für jede genutzte analoge Achse entfällt ein digitaler Regelkreis. Auch analoge Regelkreise müssen auf dem SIK freigeschaltet werden. Der Zugriff auf die analogen Regelkreis-Ausgänge kann nur über die NC erfolgen, nicht über die PLC.

Zusatzmodul für analoge Achsen/Spindeln:

- Einschubkarte für Reglereinheiten CC oder UEC
- 4 analoge Ausgänge ± 10 V für Achsen/Spindel
- Steckklemmen mit Federzug-Anschluss

**CMA-H 04-04-00** ID 688721-xx

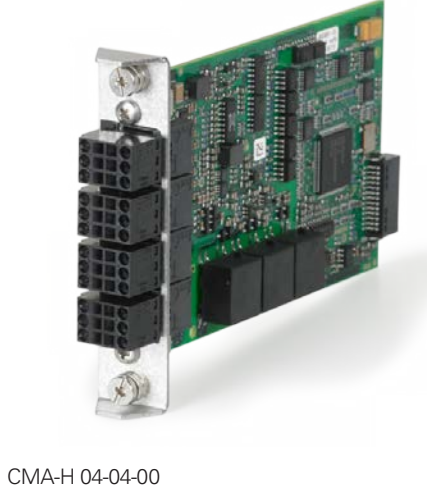

## Elektronische Handräder Gen<sup>8</sup>ready

**Feldbussysteme** Mit Hilfe einer Einschubplatine kann die CNC PILOT 640 jederzeit mit einer PROFIBUS- oder PROFINET-Schnittstelle ausgestattet werden. Die Module werden über einen Steckplatz an der MC in das Steuerungssystem integriert. Damit ist der Anschluss an ein entsprechendes Feldbussystem als Master möglich. Die Konfiguration der Schnittstelle erfolgt mit IOconfig ab Version 3.0.

**PROFIBUS-DP-Modul** • Einschubkarte für Hauptrechner MC • Anschluss für Sub-D-Stecker (Buchse) 9-polig an X121

> MC 366 und MC 8420T ID 828539-xx MC 306 und MC 366 ab Var. -02 ID 1279074-xx

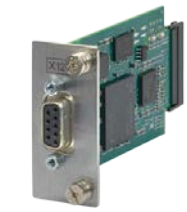

PROFIBUS-DP-Modul

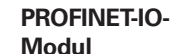

• Einschubkarte für Hauptrechner MC • Anschluss für RJ45-Stecker an X621 und X622

MC 366 und MC 8420T ID 828541-xx<br>MC 306 und MC 366 ab Var. -02 ID 1279077-xx MC 306 und MC 366 ab Var. -02

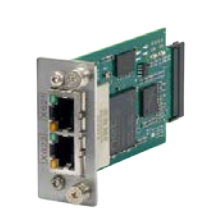

PROFINET-IO-Modul

**Kombiniertes PROFIBUS-DP/ PROFINET-IO-Modul**

• Einschubkarte für Hauptrechner MC

• Anschluss für RJ45-Stecker an X621 (PROFINET-IO) und M12-Stecker an X121 (PROFIBUS-DP) • Zuschaltbarer Abschlusswiderstand für PROFIBUS-DP mit Front-LED

MC 366 und MC 8420T ID 1160940-xx<br>MC 306 und MC 366 ab Var. -02 ID 1233765-xx MC 306 und MC 366 ab Var. - 02

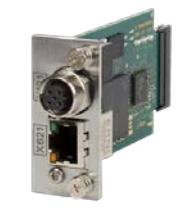

Kombiniertes Modul

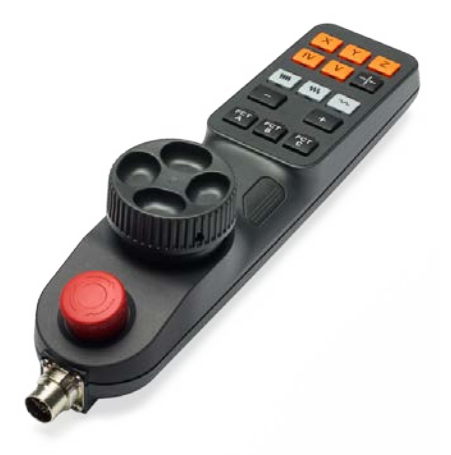

**Übersicht** Die CNC PILOT 640 ist standardmäßig für den Anschluss von elektronischen Handrädern vorbereitet:

- Funkhandrad **HR 550 FS** oder
- Portables Handrad **HR 510, HR 510 FS** bzw. **HR 520, HR 520 FS** oder
- Einbau-Handrad **HR 130**

Es ist möglich mehrere Handräder an einer CNC PILOT 640 zu betreiben:

- Ein Handrad über den Handradeingang des Hauptrechners (nicht an Schaltschrankhauptrechner)
- Jeweils ein Handrad an HSCI-Maschinenbedienfeldern oder HSCI-Adaptern PLB 6001 bzw. PLB 600x FS (maximal möglich, siehe Seite 52)

Ein Mischbetrieb von Handrädern mit und ohne Display ist nicht möglich. Handräder mit Funktionaler Sicherheit FS sind querschlusssicher aufgrund der speziellen Zustimmtastenlogik.

**HR 510** Tragbares elektronisches Handrad mit:

- Tasten für Istwert-Übernahme und die Anwahl von 5 Achsen
- Tasten für Verfahrrichtung und drei voreingestellte Vorschübe
- Drei Tasten mit Maschinenfunktionen (siehe unten)
- Schalter Not-Halt und zwei Zustimmtasten (24 V)
- Haftmagnete

Alle Tasten sind als Clipstasten ausgeführt und können durch andere Symbole ersetzt werden (siehe Übersicht für HR 510 in Clipstasten für HR).

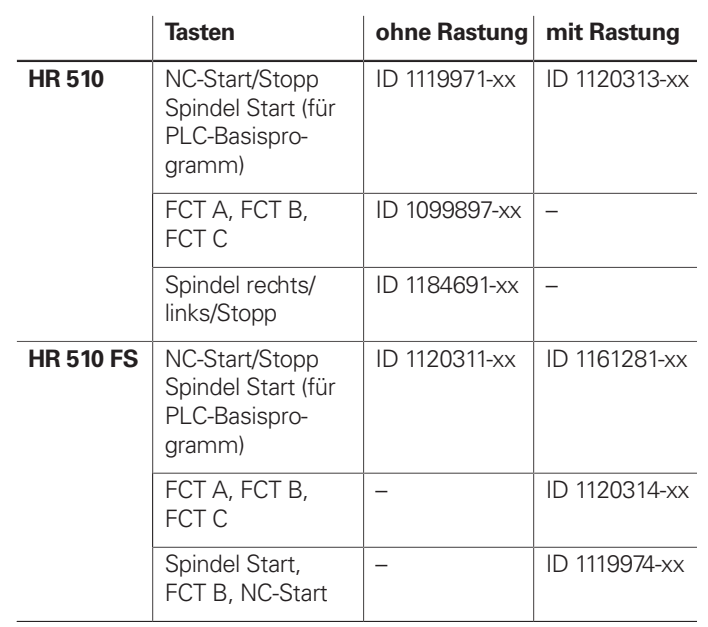

Masse  $\approx$  0,5 kg

HR 510

## **HR 520** Tragbares elektronisches Handrad mit:

- Anzeige für Betriebsart, Positions-Istwert, programmierten Vorschub und Spindeldrehzahl, Fehlermeldung
- Override-Potentiometer für Vorschub und Spindeldrehzahl
- Wahl der Achsen über Tasten und Softkeys
- Istwert-Übernahme
- NC-Start/Stop
- Spindel-Ein/Aus
- Tasten zum kontinuierlichen Verfahren der Achsen
- Softkeys für Maschinenfunktionen des Maschinenherstellers
- Schalter Not-Halt

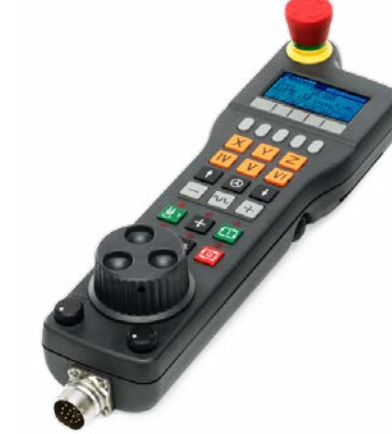

**HR 550 FS** Elektronisches Handrad mit Funkübertragung. Anzeige, Bedienelemente und Funktionen wie HR 520

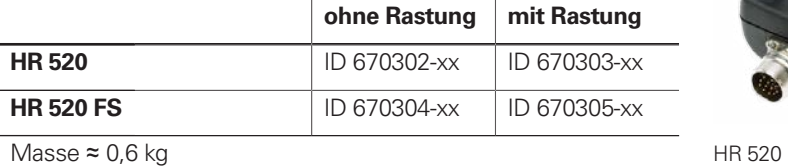

## Halter für HR 520 zur Befestigung an der Maschine ID 591065-xx

### zusätzlich:

• Funktionale Sicherheit FS

• Funkübertragung Reichweite bis 20 m (abhängig von Umgebung)

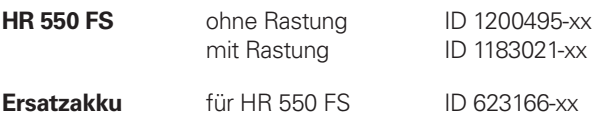

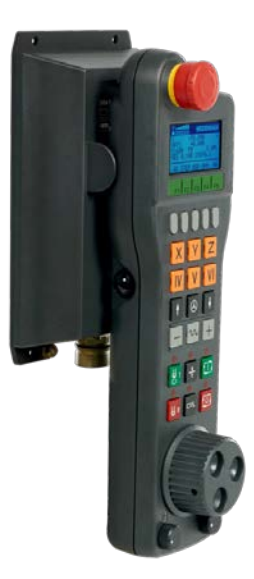

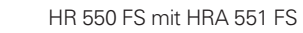

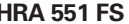

### **HRA 551 FS** Handradaufnahme für HR 550 FS

- Zur Ablage des HR 550 FS an der Maschine
- Integriertes Ladegerät für HR 550 FS
- Anschlüsse zur Steuerung und zur Maschine
- Integrierte Sende- und Empfangseinheit
- Magnetbefestigung HR 550 FS frontseitig am HRA 551 FS

**HRA 551 FS** ID 1119052-xx<br>Masse  $\approx 0.7$  kg  $\approx$  0,7 kg

schlossen. **HR 130** ohne Rastung ID 540940-03<br>
mit Rastung ID 540940-01

mit Rastung Masse  $\approx 0.3$  kg

Weitere Informationen siehe Produktinformation HR 550 FS.

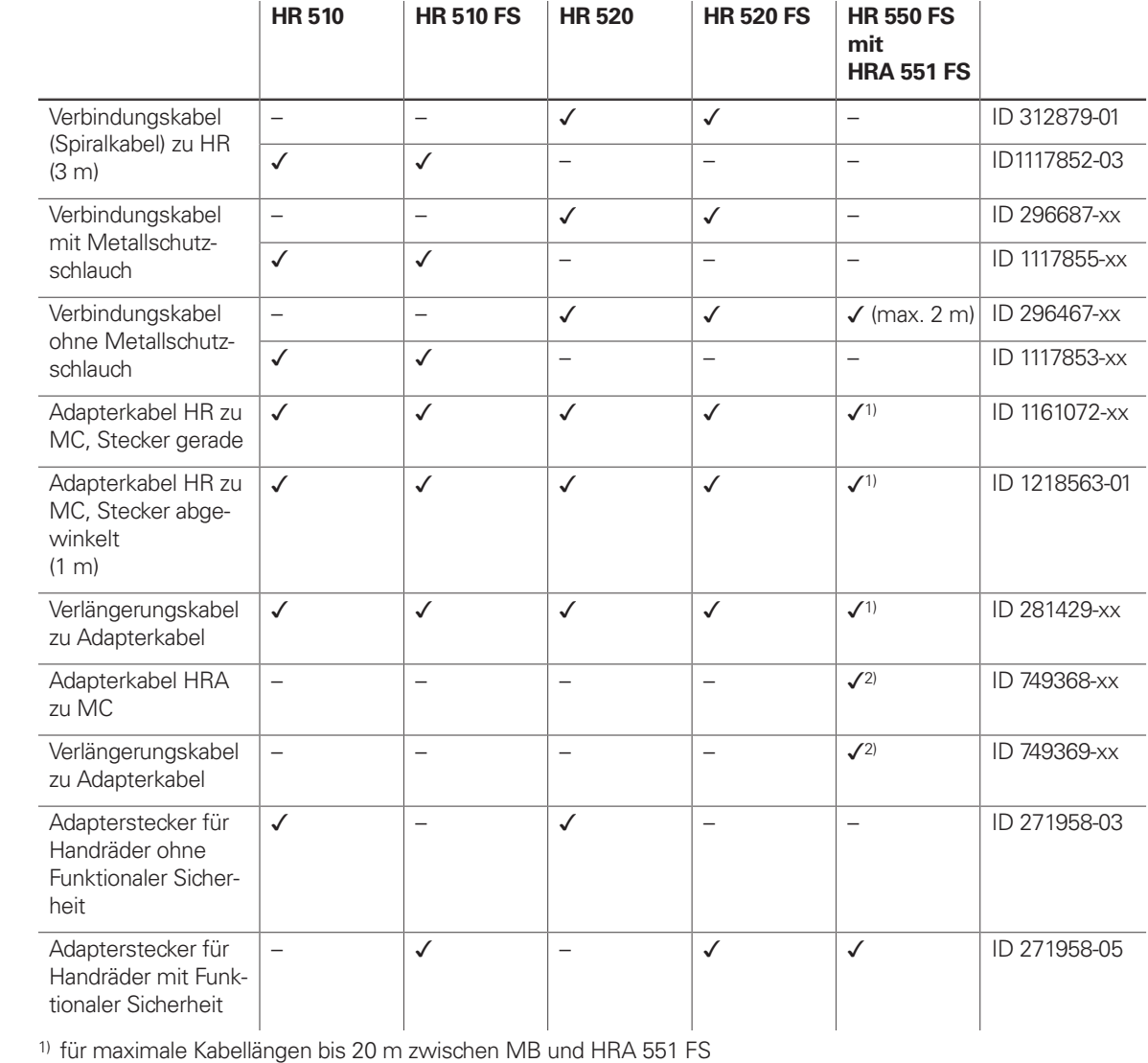

2) für maximale Kabellängen bis 50 m zwischen MB und HRA 551 FS

Siehe auch Kabelübersicht Seite 50.

**HR 130** Einbau-Handrad mit ergonomischem Drehknopf

 $An schlusskabel$ 

Es wird direkt oder über Verlängerungskabel an die TE 7x5T ange-

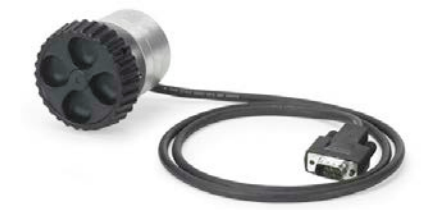

HR 130

## Industrie-PCs/ITC

Gen<sup>8</sup>ready

### **Zusätzliche Bedienstation mit Touchscreen**

Die zusätzlichen Bedienstationen ITC (Industrial Thin Client) von HEIDENHAIN sind komfortable Lösungen für eine zusätzliche, dezentrale Bedienung der Maschine oder von Maschineneinheiten wie z. B. Werkzeugwechselstationen. Das auf die CNC PILOT 640 zugeschnittene Fernbedienungskonzept erlaubt eine sehr einfache Anbindung der ITC über eine Standard-Ethernet-Verbindung mit bis zu 100 m Kabellänge. Alle ITCs erfüllen im eingebauten Zustand IP54.

Der Anschluss einer ITC ist denkbar einfach: Sobald die CNC PILOT 640 eine ITC erkennt, stellt sie dieser ein aktuelles Betriebssystem zur Verfügung. Nach dem Hochfahren erfolgt eine 1:1-Spiegelung des Hauptbildschirms. Aufgrund dieses Plug&Play-Prinzips ist eine Konfiguration durch den Maschinenhersteller nicht notwendig, bei Standardkonfiguration der Ethernet-Schnittstelle X116 integriert die CNC PILOT 640 die ITC selbständig in das System.

**ITC 362** Identnummer ID 1346871-xx Masse ≈ 8,6 kg<br>Einbauart Bedienpu Einbauart Bedienpult<br>Bildschirm 24"-Touchs 24"-Touchscreen (Full-HD, 1920 x 1080 Pixel) Prozessor Intel Atom Prozessor<br>Arbeitsspeicher 2 GB RAM Arbeitsspeicher Leistungsaufnahme ≈ 50 W

**ITC 855** Identnummer ID 1370459-xx Masse  $\approx 6.4 \text{ kg}$ <br>Einbauart Bediennu Bedienpult Bildschirm 15"-Touchscreen (1024 x 768 Pixel)

Die **ITC 362** bzw. **ITC 860** ist eine zusätzliche Bedienstation für Steuerungssysteme mit Hauptbildschirm.

Die **ITC 362** bzw. **ITC 860** bildet zusammen mit der separat zu bestellenden Tastatureinheit eine vollständige zweite Bedienstation.

Die **ITC 855** verfügt neben dem Touchscreen zusätzlich über eine ASCII-Tastatur und die wichtigsten Funktionstasten der CNC PILOT 640.

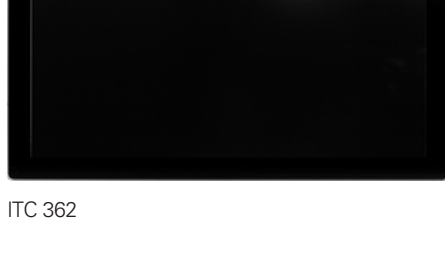

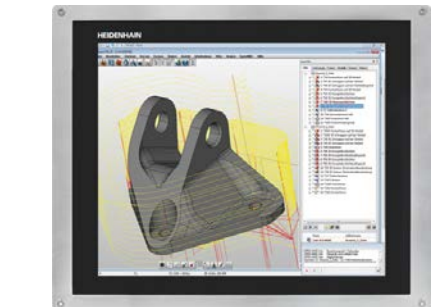

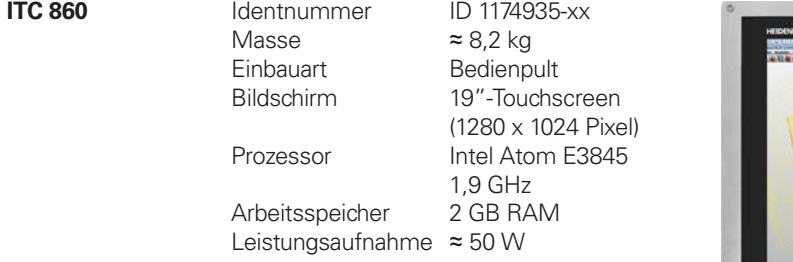

ITC 860

Prozessor Low End Arbeitsspeicher 2 GB RAM Leistungsaufnahme ≈ 35 W

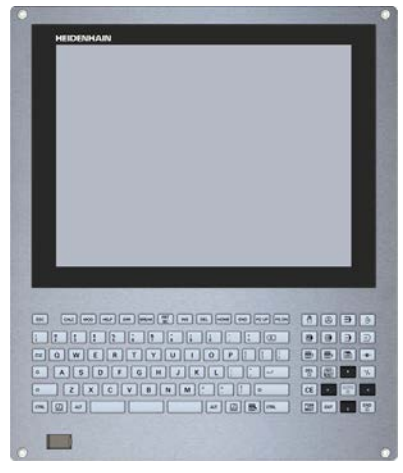

ITC 855

- 
- Schaltschrank
- $\approx$  4,2 kg
- 8 GB RAM
- Intel High-Performance
- Prozessor
- 65 W
- ID 1282884-51
- $\approx$  240 GB
- 

**IPC 306 für Windows** Mit Hilfe des Industrie-PCs IPC 306 können Sie Windows-basierte Anwendungen über die Bedienoberfläche der CNC PILOT 640 starten und fernbedienen. Die Anzeige erfolgt am Steuerungsbildschirm. Dazu wird die Option 133 benötigt.

Da Windows auf dem Industrie-PC läuft, gibt es keine Beeinflussung der NC-Bearbeitung durch Windows. Die Anbindung des IPC an den NC-Hauptrechner erfolgt über Ethernet. Es ist kein zweiter Bildschirm notwendig, da die Windows-Anwendungen auf den Bildschirm der CNC PILOT 640 über Remote-Zugriffe angezeigt werden.

Für den Betrieb ist neben den Industrie-PCs eine separat bestellbare Festplatte notwendig. Auf dem leeren Datenträger kann das Betriebssystem Windows 8/10/11 installiert werden.

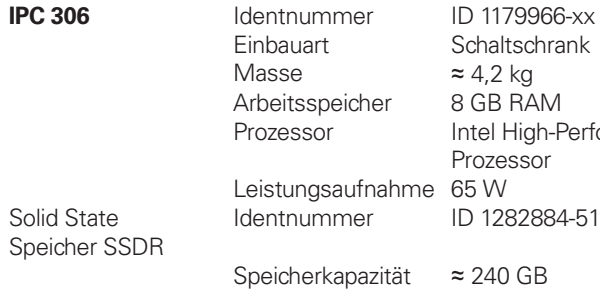

HDMI-Adapterkabel zur Inbetriebnahme ID 1333118-01

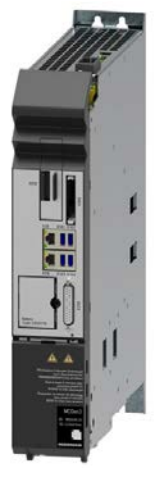

IPC 306

## Steuerung von Hilfsachsen

Gen<sup>8</sup>ready

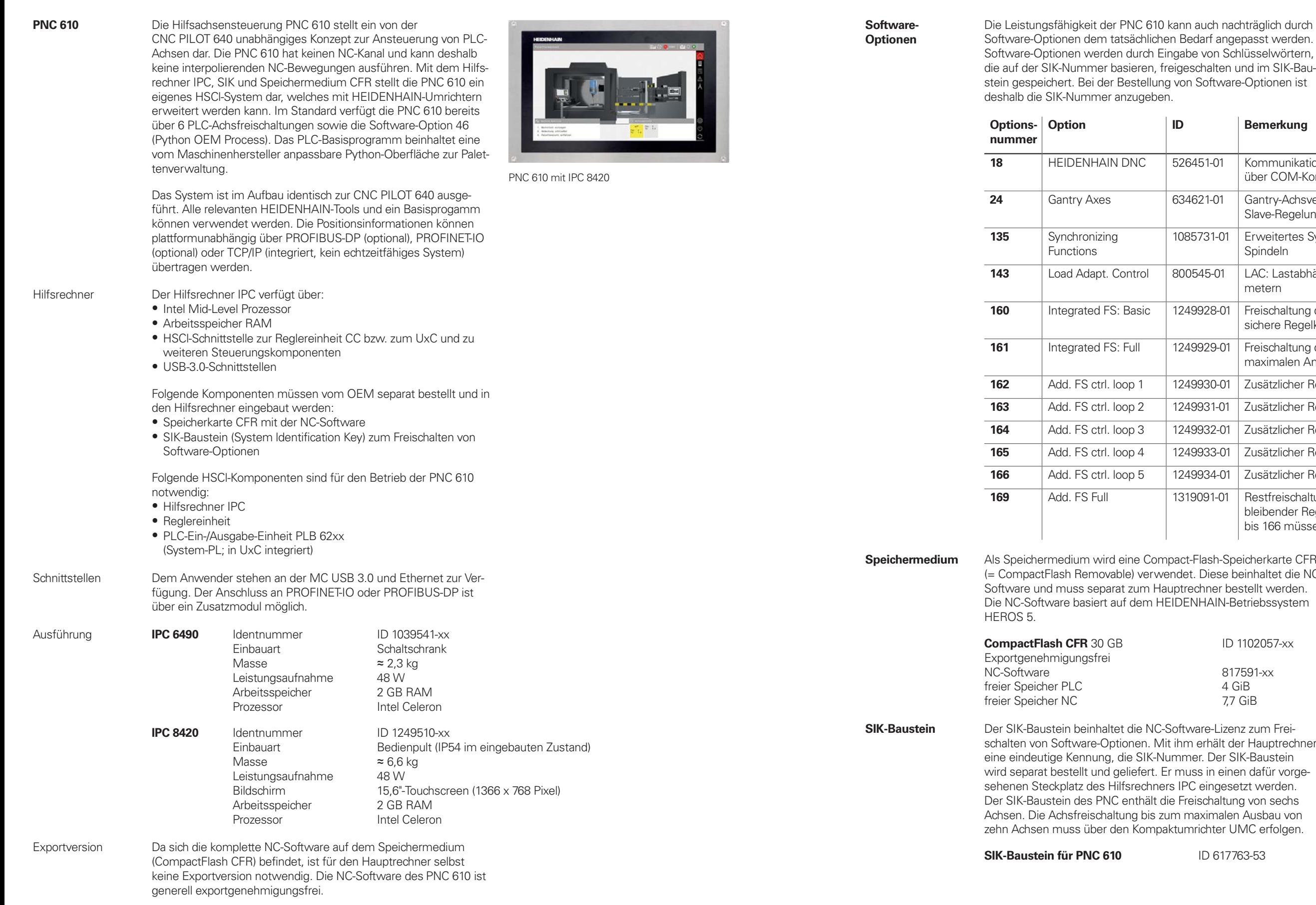

610 kann auch nachträglich durch Ilichen Bedarf angepasst werden. ch Eingabe von Schlüsselwörtern,

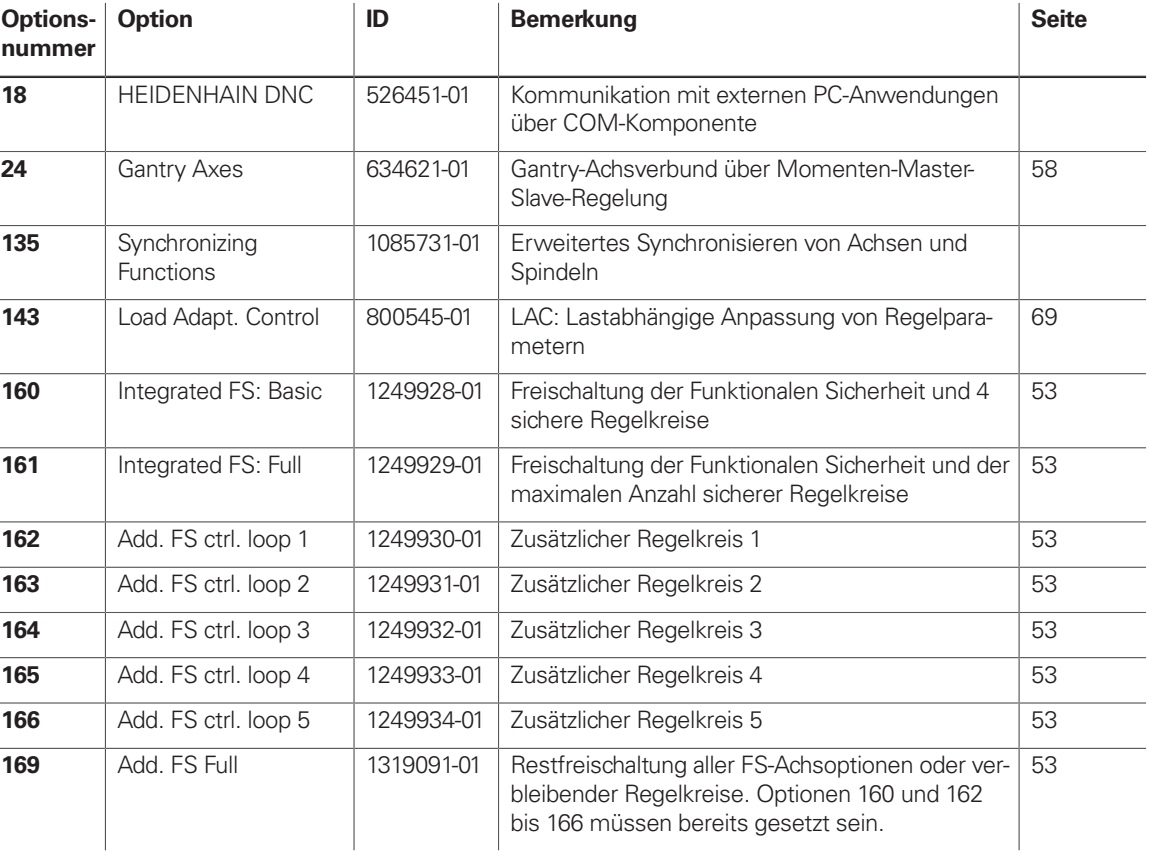

**Sompact-Flash-Speicherkarte CFR** erwendet. Diese beinhaltet die NC-

**ID 1102057-xx** 

817591-xx 4 GiB 7,7 GiB

**NC-Software-Lizenz zum Frei-**. Mit ihm erhält der Hauptrechner IK-Nummer. Der SIK-Baustein ert. Er muss in einen dafür vorgeshners IPC eingesetzt werden. alt die Freischaltung von sechs Achsen. Die Achsfreischaltung bis zum maximalen Ausbau von mpaktumrichter UMC erfolgen.

**SIK-Baustein für PNC 610** ID 617763-53

# Clipstasten für HR

Clipstasten Die Clipstasten ermöglichen einen einfachen Austausch der Tastensymbole. Damit lässt sich das Handrad HR an die unterschiedlichen Anforderungen anpassen.

## **Übersicht für HR 520, HR 520 FS und HR 550 FS**

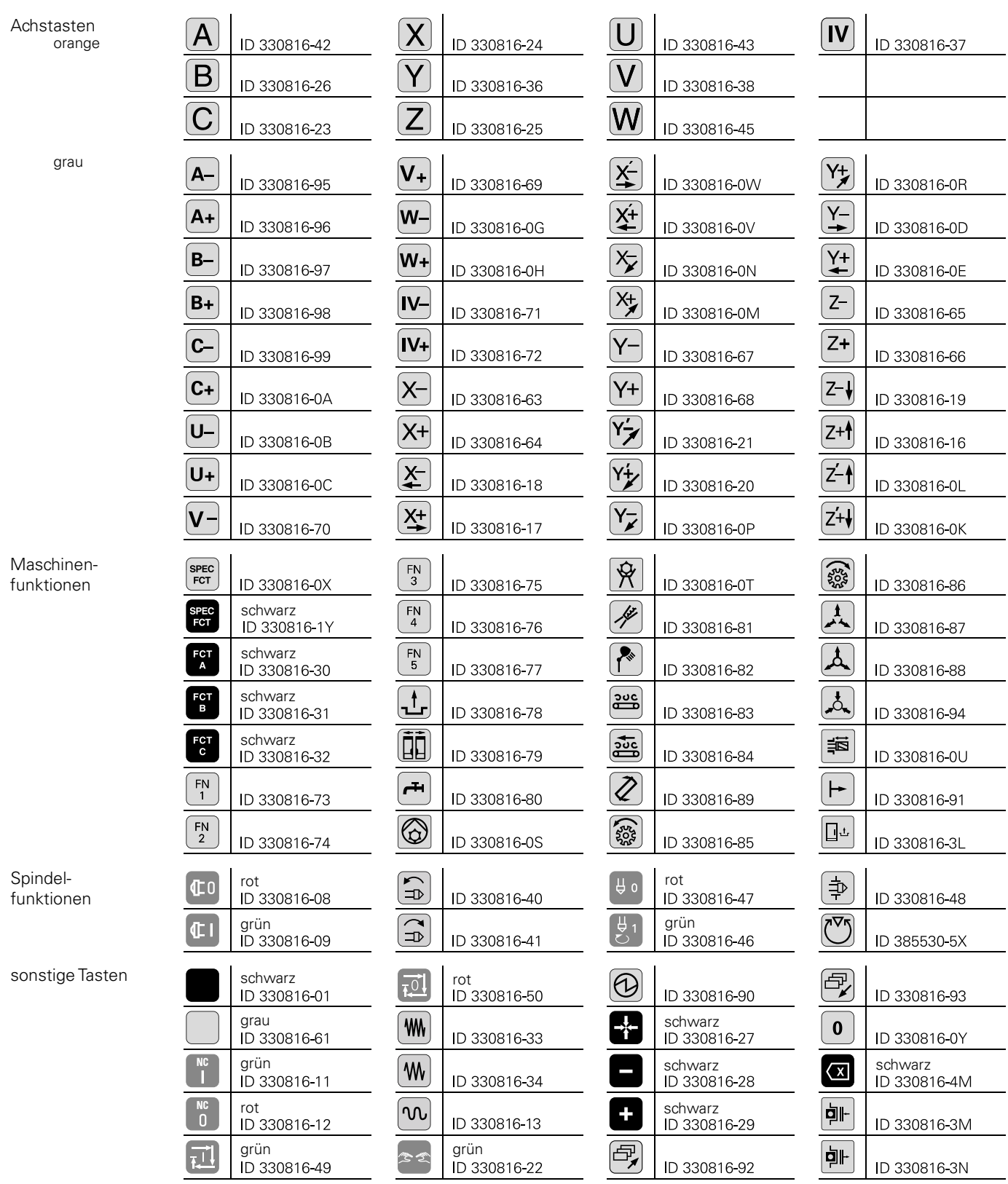

### **Übersicht für HR 510 und HR 510 FS**

Achstasten orange

\_\_\_\_\_\_

the control of the control of the

grau

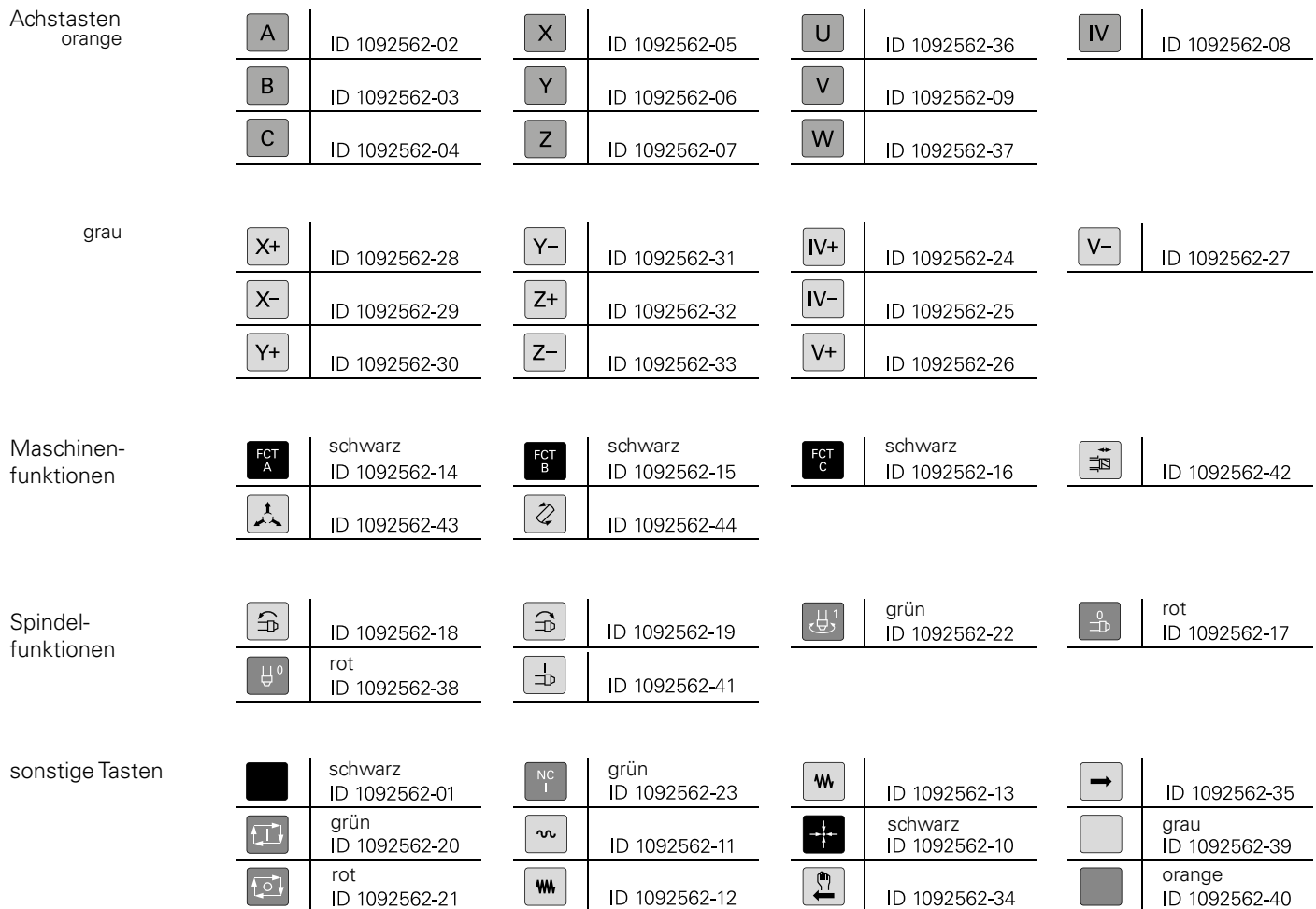

Maschinenfunktionen

Spindelfunktionen

# Clipstasten für Steuerung

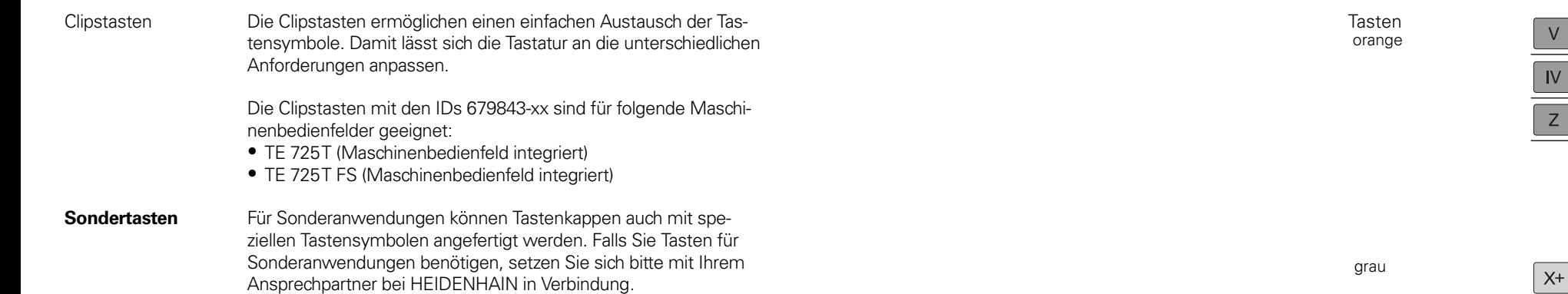

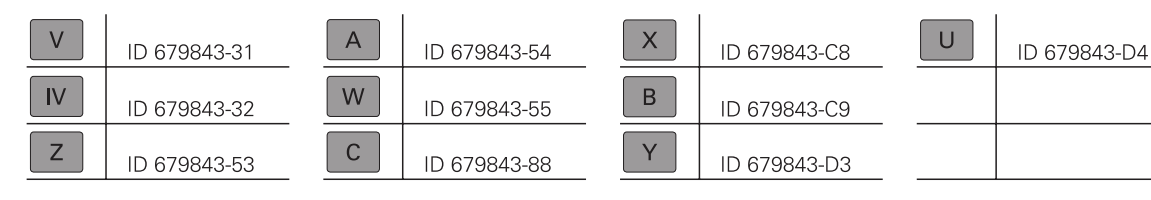

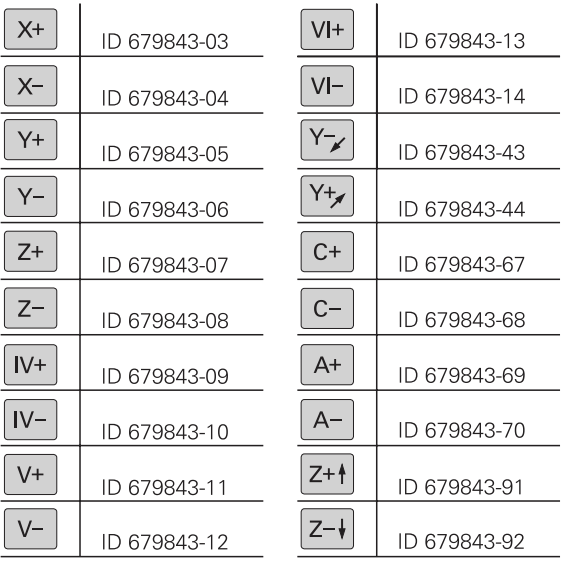

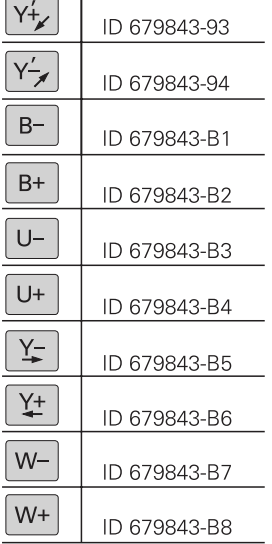

 $\rightarrow$  1

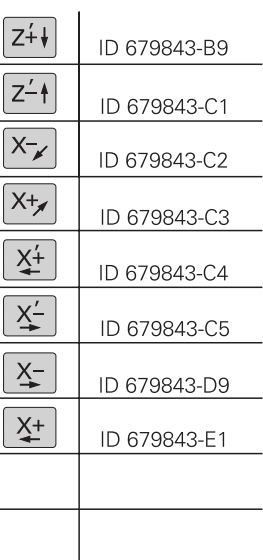

Maschinenfunktionen

the control of the control of the

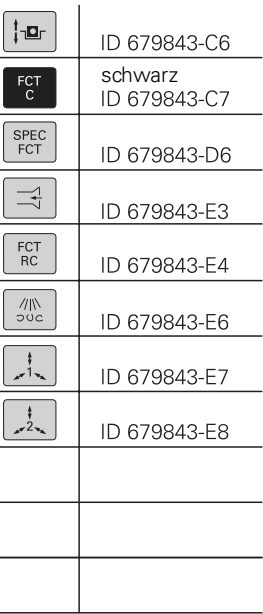

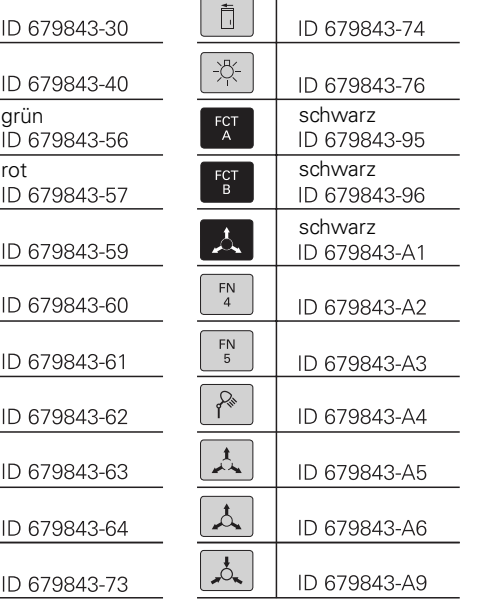

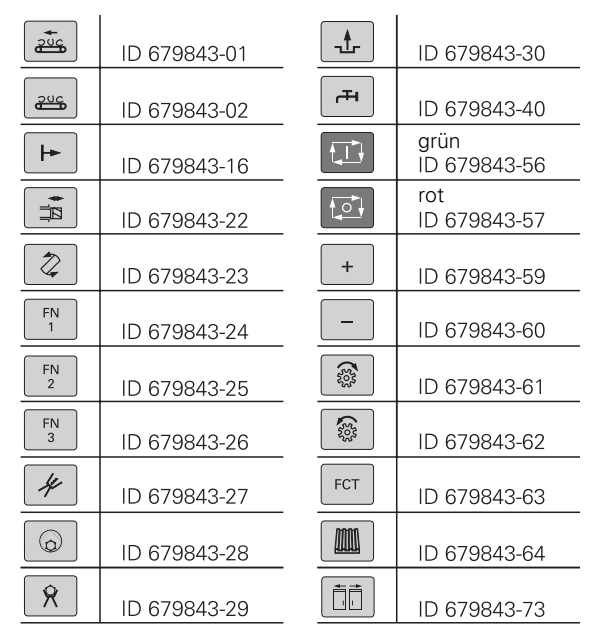

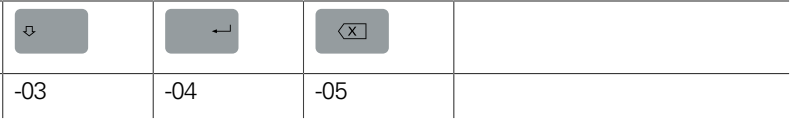

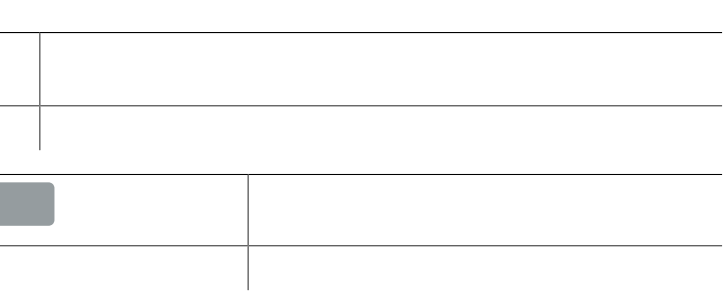

# Tastenkappen für Tastatureinheiten und Maschinenbedienfelder

ID 1286911 -02 -03

CTRL

ID 1286915 -02 -03

ID 1286914 -03

ID 1286917 -01

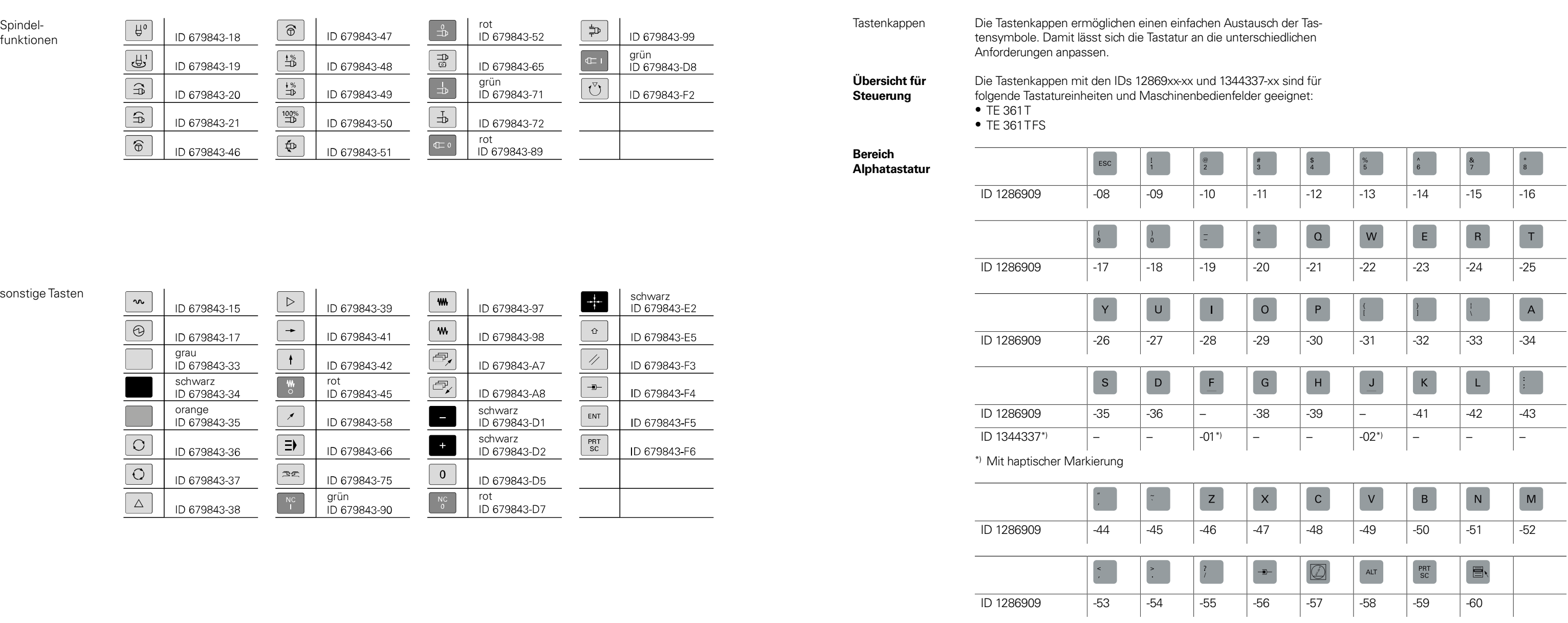

\_\_\_\_\_\_

the contract of the contract of

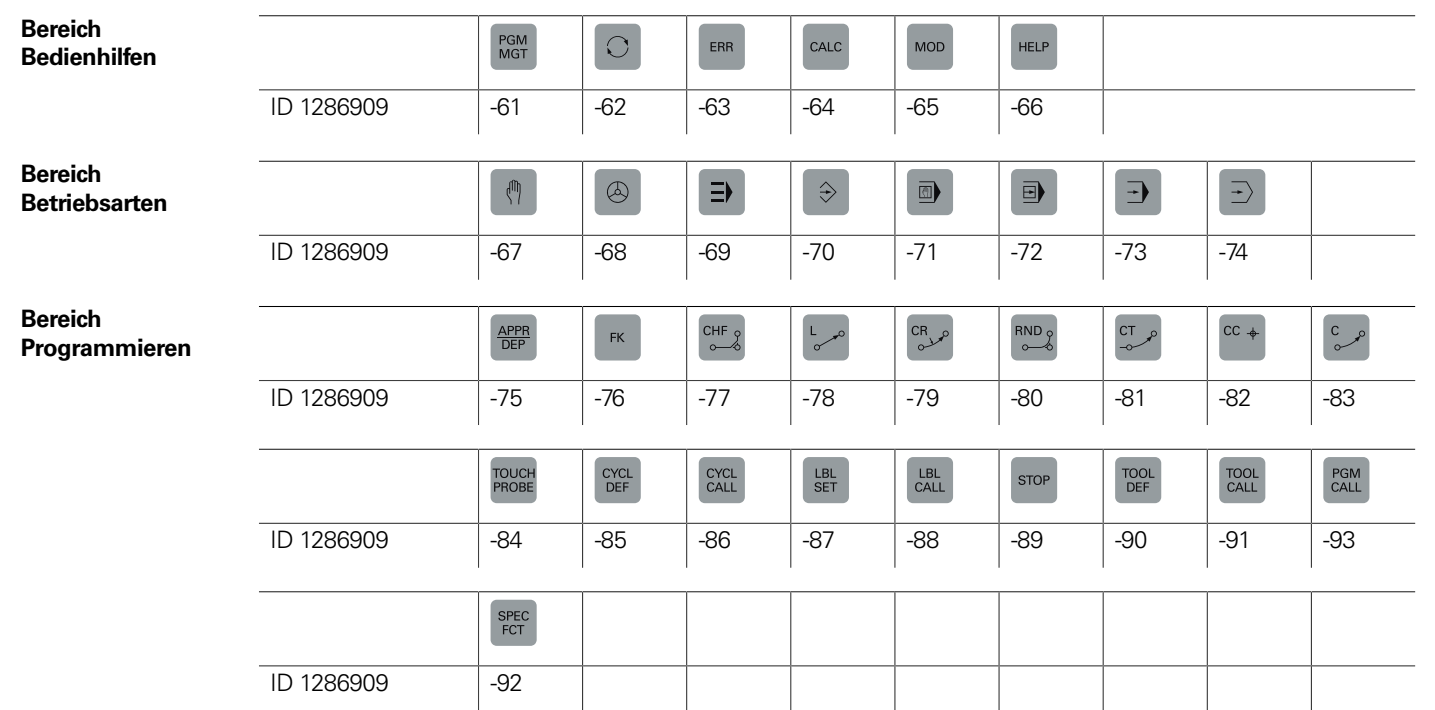

 $\sim$   $\sim$   $\sim$   $\sim$   $\sim$   $\sim$   $\sim$   $\sim$ 

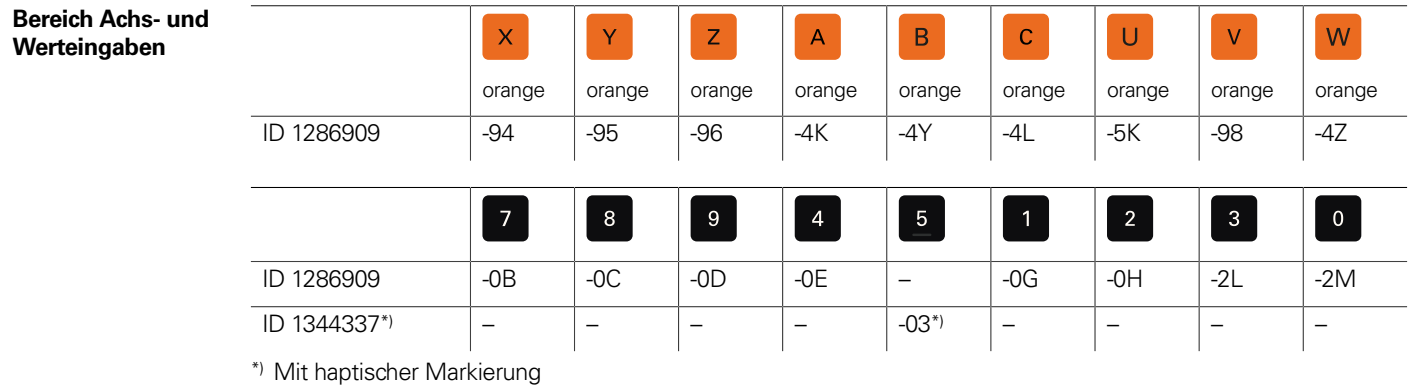

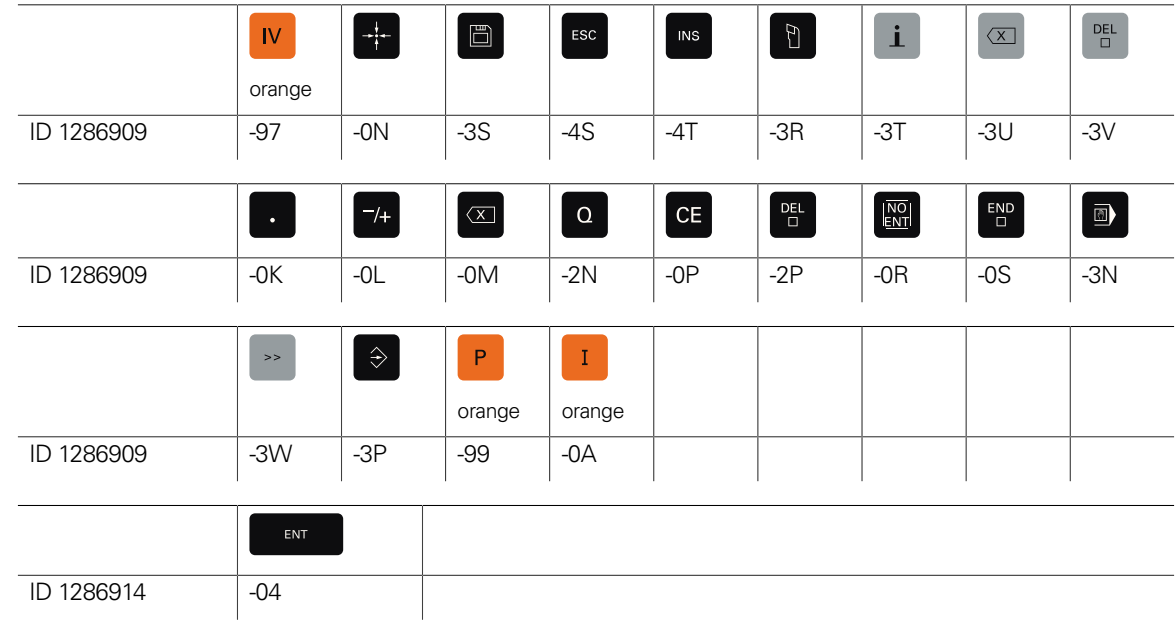

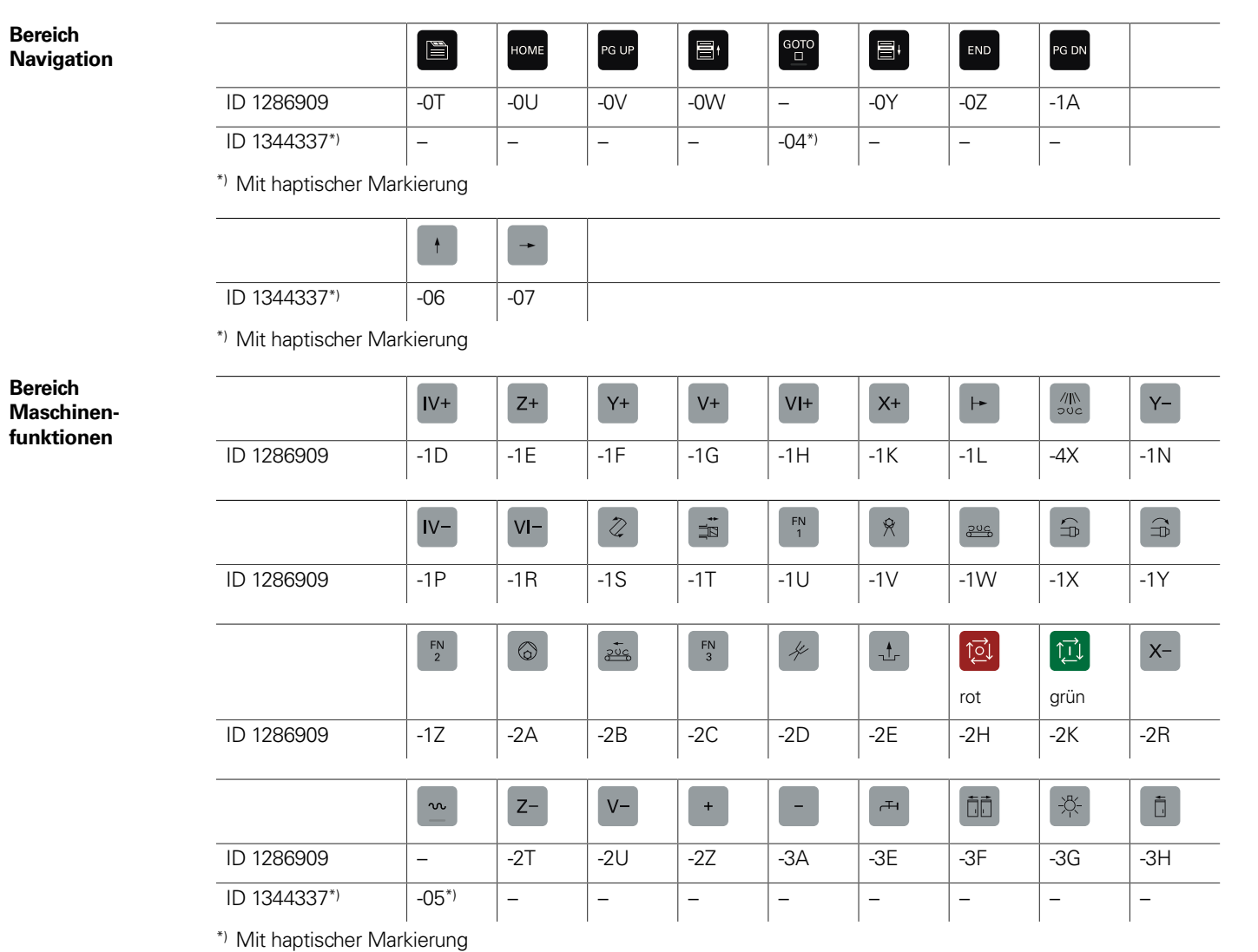

**42**

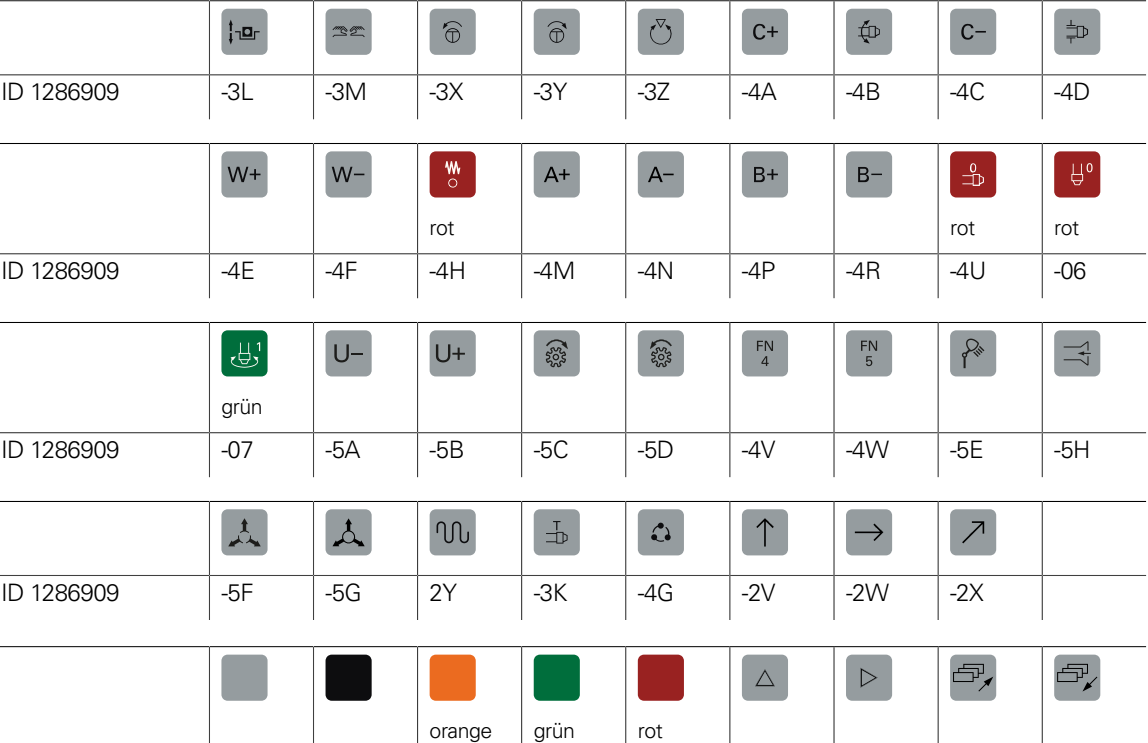

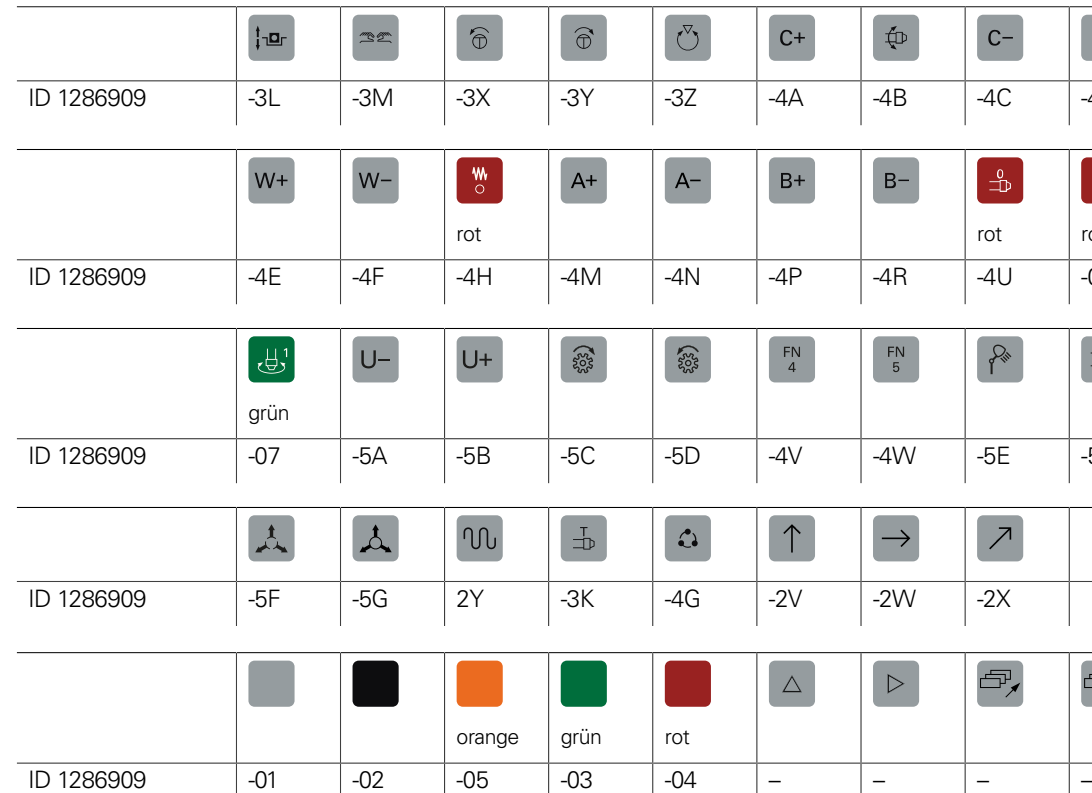

**Sonstige Tastenkappen**

the control of the control of the

**Sondertasten** Für Sonderanwendungen können Tastenkappen auch mit speziellen Tastensymbolen angefertigt werden. Falls Sie Tasten für Sonderanwendungen benötigen, setzen Sie sich bitte mit Ihrem Ansprechpartner bei HEIDENHAIN in Verbindung.

## **Kabelübersicht**

# Steuerungssystem mit CC oder UEC (MC im Schaltschrank)

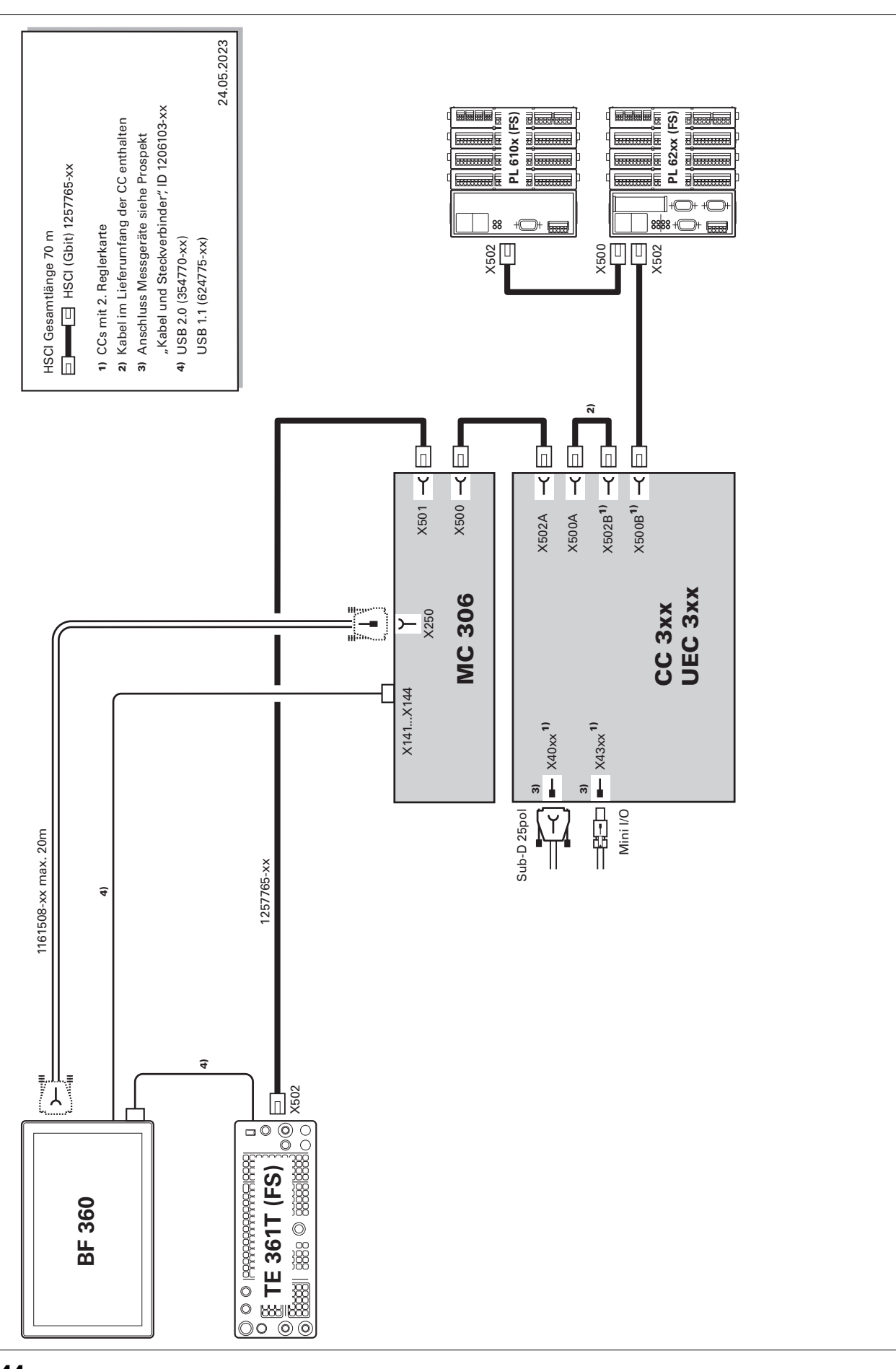

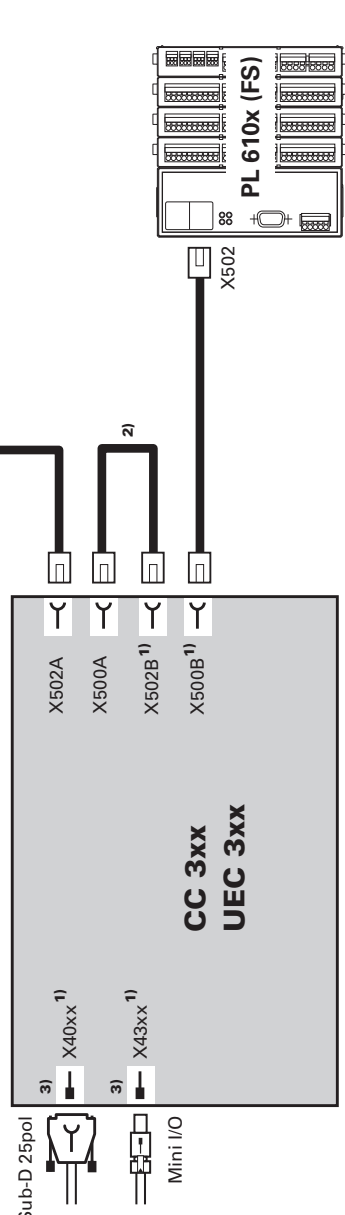

# Steuerungssystem mit CC oder UEC (MC im Bedienpult)

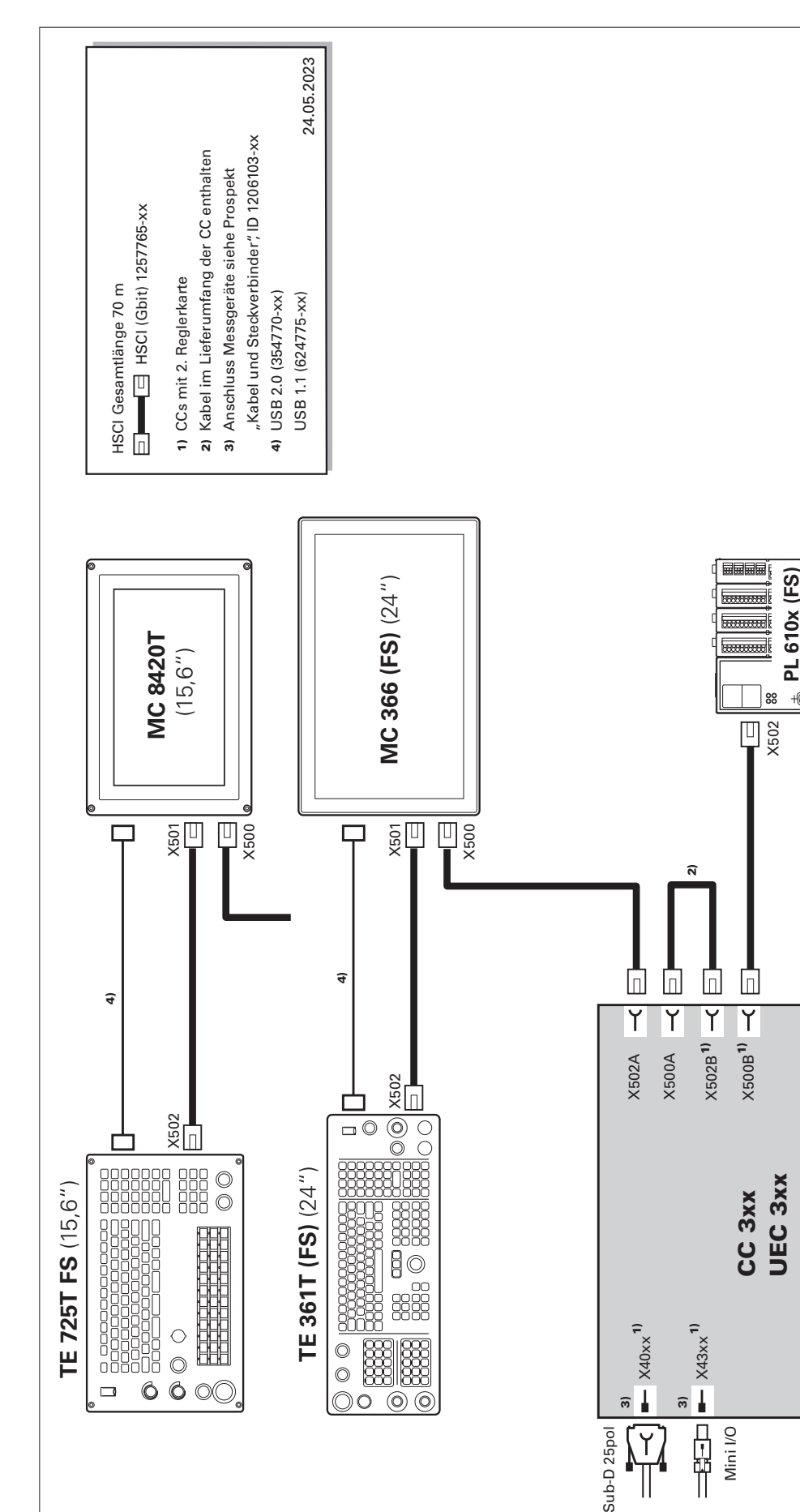

## Umrichtersystem

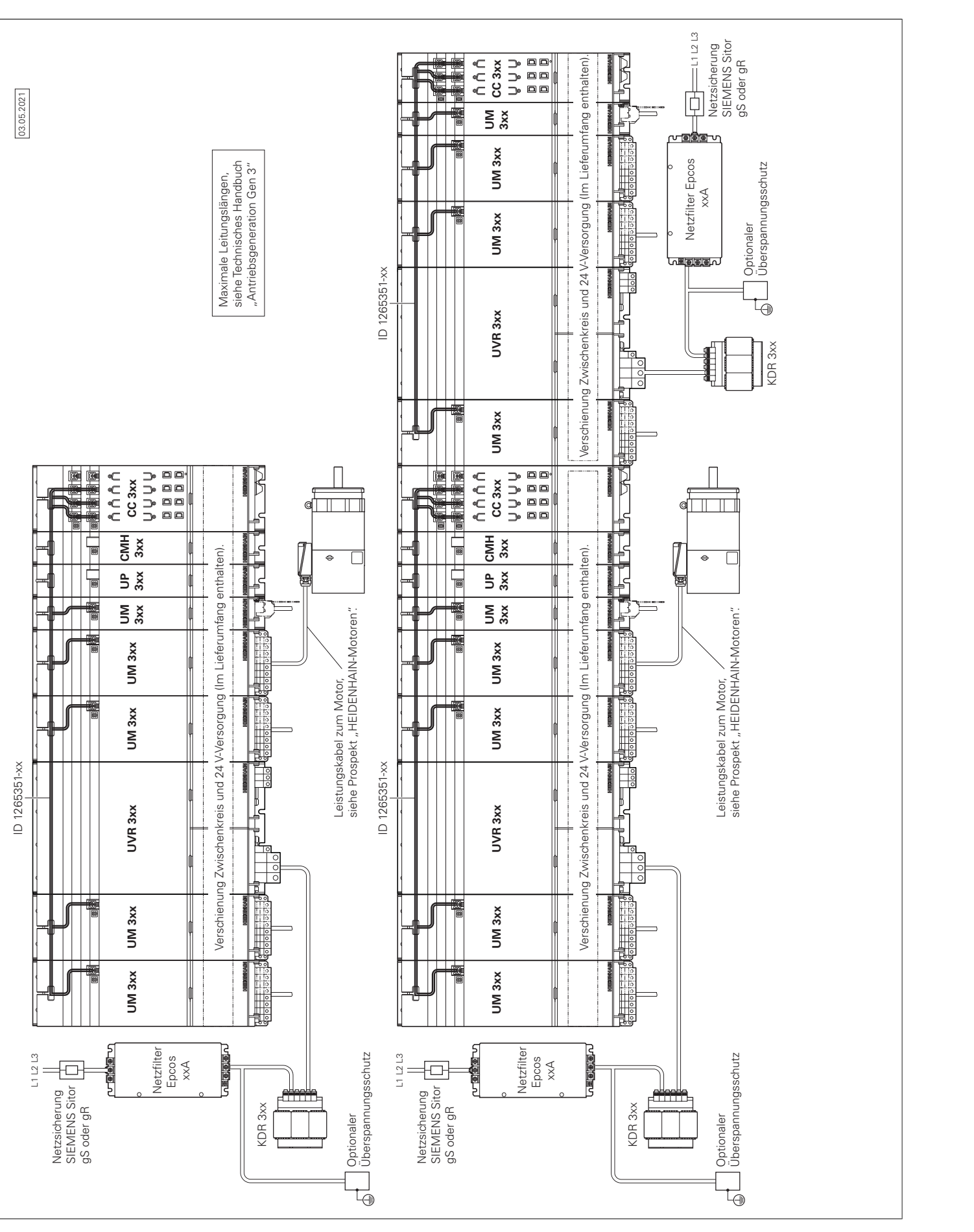

## Umrichter (mehrreihig)

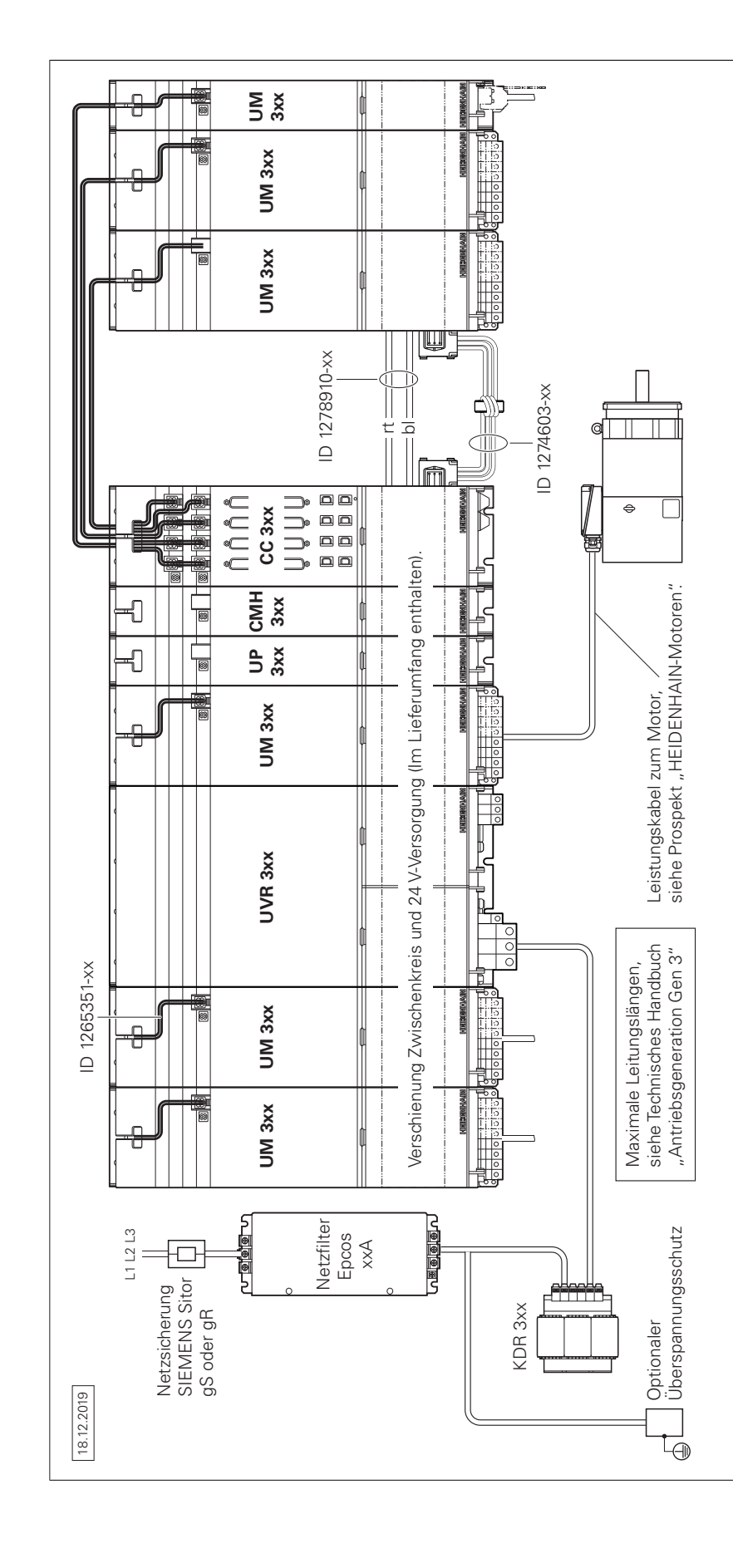

UEC 3xx (FS)

# Messgeräte

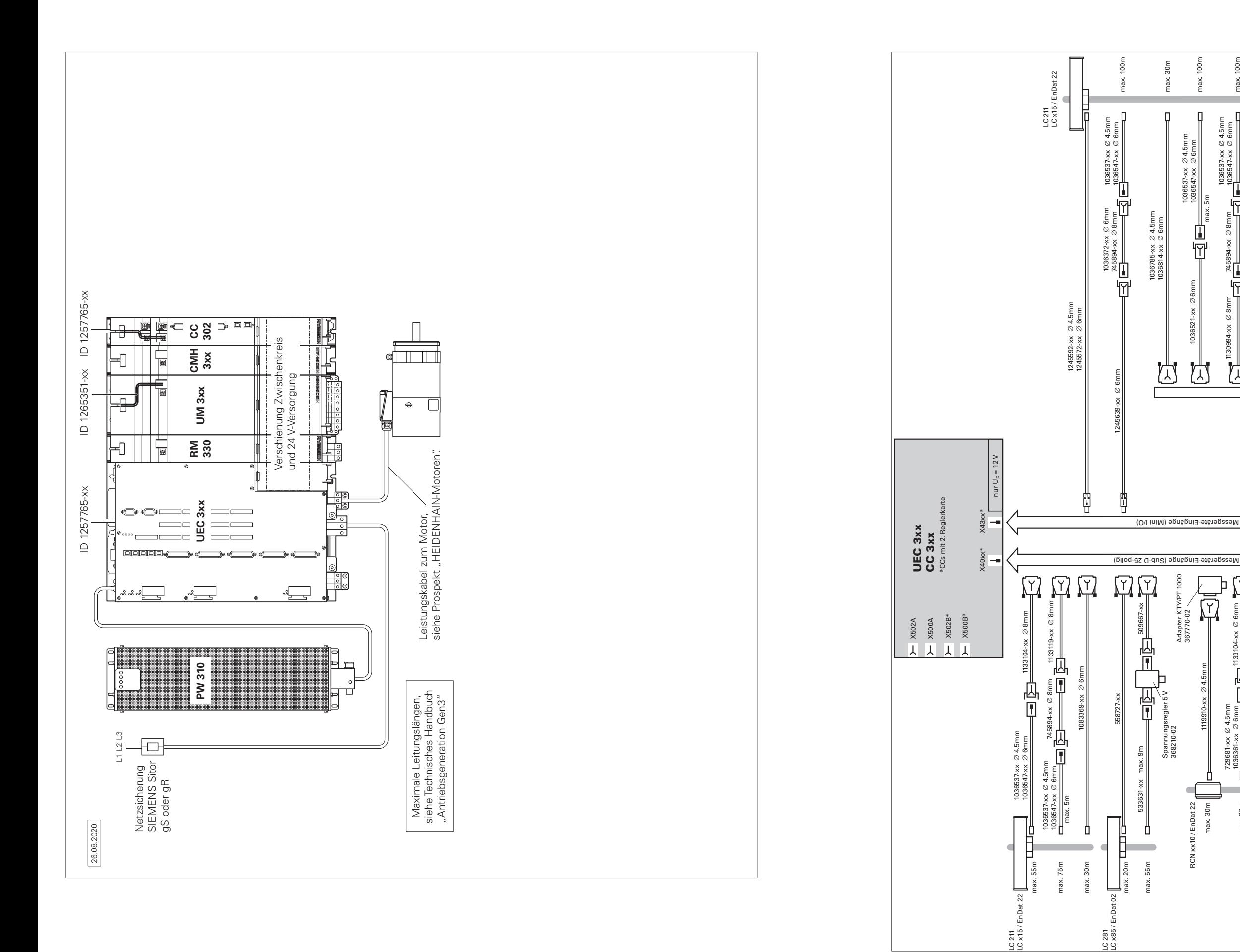

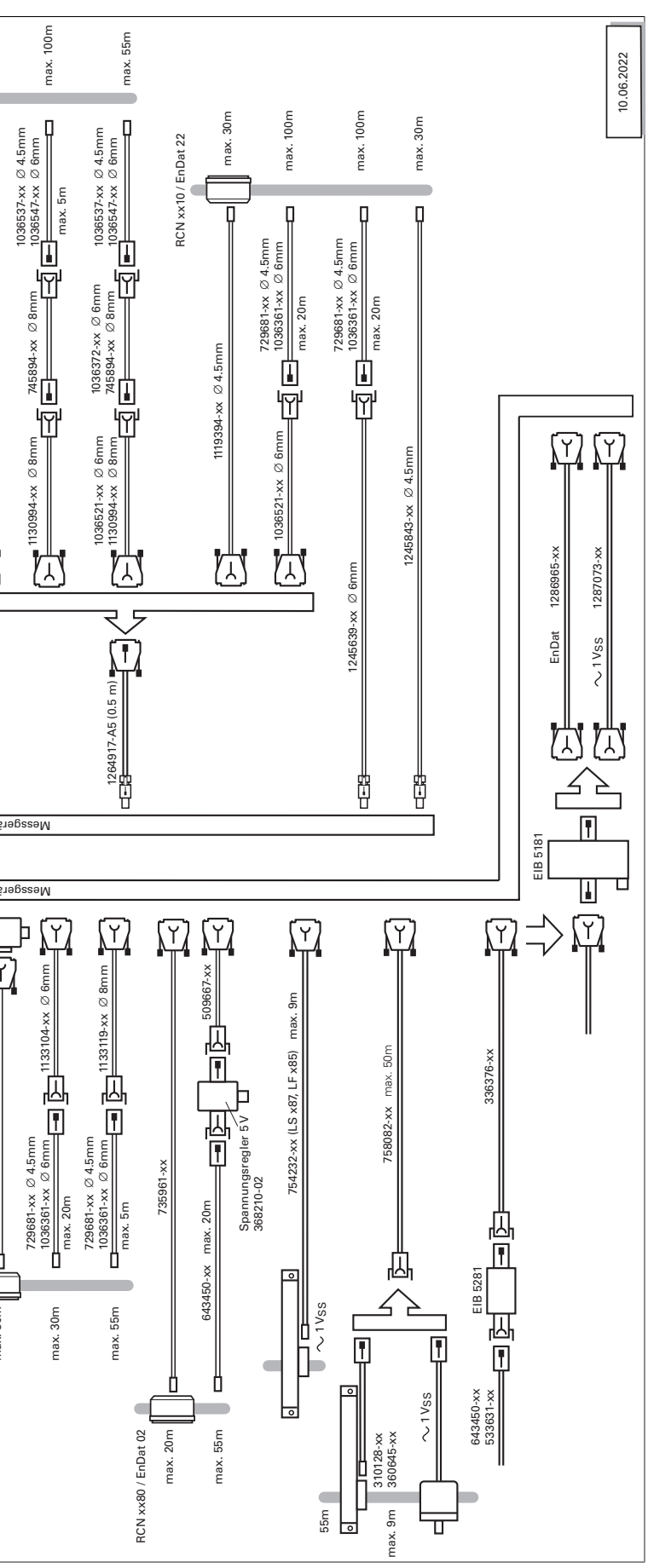

Zubehör

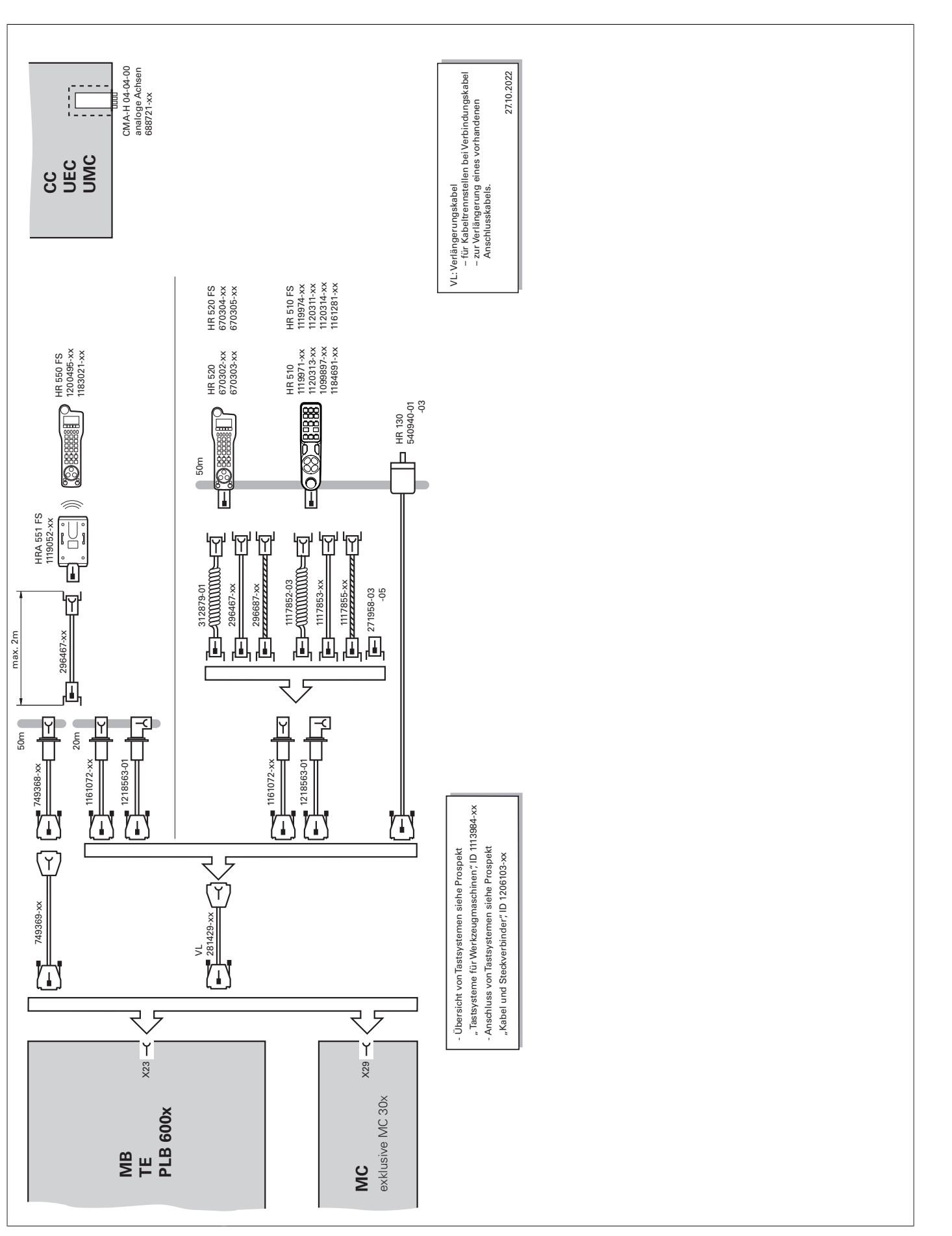

# **Technische Beschreibung** Digitales Steuerungskonzept

**Durchgängig digital**

Im durchgängig digitalen Steuerungskonzept von HEIDENHAIN sind sämtliche Komponenten über rein digitale Schnittstellen miteinander verbunden. Damit ist nicht nur eine hohe Verfügbarkeit des Gesamtsystems erreichbar, sondern es ist auch diagnosefähig und störunempfindlich – vom Hauptrechner bis zum Messgerät. Die hervorragenden Eigenschaften des durchgängig digitalen Konzepts von HEIDENHAIN garantieren höchste Genauigkeit und Oberflächengüte bei zugleich hohen Verfahrgeschwindig-

- Hohe Störsicherheit durch digitale Kommunikation zwischen den Komponenten
- 
- 
- 
- 
- 
- 

- 
- Maximale Leitungslängen für HSCI:<br>● Für ein HSCI-Segment 70 m<br>● Bei bis zu 12 HSCI-Slaves (Maximalausbau) 180 m (aller HSCI-Seq-→
- mente)

keiten. Anbindung der Komponenten: • Steuerungskomponenten über das HEIDENHAIN-Echtzeit-Protokoll für Gigabit-Ethernet **HSCI** (HEIDENHAIN Serial Controller Interface) • Messgeräte über das bidirektionale Interface von HEIDENHAIN **EnDat 2.2** • Leistungsteile über digitale Lichtwellenleiterverbindungen **HSCI** HSCI, das HEIDENHAIN Serial Controller Interface, verbindet Hauptrechner, Regler und weitere Steuerungskomponenten. Die Verbindung zwischen zwei HSCI-Komponenten wird auch als HSCI-Segment bezeichnet. Die HSCI-Kommunikation in Gen 3- Steuerungssystemen basiert auf einer Gigabit-Ethernet-Hardware. Alle HSCI-Komponenten und HSCI-Kabel müssen dementspre-

**Hauptvorteile des Steuerungskonzepts mit HSCI:**<br>• Hardwareplattform für flexibles und skalierbares Steuerungs-<br>system (z. B. dezentrale Achssysteme)

chend Gigabit-fähig sein. Ein von HEIDENHAIN entwickelter spezieller Schnittstellenbaustein ermöglicht kurze Zykluszeiten für die

• Hardwarebasis für Implementierung der "Funktionalen Sicherheit"<br>• Einfache Verdrahtung (Inbetriebnahme, Konfiguration)<br>• Umrichteranschluss über digitale Lichtwellenleiterverbindungen<br>• Große Leitungslängen im Gesamtsyst

Datenübertragung.

An den seriellen HSCI-Bus des Hauptrechners MC können Reglereinheiten CC oder UEC, bis zu neun PLC-Ein-/Ausgangsmodule PL 6000 sowie Maschinenbedienfelder angeschlossen werden. Das Handrad HR wird direkt an das Maschinenbedienfeld angeschlossen. Besonders vorteilhaft erweist sich die Kombination aus Bildschirm und Hauptrechner, wenn diese im Bedienpult untergebracht ist. Neben der Spannungsversorgung ist dann nur eine HSCI-Leitung zur Reglereinheit im Schaltschrank notwendig.

Die Reihenfolge der HSCI-Slaves kann beliebig gewählt werden.

### Die maximal zulässige Anzahl der einzelnen HSCI-Teilnehmer beträgt:

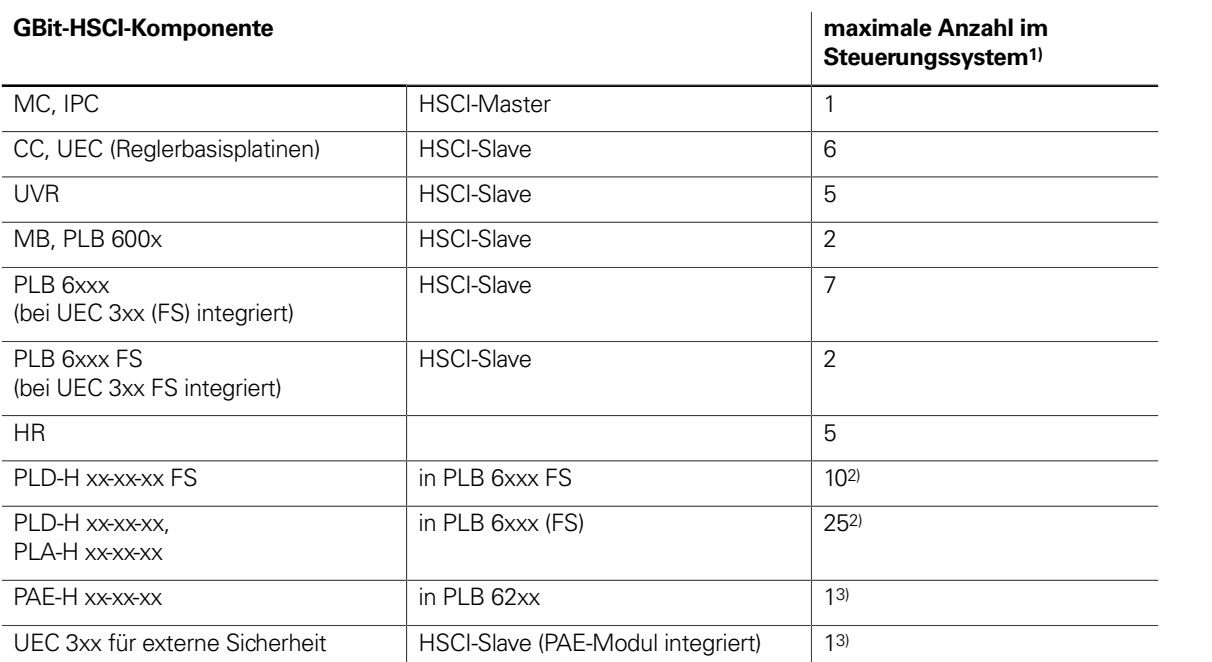

1) Weitere Informationen zur NCK-Software siehe Technisches Handbuch der entsprechenden Steuerung.

<sup>2)</sup> Insgesamt maximal 1000 Ein-/Ausgänge und maximal 10 PL-Einheiten (PL, PLB, MB, TE)

3) Nur in Systemen ohne integrierter Funktionaler Sicherheit FS

## Steuerungssysteme mit integrierter Funktionaler Sicherheit FS

**Grundprinzip** Mit Steuerungen mit integrierter Funktionaler Sicherheit FS von HEIDENHAIN kann das Sicherheitsintegritätslevel 2 (SIL 2) nach Norm EN 61508 und das Performance Level "d"Kategorie 3 nach EN ISO 13849-1 erreicht werden. In diesen Normen erfolgt die Beurteilung sicherheitsgerichteter Systeme unter anderem auf Basis von Ausfallwahrscheinlichkeiten integrierter Bauelemente bzw. Teilsysteme. Dieser modulare Ansatz erleichtert den Herstellern sicherheitsgerichteter Anlagen die Realisierung ihrer Systeme, da sie auf bereits qualifizierten Teilsystemen aufbauen können. Diesem Konzept wird bei der Steuerung CNC PILOT 640 Rechnung getragen, ebenso wie bei sicherheitsbezogenen Positionsmessgeräten. Basis für die Steuerungen mit Funktionaler Sicherheit FS sind zwei redundante, voneinander unabhängig arbeitende Sicherheitskanäle. Alle sicherheitsrelevanten Signale werden zweikanalig erfasst, verarbeitet und ausgegeben. Durch einen wechselseitigen Datenvergleich zwischen den Zuständen der beiden Kanäle werden Fehler erkannt. Das Auftreten eines einzelnen Fehlers in der Steuerung führt somit nicht zum Verlust der Sicherheitsfunktion.

**MB und TE** In Systemen mit Funktionaler Sicherheit FS muss zwingend ein Maschinenbedienfeld MB mit FS eingesetzt werden. Nur bei diesem MB sind alle Tasten zweikanalig ausgeführt. Achsen können ohne zusätzliche Zustimmtasten verfahren werden.

**Aufbau** Die sicherheitsgerichteten Steuerungen von HEIDENHAIN sind zweikanalig mit gegenseitiger Überwachung aufgebaut. Die Grundlage der beiden redundanten Systeme bilden die Software-Prozesse SPLC (sicherheitsbezogenes PLC-Programm) und SKERN (Sicherheitskern-Software). Beide Software-Prozesse laufen auf den beiden Komponenten Hauptrechner MC (CPU) und Reglereinheit CC. Der zweikanalige Aufbau durch MC und CC findet seine Fortsetzung in den Ein-/Ausgangssystemen PLB 6xxx FS und Maschinenbedienfeld MB mit FS (z.B. TE 725T FS). Dadurch werden alle sicherheitsrelevanten Signale (z.B. Zustimmtasten, Türkontakte, Schalter Not-Halt) zwei-

## kanalig erfasst und unabhängig voneinander durch MC und CC ausgewertet. MC und CC bedienen über getrennte Kanäle auch die Leistungsmodule und setzen im Fehlerfall die Antriebe still. **Komponenten** Bestimmte Hardware-Komponenten übernehmen in Systemen mit Funktionaler Sicherheit FS sicherheitsrelevante Aufgaben. In Systemen mit FS dürfen nur sicherheitsrelevante Komponenten

eingesetzt werden, die inklusive ihrer Variante von HEIDENHAIN dafür freigegeben sind.

Steuerungskomponenten mit Funktionaler Sicherheit FS sind an der Ergänzung FS hinter der Typenbezeichnung erkennbar, z.B. TE 361T FS.

Eine aktuelle Liste der für die Funktionale Sicherheit FS freigegebenen Komponenten finden Sie in Funktionale Sicherheit FS - Ergänzung zum Technischen Handbuch (ID 1177599 oder 1423840).

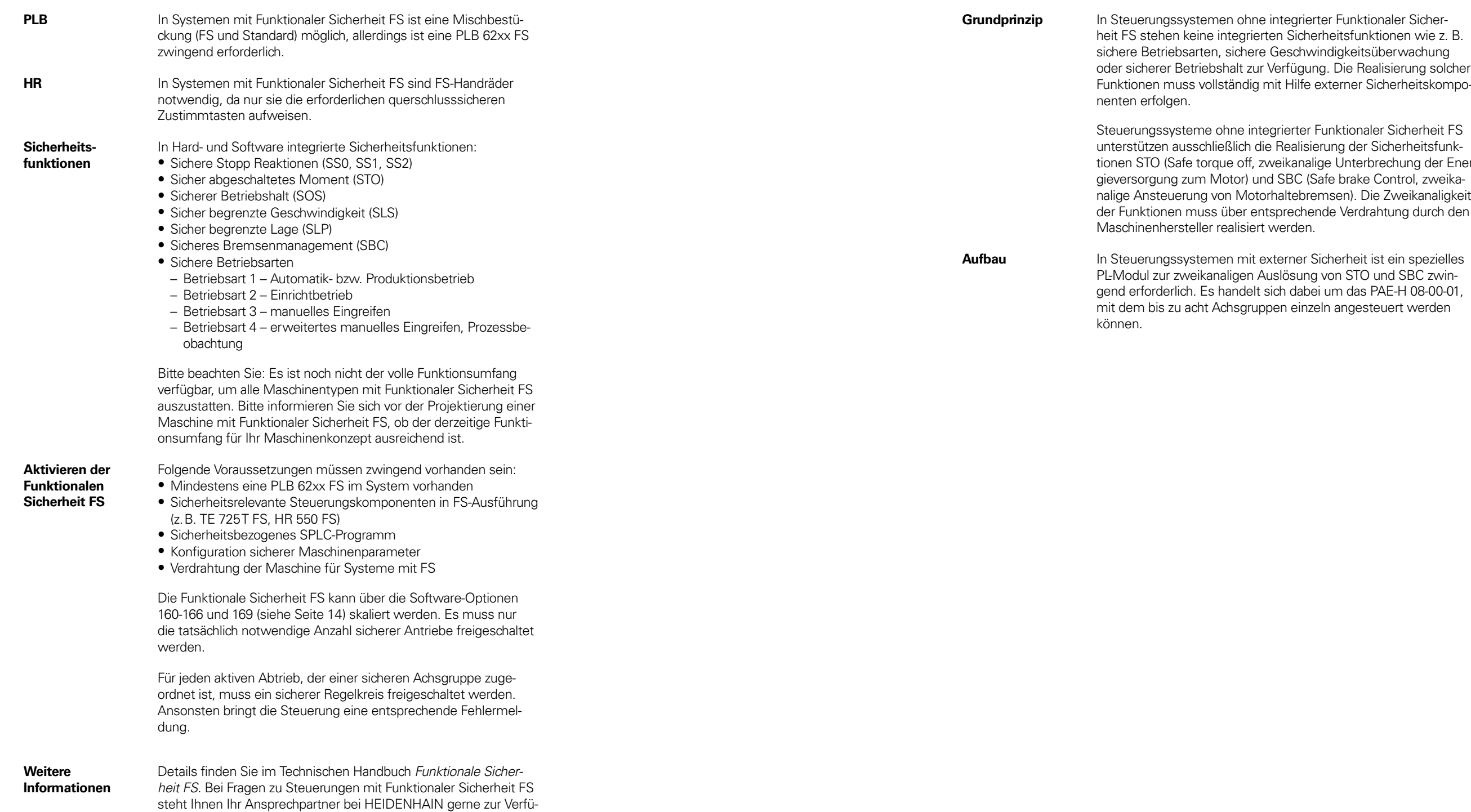

gung.

ter Funktionaler Sicherrheitsfunktionen wie z. B. indigkeitsüberwachung g. Die Realisierung solcher externer Sicherheitskompo-

Funktionaler Sicherheit FS erung der Sicherheitsfunkge Unterbrechung der Enernde Verdrahtung durch den

**Aufbau** ist ein spezielles von STO und SBC zwini um das PAE-H 08-00-01, eln angesteuert werden

# Steuerungssysteme mit externer Sicherheit

## Betriebssystem

**HEROS 5** Die CNC PILOT 640 und der PNC 610 arbeiten mit dem echtzeitfähigen Betriebssystem HEROS 5 (HEIDENHAIN Realtime Operating System). Dieses zukunftsorientierte Betriebssystem beinhaltet leistungsfähige Funktionen im Standardumfang:

### **Netzwerk**

- Network: Verwaltung von Netzwerkeinstellungen
- Remote Desktop Manager: Verwaltung von Remote-Applikationen
- Printer: Verwaltung von Druckern
- Shares: Verwaltung von Netzwerkfreigaben
- VNC: Virtual Network Computing Server

- Web Browser: Firefox®\*)
- Document Viewer: Anzeige von PDF-, TXT-, XLSX- und JPEG-**Dateien**
- File Manager: Datei-Explorer zur Verwaltung von Dateien und Speichermedien
- Gnumeric: Tabellenkalkulationen
- Leafpad: Texteditor zur Erstellung von Notizen
- Ristretto: Anzeige von Bilddateien
- Orage Calendar: einfache Kalenderfunktion
- Screenshot: Erstellung von Bildschirmfotos
- Totem: Mediaplayer zur Wiedergabe von Audio- und Videodateien
- **Benutzerverwaltung** Fehlbedienungen der Steuerung führen häufig zu ungeplanten Maschinenstillständen und teuren Ausschussteilen. Mit der Benutzerverwaltung lässt sich die Prozesssicherheit durch systematische Vermeidung von Fehlbedienung erheblich verbessern. Durch die konfigurierbare Verknüpfung von Rechten mit Benutzerrollen lassen sich die Zugriffsmöglichkeiten maßgeschneidert an die Tätigkeiten des jeweiligen Anwenders anpassen.
	-
	- Login an der Steuerung mit einem Benutzerkonto Benutzerspezifischer Ordner HOME für eine vereinfachte Daten-
	- Rollenbasierter Zugriff auf Steuerung und Netzwerkdaten

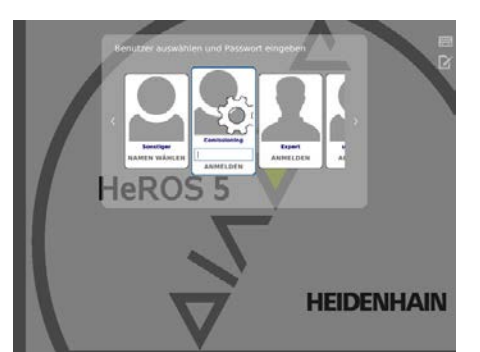

### **Sicherheit**

- Portscan (OEM): Portscanner
- Firewall: Schutz vor unerwünschtem Netzwerkzugriff
- SELinux: Schutz vor unberechtigten Systemdatei-Änderungen
- Sandbox: Ausführen von Anwendungen in abgeschotteter

### Umgebung **System**

- 
- Backup/Restore: Funktion zur Sicherung und Wiederherstellung der Steuerung
- HELogging: Auswertung und Erstellung der Log-Dateien
- Perf2: Systemmonitor
- Benutzerverwaltung: Benutzer mit unterschiedlichen Rollen und Zugriffsrechten festlegen

### **Tools**

60000 min–1 **EXECUTE 1999**<br>Polpaarzahl des Motors **COVID-2019**<br>Polpaarzahl des Motors

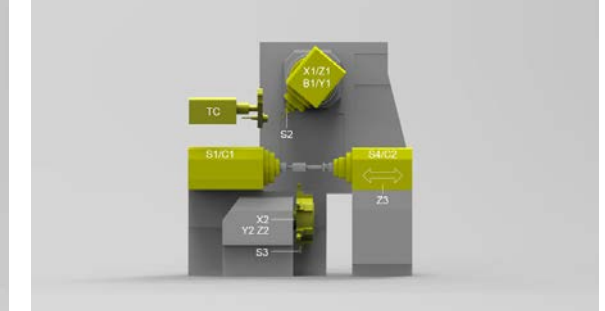

## Achsen

**Übersicht** Die CNC PILOT 640 ist eine Bahnsteuerung für CNC-Drehmaschinen und eignet sich für Horizontal-, Vertikal- und Karusselldrehmaschinen. Die CNC PILOT 640 unterstützt Drehmaschinen mit Haupt- und Gegenspindel, C-Achse oder positionierbarer Spindel und angetriebenen Werkzeugen sowie Maschinen mit Y-Achse und B-Achse. Bei der mehrkanaligen Bearbeitung können unterschiedliche Bearbeitungsschritte mit mehreren Schlitten gleichzeitig ausgeführt werden.

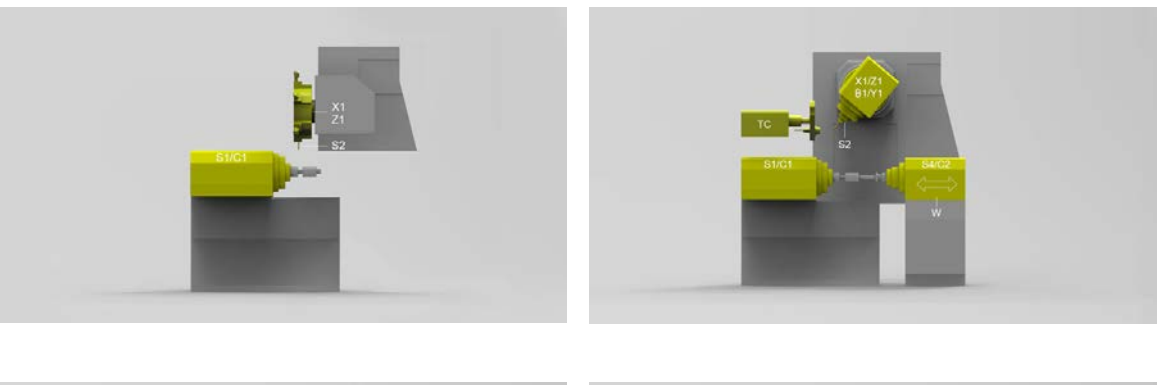

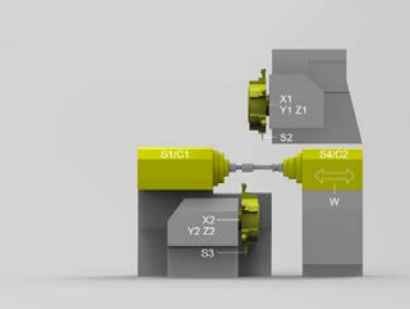

**Anzeige und Programmierung**

- 
- 
- Vorschub in<br>• mm/min<br>• mm/Umdrehung<br>• Vorschub-Override: 0 bis 150 %<br>• Maximaler Vorschub bei f<sub>PWM</sub> = 5000 Hz:

### **Verfahrbereich** –99999,9999 bis +99999,9999 [mm]

Der Verfahrbereich wird vom Maschinenhersteller festgelegt. Der Benutzer kann zur Einschränkung des Arbeitsraums den Verfahrbereich zusätzlich begrenzen (Software-Endschalter). Zusätzlich lässt sich eine Schutzzone für die Spindel (Z-) festlegen.

**Werkzeugträger** Die CNC PILOT 640 unterstützt einfache Werkzeugaufnahmen (Multifix), Werkzeugrevolver und Werkzeugmagazine. Die Werkzeugträger können vor oder hinter Drehmitte angeordnet sein.

Möglichkeit, einen Lage-Offset für eine Achse aus den Ist- und Sollwerten beliebiger anderer Achsen des Systems zyklisch zu berechnen. Dadurch können komplexe, gleichzeitige Bewegungen mehrerer NC- oder PLC-Achsen realisiert werden. Die Abhängigkeiten der Achsen untereinander werden in mathematischen For-<br>meln definiert. meln definiert.<br>**u**<br>meln definiert.

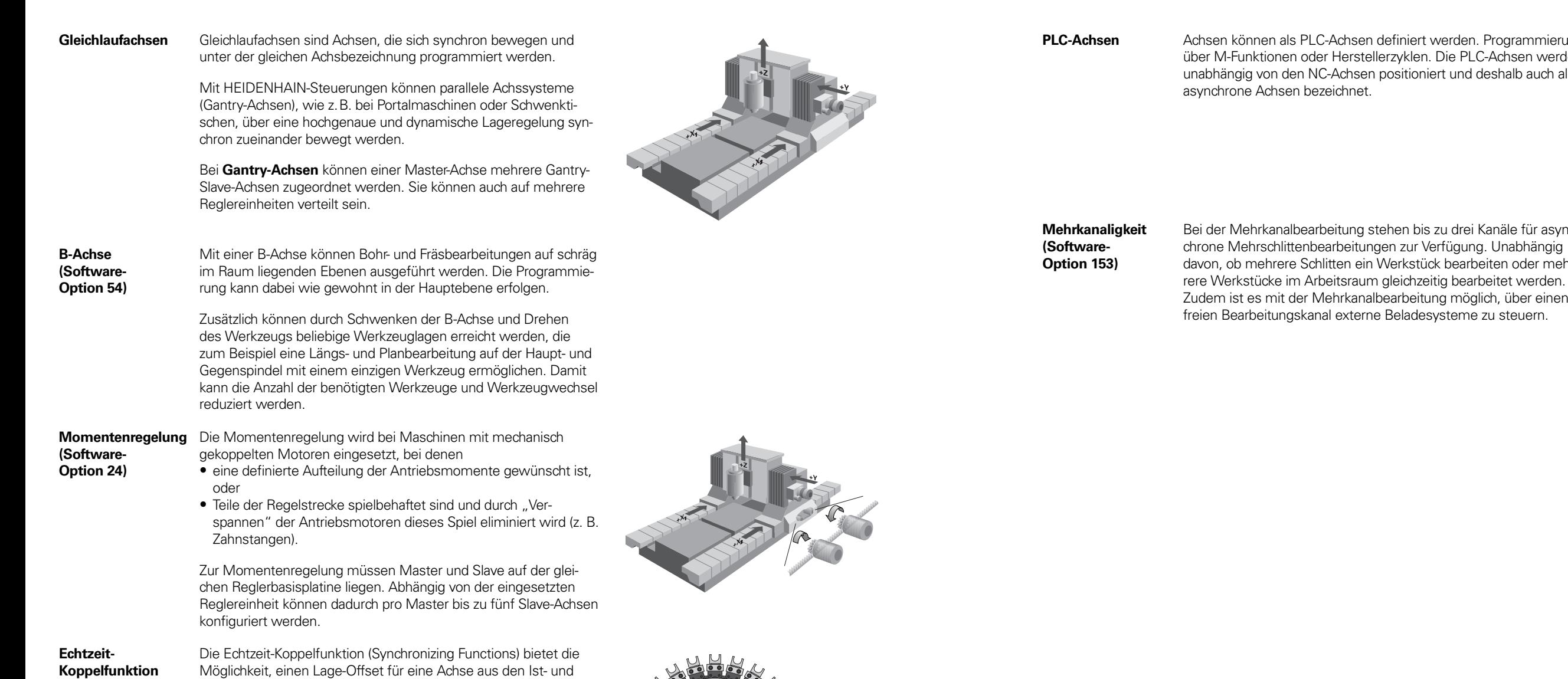

**(Software-Option 135)**

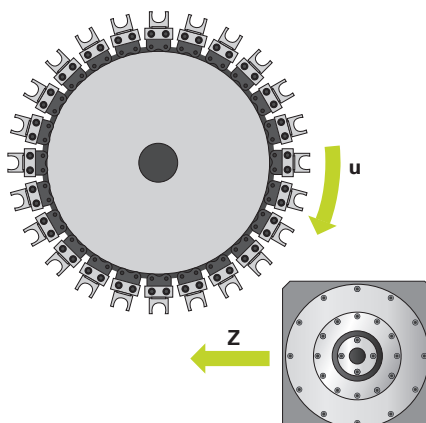

**LC-Achsen definiert werden. Programmierung.** der Herstellerzyklen. Die PLC-Achsen werden VC-Achsen positioniert und deshalb auch als ezeichnet.

**58**

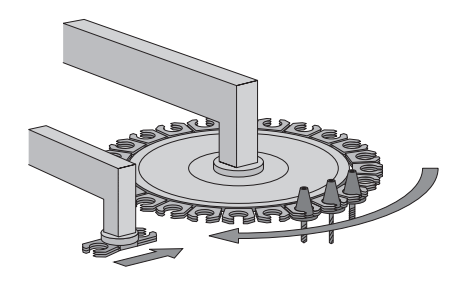

irbeitung stehen bis zu drei Kanäle für asynpearbeitungen zur Verfügung. Unabhängig hlitten ein Werkstück bearbeiten oder mehrbeitsraum gleichzeitig bearbeitet werden.

# Haupt- und Gegenspindel

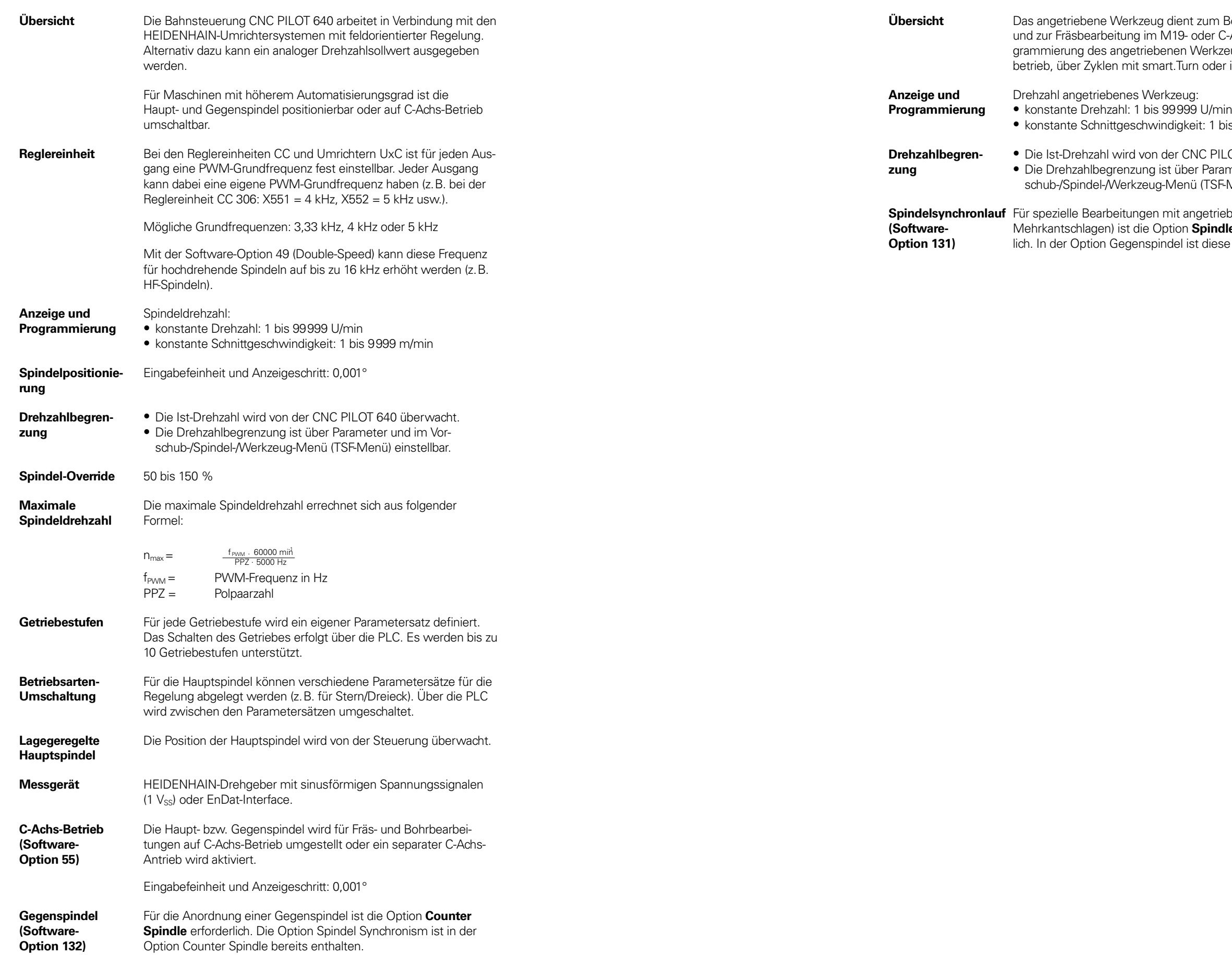

**Im Bohren, Gewindebohren** er C-Achsbetrieb. Die Proerkzeugs erfolgt im Handder im DIN-Editor.

J/min<br>: 1 bis 9999 m/min

PILOT 640 überwacht. erahlbegrenzung im Vor-TSF-Menü) einstellbar.

etriebenem Werkzeug (z. B. indle Synchronism erforderliese bereits enthalten.

# Angetriebene Werkzeuge

\_\_\_\_\_\_

\_\_\_\_\_\_\_

## Messgeräte

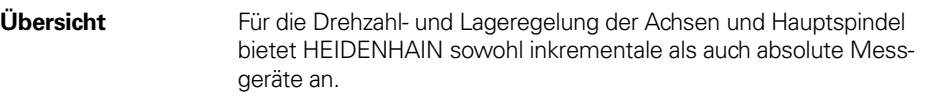

- **Inkrementale Messgeräte** Inkrementale Messgeräte besitzen eine Strichgitterteilung. Bei einer Bewegung des Abtastkopfes relativ zum Maßstab entstehen sinusförmige Signale, die kontinuierlich ausgegeben werden. Durch vorzeichenrichtiges Zählen wird aus ihnen der Messwert gebildet.
- Referenzmarke Nach dem Einschalten der Maschine ist erst durch Überfahren der Referenzmarke ein Zusammenhang zwischen Messwert und Maschinenposition herzustellen. Bei Messgeräten mit abstandscodierten Referenzmarken beträgt der maximale Verfahrweg zur automatischen Referenzwert-Übernahme abhängig vom Typ nur 20 mm oder 80 mm bei Längenmessgeräten bzw. maximal 10° oder 20° bei Winkelmessgeräten.

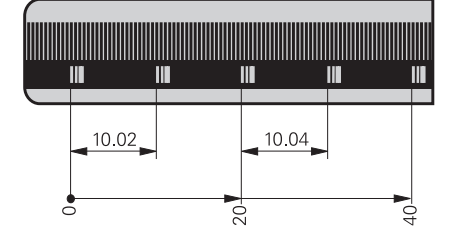

- Referenzmarken-Auswertung Die Routine zum Überfahren der Referenzmarken kann auch während des Betriebs über die PLC achsspezifisch gestartet werden (Reaktivierung parkender Achsen).
- Ausgangssignale Zum Anschluss an die HEIDENHAIN-Steuerungen eignen sich inkrementale Messgeräte mit sinusförmigen Ausgangssignalen im Pegel  $\sim$  1 Vss.
- **Absolute Messgeräte** Bei absoluten Messgeräten ist die Positionsinformation auf dem Maßstab codiert abgebildet. Daher steht die Absolutposition bereits unmittelbar nach dem Einschalten zur Verfügung. Eine Referenzpunktfahrt ist nicht notwendig. Für den zyklischen Regelbetrieb können Positionsinformationen aus Inkrementalsignalen oder hoch zyklischen seriellen Absolutsignalen (EnDat 2.2) verwendet werden.
- EnDat-Interface Die CNC PILOT 640 ist mit dem seriellen EnDat 2.2-Interface (beinhaltet EnDat 2.1) zum Anschluss von absoluten Messgeräten ausgestattet.

**Kompe von**

**Betrieb** 

**Betrieb** 

**Achtung:** Das EnDat-Interface der HEIDENHAIN-Messgeräte unterscheidet sich in der Anschlussbelegung von den Siemens-Motoren mit integrierten absoluten Drehgebern ECN/EQN. Es gibt dafür spezielle Adapterkabel.

**Messgeräte-Eingänge** An die **Messgeräte**-Eingänge der Reglereinheit können inkrementale und absolute Längenmessgeräte, Winkelmessgeräte oder Drehgeber von HEIDENHAIN angeschlossen werden (an Mini-IO Steckern ist nur der Anschluss von rein seriellen Messgeräten mit EnDat 2.2. möglich).

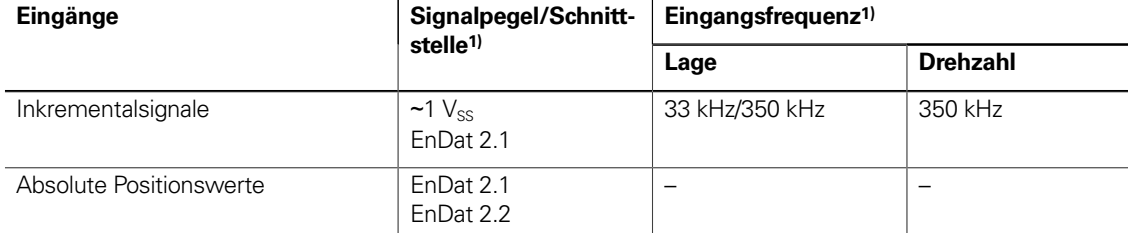

1) umschaltbar

- hine angepasste gabe erfolgt. Diese abstand errechneten ehr geringer Schleppab-
- ferenz zwischen der ion der Achse. Die
- indigkeit rstärkung abstand
- nd Linearmotoren unter anderem durch

## Digitale Regelung

**Integrierter Umrichter**

An die CNC PILOT 640 werden Synchron- oder Asynchronmotoren von HEIDENHAIN angeschlossen.

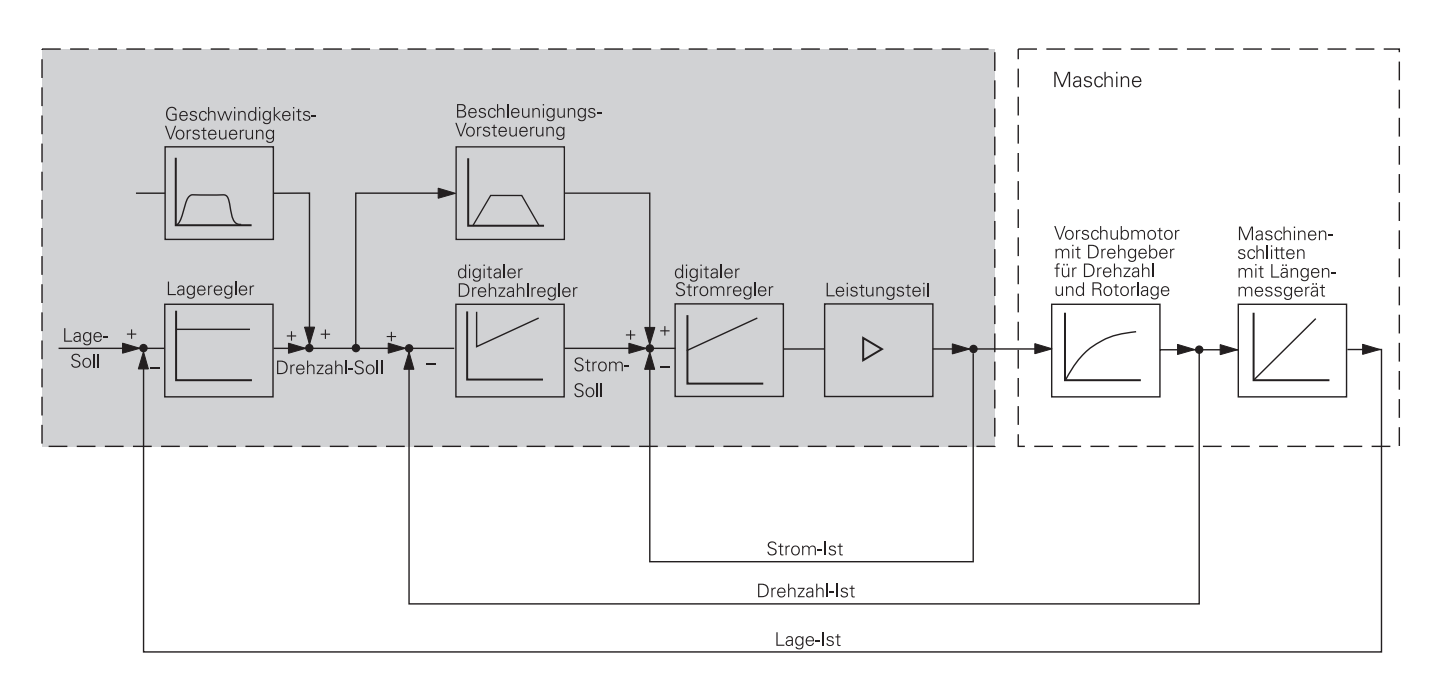

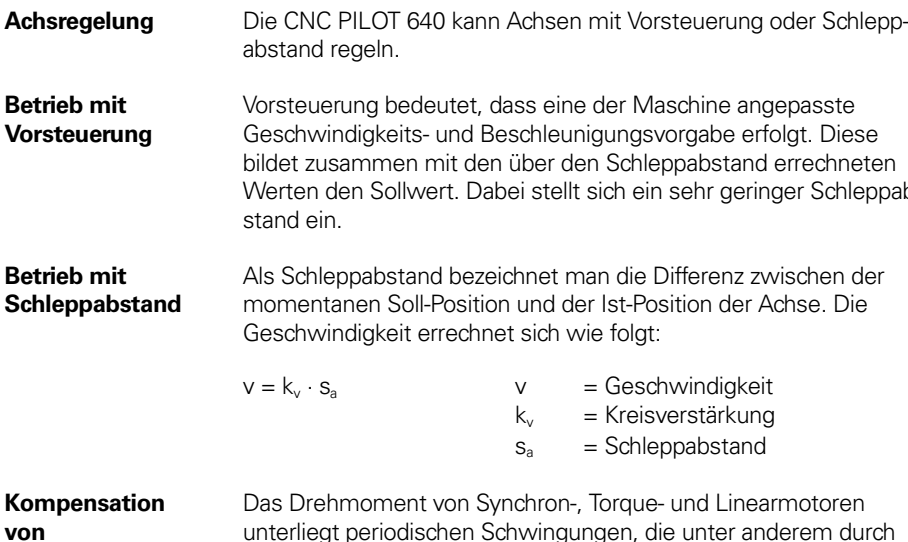

**"Momentenrippeln"** die Permanentmagnete verursacht werden. Die Größe dieser Schwingungen ist abhängig von der Motorkonstruktion und kann sich unter Umständen auf der Werkstückoberfläche abzeichnen. Bei Intriebnahme der Achsen mit TNCopt kann dieser "Momentenrippel" mit Hilfe der Torque Ripple Compensation TRC der CC bzw. des UEC kompensiert werden.

**Regelkreis-Zykluszeiten** Als Zykluszeit der **Bahninterpolation** bezeichnet man das Zeitraster, in dem Stützpunkte auf der Bahn berechnet werden. Als Zykluszeit der **Feininterpolation** bezeichnet man das Zeitraster, in dem Stützpunkte berechnet werden, die innerhalb der von der Bahninterpolation berechneten Stützpunkte liegen. Als Zykluszeit für den **Lageregler** bezeichnet man das Zeitraster, in dem der Lage-Istwert mit dem errechneten Lage-Sollwert verglichen wird. Als **Drehzahlregler-Zykluszeit** bezeichnet man das Zeitraster, in dem der Drehzahl-Istwert mit dem errechneten Drehzahl-Sollwert verglichen wird. Als **Stromregler-Zykluszeit** bezeichnet man das Zeitraster, in dem der Strom-Istwert mit dem errechneten Strom-Sollwert verglichen wird.

**CC/UEC/UMC**

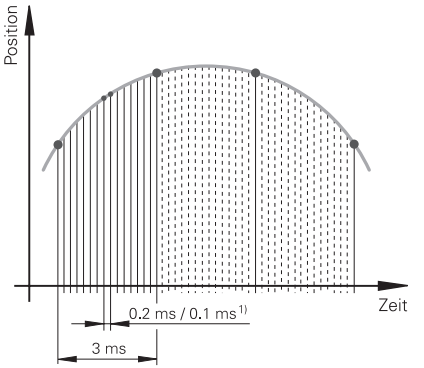

**Bahninterpolation Feininterpolation**

**Lageregler Drehzahlregler Stromregler**

**Ruck** Die Ableitung der Beschleunigung wird als Ruck bezeichnet. Bei ein Sprung im Ruck. derartige Behavin-<br>Schwin-

**Ruck begrenzt und so** 

et. Somit fräst die  $\ddot{\text{o}}$ alichem Vorschub rlaubte Toleranz proür die HSC-Bearer) gezielt maschiünschte Genauigkeit

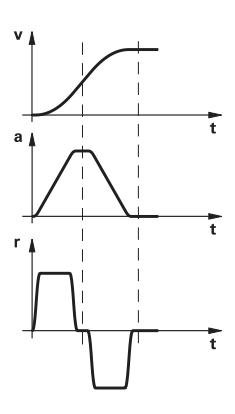

**Regelkreise (Software-Option 49)** kürzere Zykluszeiten des Drehzahlreglers. Das besserte Stromregelung für Spindeln und eine formance bei Linear- und Torque-Motoren.

**CPF – Crossover Position Filter** Zur Erhöhung der Stabilität des Lageregelkreises in resonanzbehafteten Systemen wird das tiefpassgefilterte Positionssignal des Lagemesssystems mit dem hochpassgefilterten Positionssignal des Motor-Drehzahlmesssystems kombiniert. Diese Signalkombination wird dem Lageregler als Positions-Istwert zur Verfügung gestellt. Dadurch wird eine deutliche Steigerung der möglichen Lagereglerverstärkung (k<sub>c</sub>Faktor) erreicht. Die Filtertrennfreguenz wird achsspezifisch über Maschinenparameter eingestellt. Ein Einsatz des CPF ist nur in sogenannten Zwei-Geber-Systemen an Antrieben mit Drehzahl- und Lagemesssystem möglich.

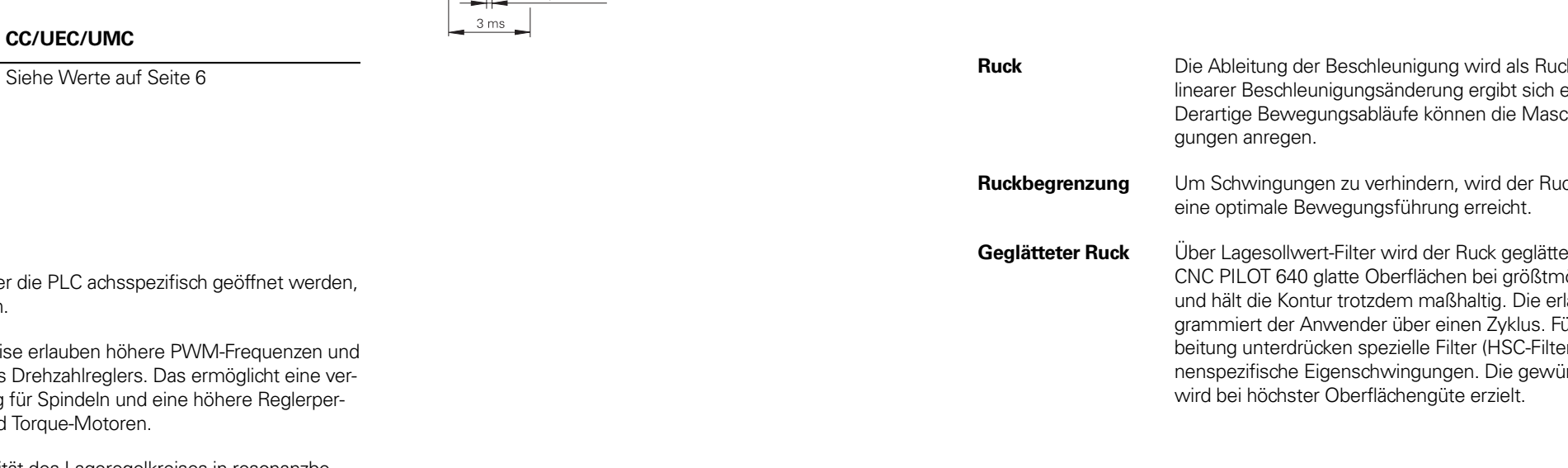

**Achsen klemmen** Der Regelkreis kann über die PLC achsspezifisch um Achsen zu klemmen. **Double-Speed-**Double-Speed-Regelkreise erlauben höhere PV

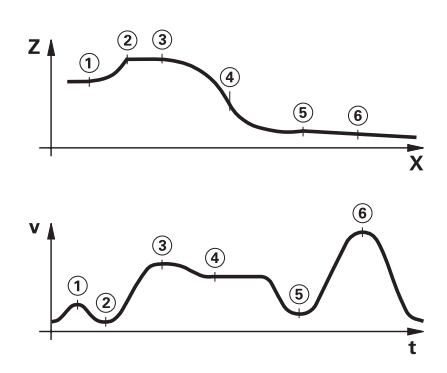

## Schnelles Bearbeiten

**Look Ahead** Zur Vorschubanpassung nimmt die CNC PILOT 640 eine Vorausberechnung der Geometrie vor. Damit werden Richtungsänderungen rechtzeitig erkannt und die beteiligten NC-Achsen folgerichtig gebremst oder beschleunigt.

**ADP – Advanced Dynamic Prediction**

Die Funktion ADP (Advanced Dynamic Prediction) erweitert die Vorausberechnung des zulässigen maximalen Vorschubprofiles und ermöglicht so eine optimierte Bewegungsführung für saubere Oberflächen und perfekte Konturen. Seine Stärken zeigt ADP unter anderem beim bidirektionalen Schlichtfräsen durch ein symmetrisches Vorschubverhalten auf der Vor- und Rückwärtsbahn und durch besonders gleichmäßige Vorschubverläufe bei nebeneinander liegenden Fräserbahnen. Auf CAM-Systemen erzeugte NC-Programme beeinflussen durch unterschiedliche Faktoren wie z.B. kurze treppenartige Stufen, grobe Sehnentoleranzen und stark gerundete Endpunktkoordinaten den Bearbeitungsprozess negativ. Durch die verbesserte Reaktion auf solche Einflussgrößen und durch das exakte Einhalten der dynamischen Kenngrößen der Maschine verbessert ADP nicht nur die Oberflächengüte des Werkstücks, sondern optimiert auch die Bearbeitungszeit.

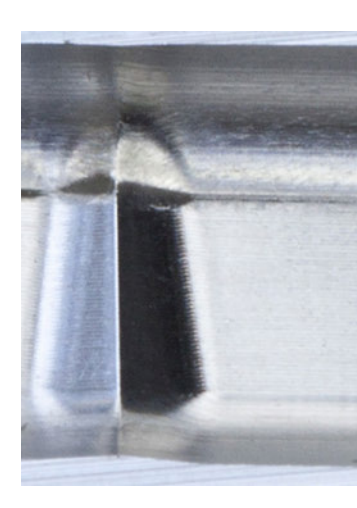

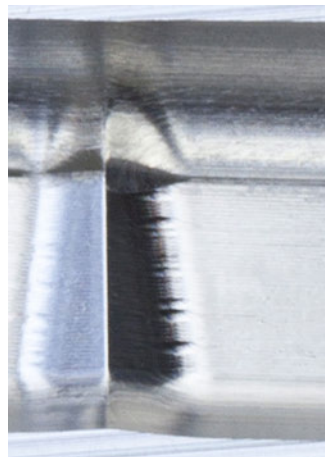

Oberes Bild: Frästeil mit ADP Unteres Bild: Frästeil ohne ADP

# Überwachungsfunktionen

**Beschreibung** Während des Betriebs überwacht die Steuerung\*) unter anderem:

Bei gefährlichen Fehlern wird über den Ausgang "Steuerung ist betriebsbereit" eine Not-Halt-Meldung an die externe Elektronik übergeben und die Antriebe zum Stillstand gebracht. Die korrekte Einbindung der CNC PILOT 640 in den Not-Halt-Kreis der Maschine wird beim Einschalten der Steuerung überprüft. Im Fehlerfall zeigt die Steuerung eine Klartext-Meldung an.

- Amplitude der Messgerätsignale
- Flankenabstand der Messgerätsignale
- Absolutposition bei Messgeräten mit abstandscodierten Referenzmarken
- Aktuelle Position (Schleppabstandsüberwachung)
- Tatsächlich verfahrener Weg (Bewegungsüberwachung)
- Positionsabweichung im Stillstand
- Drehzahl-Sollwert
- Prüfsumme sicherheitsrelevanter Funktionen
- Versorgungsspannung
- Spannung der Pufferbatterie
- Betriebstemperatur der MC und der CPU
- Laufzeit des PLC-Programms
- Motorstrom/die Motortemperatur
- Temperatur des Leistungsteils
- Zwischenkreisspannung
- Differenz zwischen Lage- und Drehzahlmessgerät (PosDiff)
- Serielle Verbindung aller Geräte im HSCI-Strang
- Qualität der optischen Verbindung zwischen CC und UM
- Spannungen der Netzversorgung
- Auslastung der 24 V-Versorgung

### Bei EnDat 2.2-Messgeräten:

- CRC-Checksumme des Positionswertes
- EnDat-Alarm Error1→ EnDat-Status-Alarm Register (0xEE)
- EnDat-Alarm Error2
- Flankengeschwindigkeit von 5 µs
- Übertragung des absoluten Positionswertes im Zeitraster

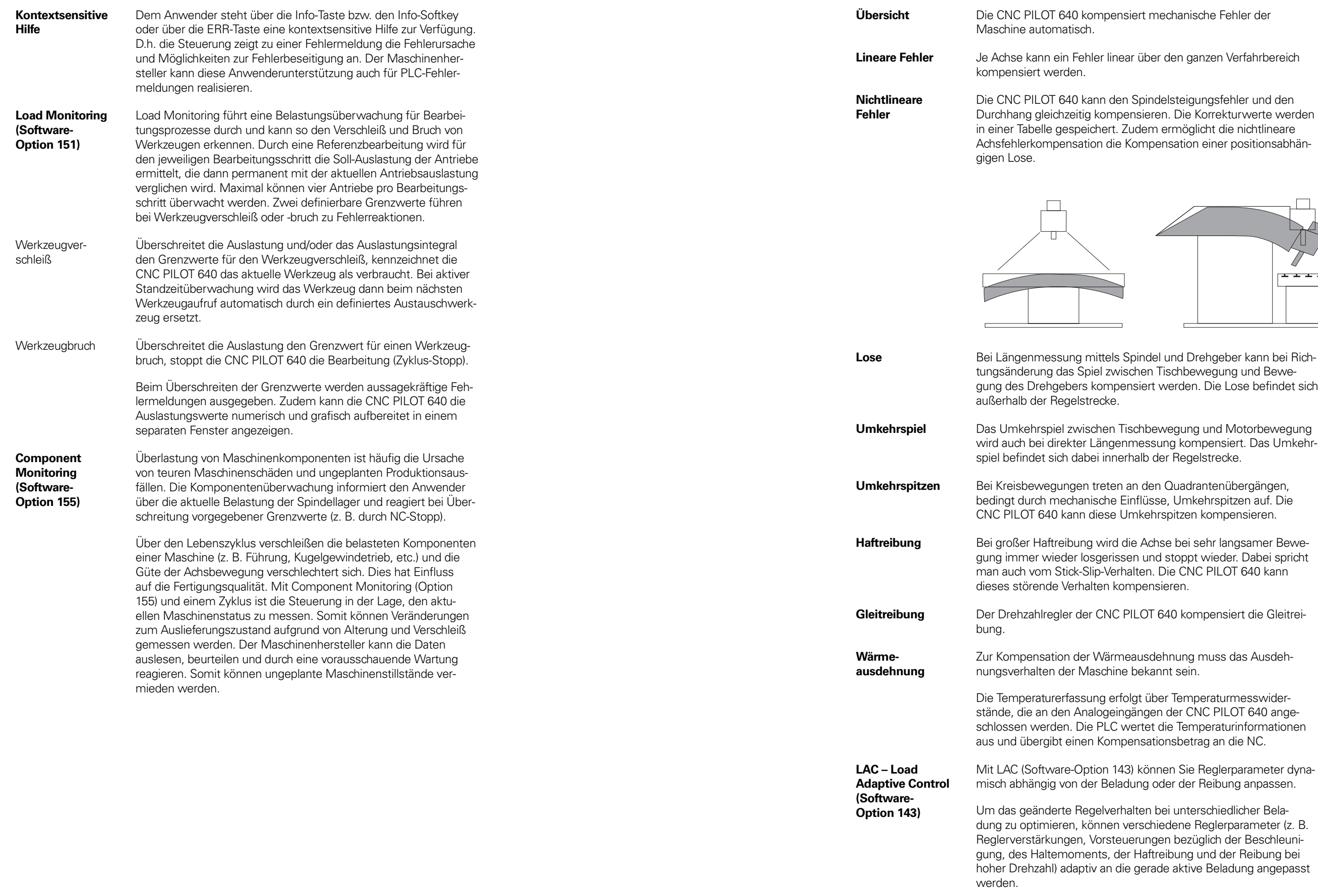

 $\check{\mathbf{B}}$  ische Fehler der

**Lineare Sehrer Achr** Jehrbereich

in einer Tabelle gespeicht die nichtlineare on einer positionsabhän-

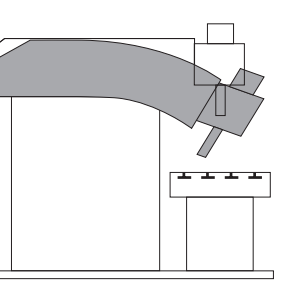

# Fehlerkompensation

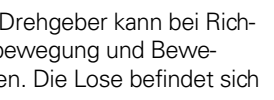

ng und Motorbewegung wird auch bei die die die bei die umkehrgelstrecke.

drantenübergängen,

NC PILOT 640 kann

**Suppensiert die Gleitrei-**

g muss das Ausdeh-

nperaturmesswiderstände, die an den Analogeingängen der CNC PILOT 640 angeemperaturinformationen etrag an die NC.

terschiedlicher Belahoher Drehenig ada<br>ive Beladung angepasst

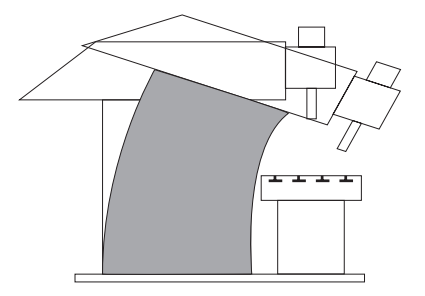

## Inbetriebnahme- und Diagnosehilfen

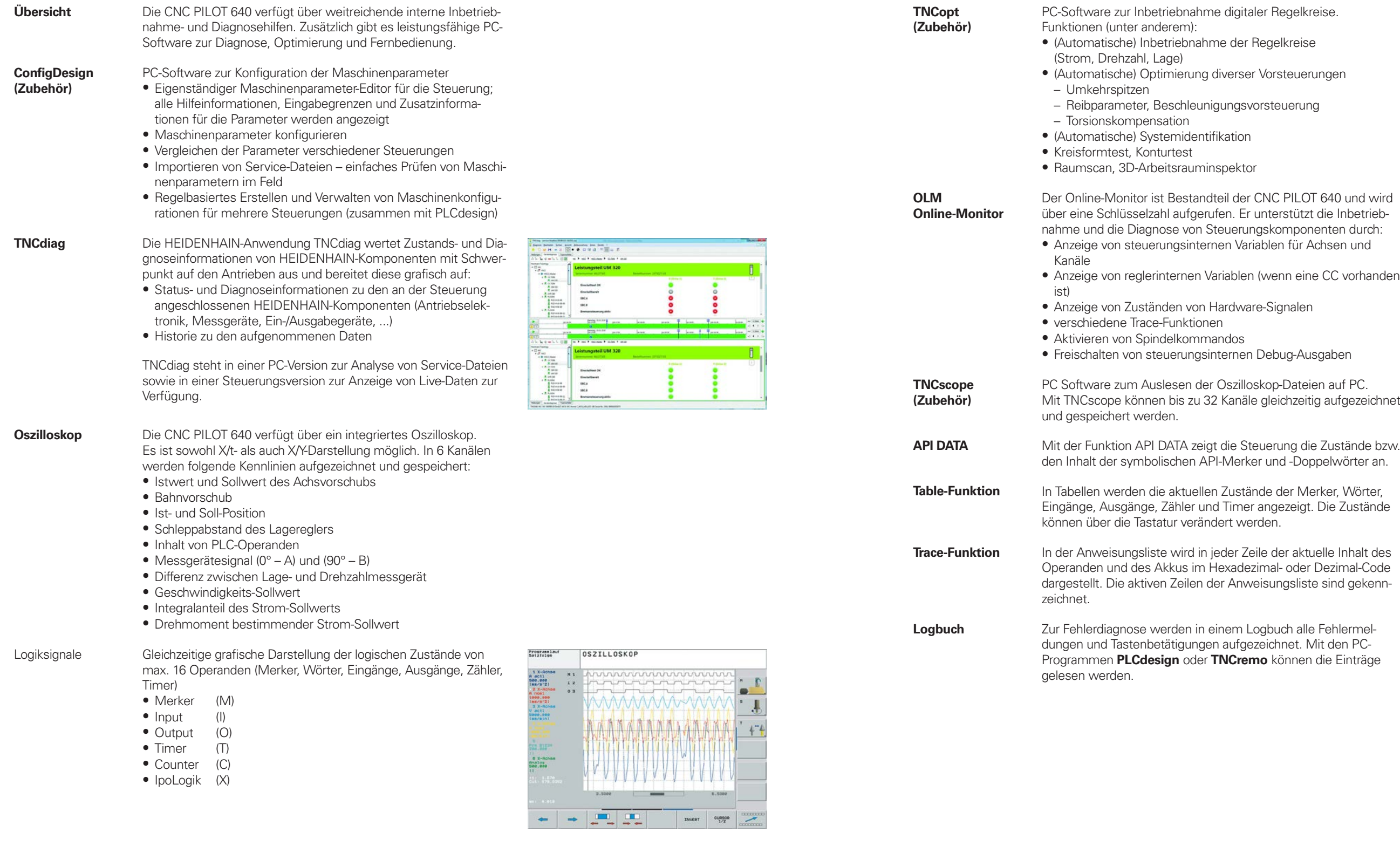

- digitaler Regelkreise.
- der Regelkreise
- erser Vorsteuerungen
- $ingsvorsteuerung$

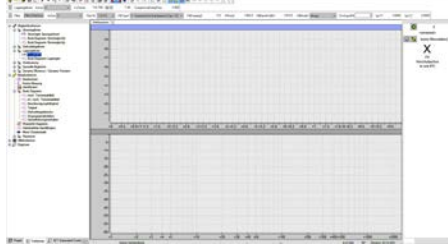

- il der CNC PILOT 640 und wird n. Er unterstützt die Inbetrieb<mark>-</mark><br>uerungskomponenten durch: n Variablen für Achsen und
- ablen (wenn eine CC vorhanden
	-
- rdware-Signalen<br>dos<br>ernen Debug-Ausgaben
	-
	-
- **Zustände der Merker, Wörter,** Timer angezeigt. Die Zustände rt werden.
- **Trace-Funktion**<br>In Zeile der aktuelle Inhalt des xadezimal- oder Dezimal-Code Anweisungsliste sind gekenn-
- em Logbuch alle Fehlermelaufgezeichnet. Mit den PC-**ICremo** können die Einträge

### **RemoteAccess (Zubehör)** PC-Software zur Ferndiagnose, Fernüberwachung und Fernbedienung.

RemoteAccess ermöglicht einen schnellen und einfachen Fernzugriff auf HEIDENHAIN-Steuerungen, die sich im gleichen lokalen Netzwerk (Intranet) befinden.

RemoteAccess bietet folgende Funktionen:

- Anzeige der Steuerungsoberfläche am PC
- Bedienung der Steuerung direkt in der Live-Anzeige sowie über das integrierte Keyboard
- HEIDENHAIN PC-Tools werden automatisch integriert
- Erweiterung OEM-spezifischer Anwendungen möglich

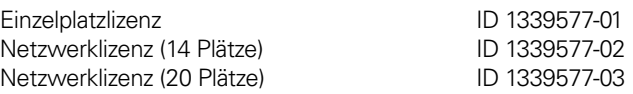

Secure Remote Access (SRA) Die optionale Erweiterung Secure Remote Access bietet die Möglichkeit eine verschlüsselte Verbindung mit einer HEIDEN-HAIN-Steuerung über das Internet aufzubauen. Diese Verbindung ist Ende-zu-Ende verschlüsselt. Sobald die SRA-Verbindung aufgebaut wurde, verhält sich RemoteAccess wie eine lokale Netzwerkverbindung. Die Verbindung kann neben HEIDENHAIN PC-Tools auch von jeder anderen PC-Anwendung genutzt werden.

Mögliche Anwendungsfälle einer Verbindung mit SRA:

- Anwenderunterstützung
- Online-Schulungen
- Diagnose, Fernwartung und Online-Support
- Sichere Internetverbindung als Basis für weitere OEM-Dienstleistungen

Mit Hilfe des Programmpakets TNCtest und TestDesign können Abnahmetests für Werkzeugmaschinen mit HEIDENHAIN-Steuerungen geplant und durchgeführt werden. Mit TestDesign werden Abnahmetests geplant: mit TNCtest durchgeführt.

### **Ausfuhrgenehmigungspflicht**

Die Erweiterung Secure Remote Access ist gemäß Anhang I der EU-Dual-Use-Verordnung ausfuhrgenehmigungspflichtig. Für den Betrieb dieser Anwendung außerhalb der EU oder mit Partnern außerhalb der EU ist eine gültige Ausfuhrgenehmigung zwingend erforderlich.

### **Lizenzmodell**

Die Erweiterung wird als Software-Abonnement mit einer Laufzeit von zwei Jahren angeboten. Die Laufzeit verlängert sich automatisch um 12 Monate, sofern der Vertrag nicht spätestens 3 Monate vor Ablauf gekündigt wird. Die Lizenz ist an einen HEIDENHAIN-Portal-Account gebunden.

### **Lieferumfang**

Zur Freischaltung der Erweiterung Secure Remote Access wird ein Lizenzschlüssel geliefert. Der Lizenzschlüssel wird bei der Aktivierung im HEIDENHAIN-Portal dem angemeldeten Anwender zugewiesen.

**Secure Remote Access (SRA)** Software-Abonnement (Laufzeit: 2 Jahre) ID 1356741-01

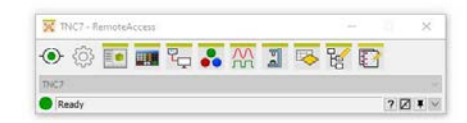

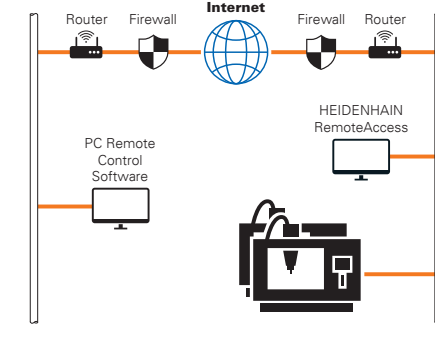

**Bus-Diagnose** In der Diagnose lassen sich in übersichtlicher Form die Struktur der angeschlossenen Bus-Systeme, sowie die Details der angeschlossenen Komponenten anzeigen.

**TNCtest** Abnahmetests an Werkzeugmaschinen mit externer oder integrierter Funktionaler Sicherheit FS müssen reproduzierbar und nachweisbar geführt werden.

> Die TNCtest-Programme sind dafür ausgelegt, dass diese beim Abnahmetest unterstützen, die benötigten Informationen bereitstellen, Konfigurationen automatisch vornehmen und Daten mit TNCscope aufzeichnen und teilautomatisiert auswerten. Ein Tester muss manuell bewerten, ob ein Testfall bestanden oder fehlerhaft ist.

**TNCanalyzer** Die HEIDENHAIN-Anwendung TNCanalyzer ermöglicht eine einfache und intuitive Auswertung von Service- und Log-Dateien:

- Laden von Service- und Log-Dateien
- Analyse zeitlicher Abläufe und statischer Zustände
- Filter und Suchfunktionen
- Daten exportieren (HELogger, CSV- und JSON-Format)
- Definition anwendungsspezifischer Analyseprofile
- Vorkonfigurierte Analyseprofile
- Grafische Anzeige von Signalen über TNCscope
- Interaktion mit anderen Tools, welche für die Anzeige spezieller Teile der Service-Datei bestimmt sind

## Integrierte PLC

**Pen Softkey-Leisteller** n anzeigen.

die PLC positioniert en können den NC-

erden. Die Programerstellerzyklen. Die PLChsen positioniert.

Programme auf komforumfangreiche PLC-Pro-

ess steht dem Maschig zur Verfügung, um eine innerhalb der ist eine leicht zu erlerligen Hochsprachenele-

aschinen funktionen, ge spezieller Benut-<sub>z</sub>ervender oder<br>lers anwender- oder omit effizient umgesetzt **Algorithmen für Son-**. Oberfläche für eine Ilen – es stehen Ihnen Python und GTK zur

en können Sie über PLC-Fenstern vor-Fenster bis zur Größe hgen.

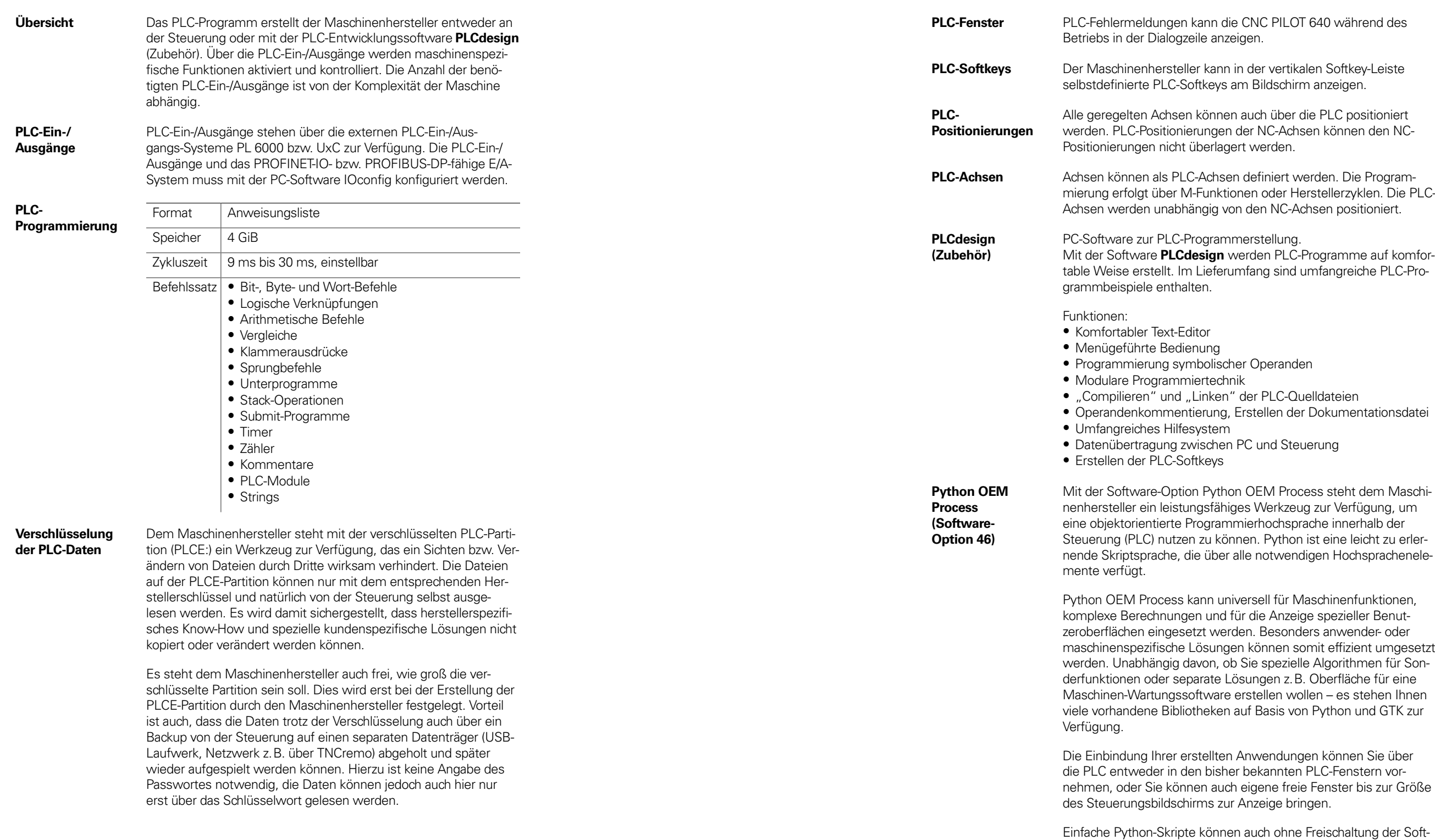

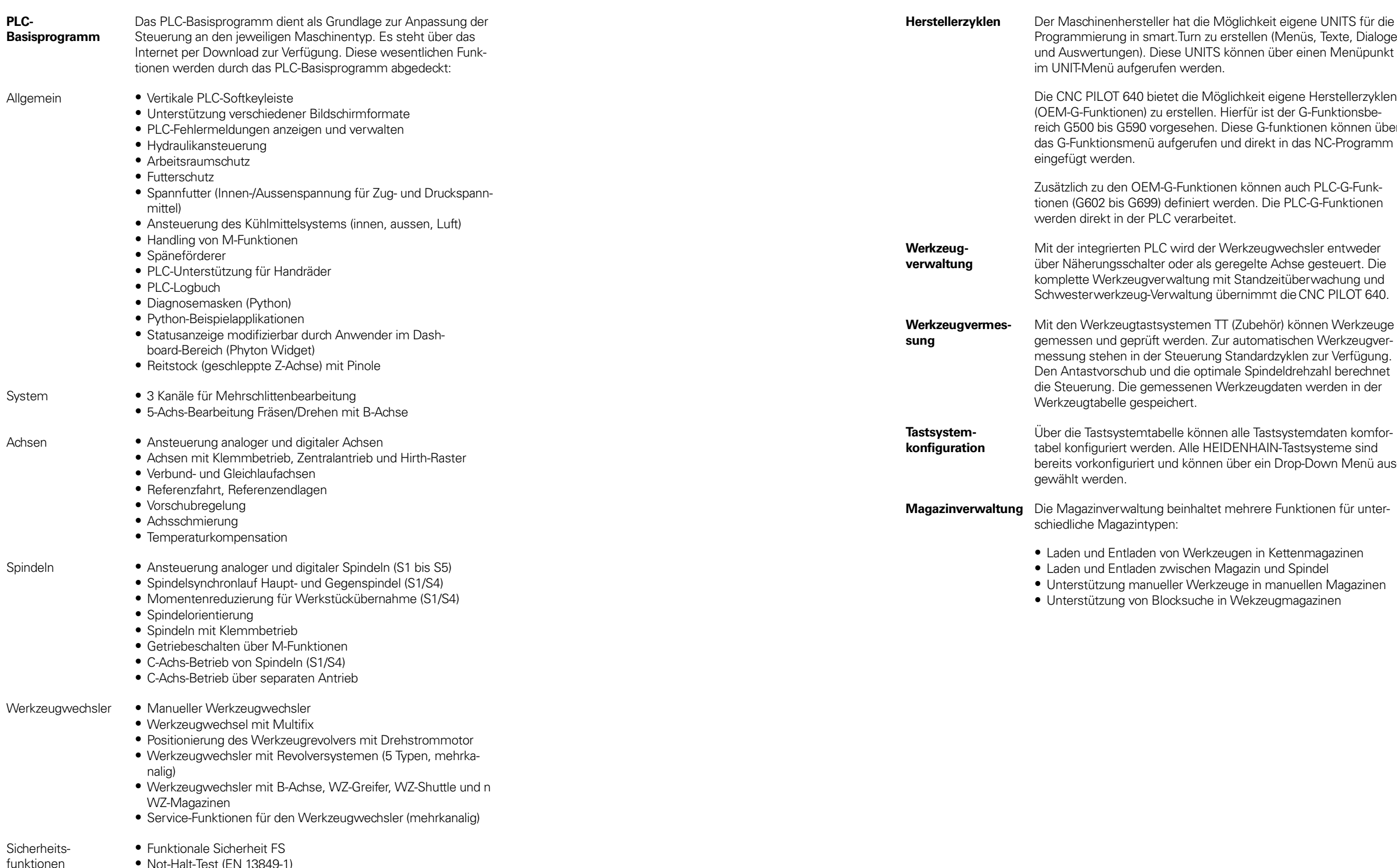

- Not-Halt-Test (EN 13849-1)<br>• Bremsentest (EN 13849-1)<br>• Wiederholter Einschalttest
- 
- 

r eigene UNITS für die Menüs, Texte, Dialoge ber einen Menüpunkt

unktionen können über in das NC-Programm

n auch PLC-G-Funke PLC-G-Funktionen

wechsler entweder lehse gesteuert. Die eitüberwachung und t die CNC PILOT 640.

ir) können Werkzeuge tischen Werkzeugverzyklen zur Verfügung. leldrehzahl berechnet daten werden in der

systemdaten komforl-Tastsysteme sind Drop-Down Menü aus-

Funktionen für unter-

## Maschinenanpassung

# **Datenübertragung und Kommunikation**

## Datenschnittstellen

**USB-Kabel** Kabellänge max. 5 m **ID 354770-xx** Kabellänge 6 m bis 30 m mit integriertem Verstärker; begrenzt auf USB 1.1 ID 624775-xx

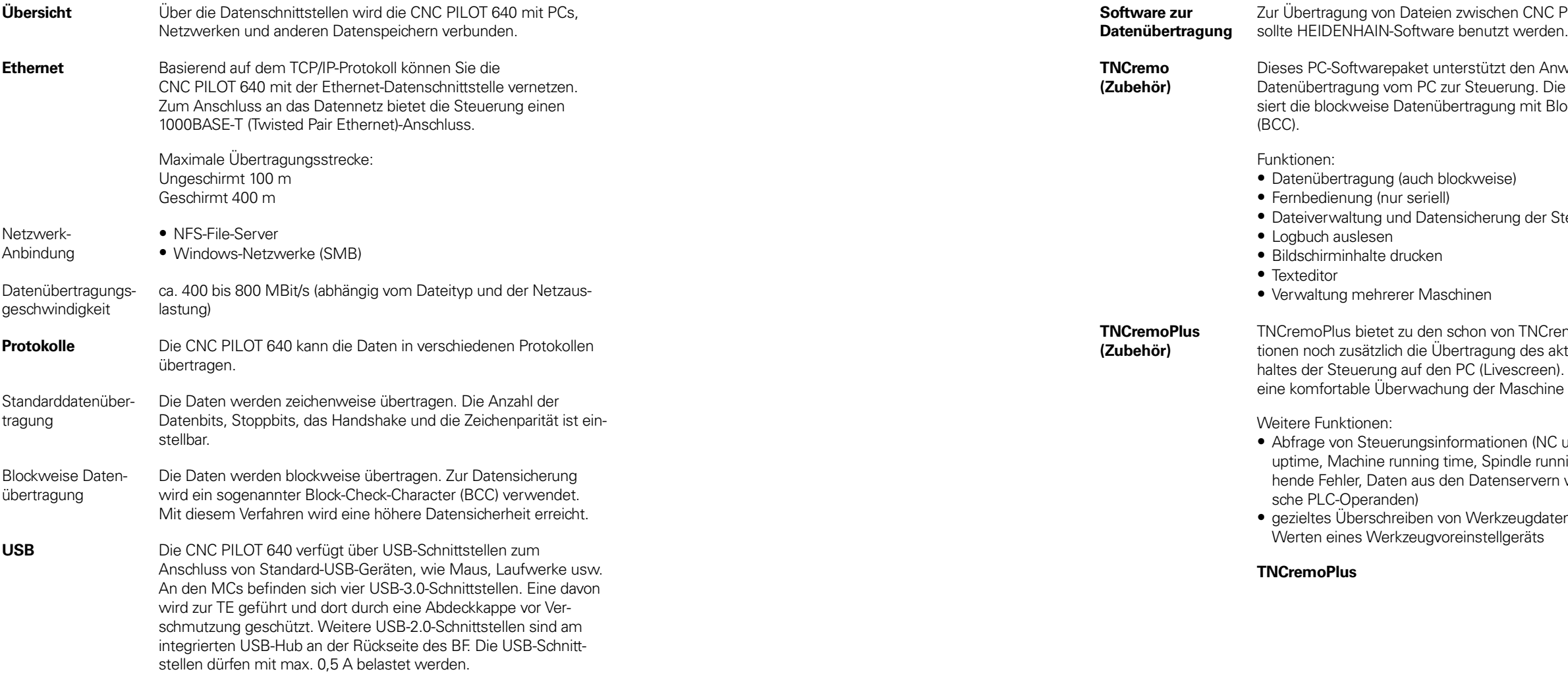

PILOT 640 und PC

nwender bei der Die Software reali-Block-Check-Character

Steuerung

remo bekannten Funkaktuellen Bildschirmin-ا). Somit lässt sich he realisieren.

 $\mathcal C$  uptime, Machine nning time, ansten wie z.B. symboli-

ten anhand von

**TNCremoPlus** ID 340447-xx

## Connected Machining

**Mindestaan** Bitte beachten und stabstände, Freiräume und chlusskabel, das Technische

schem Anschluss folgende

nungsanlagen am

aponenten

 $n$ endung und Störfestigkeit am

ponenten

ektrischer Sicherheit und

Irt der Maschine bzw. Kom-

chutzklasse IP54 (Staub- und

**Einbauhinweise**

 $r$ ungskomponenten müssen k, Gehäuse) eingebaut aub-Spritzwasserschutz) einzuhalten. Alle Kompoen, wie die HEIDENHAIN-.<br>Behutzklasse IP54 erfüllen.

ssen, indem Sie die Vornischen Handbuchs ein-

Ind EN 61800-3 und sind für esehen.

ive und induktive Einkopp-

en MC, CC und Signallei<mark>-</mark><br>Iten

en MC, CC und Signalleieln einhalten (In metallischen ete Zwischenwand zur Ent-

Abstände und Montage

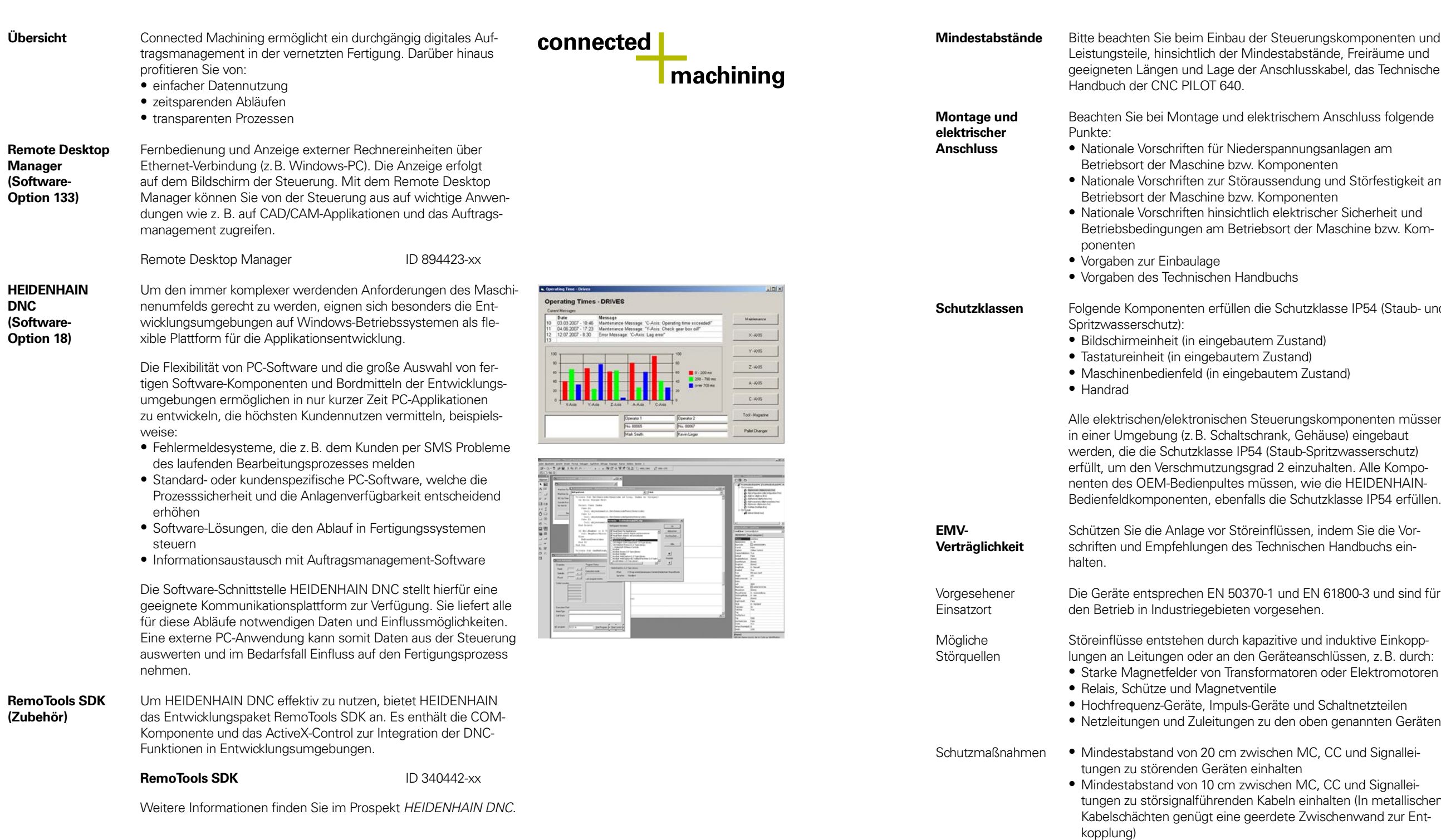

• Abschirmung durch geschlossene, geerdete Metallgehäuse (z. B. Schaltschrank)

- Potential-Ausgleichsleitungen gemäß Erdungsplan verwenden (Beachten Sie dazu das Technische Handbuch Ihrer Steuerung)
- Nur Original-HEIDENHAIN-Kabel und Steckverbinder verwenden

**Aufstellhöhe** Die maximale Aufstellhöhe für Steuerungskomponenten von HEIDENHAIN (MC, CC, PLB, MB, TE, BF, IPC, usw.) beträgt 3000 m über NN.

# **Hauptabmessungen**

**Hauptrechner** 

**MC 306, IPC 306 IPC 6490** mm<br>Tolerancing ISO 8015<br>ISO 2768 - m H<br>≤ 6 mm: ±0.2 mm mm<br>
Tolerancing ISO 8015<br>
ISO 2768 - m H<br>
< 6 mm: ±0.2 mm  $59.5 + 0.5$  $25$ 300 24.75 24.75  $\emptyset$  5.5 74.5+0.5 234 25  $\overline{5}$  $\overline{\otimes}$  12 ∞<br>.<br>.⊙  $\sim$  $\varnothing$  6.5 ₫  $\frac{1}{20}$ ി  $013$  $\begin{picture}(45,10) \put(0,0){\line(1,0){15}} \put(15,10){\line(1,0){15}} \put(15,10){\line(1,0){15}} \put(15,10){\line(1,0){15}} \put(15,10){\line(1,0){15}} \put(15,10){\line(1,0){15}} \put(15,10){\line(1,0){15}} \put(15,10){\line(1,0){15}} \put(15,10){\line(1,0){15}} \put(15,10){\line(1,0){15}} \put(15,10){\line(1,0){15}} \put$  $\begin{array}{c} \begin{array}{c} \bullet \\ \bigcirc \\ \bullet \\ \end{array} \end{array}$  $\begin{picture}(45,4) \put(0,0){\line(1,0){155}} \put(15,0){\line(1,0){155}} \put(15,0){\line(1,0){155}} \put(15,0){\line(1,0){155}} \put(15,0){\line(1,0){155}} \put(15,0){\line(1,0){155}} \put(15,0){\line(1,0){155}} \put(15,0){\line(1,0){155}} \put(15,0){\line(1,0){155}} \put(15,0){\line(1,0){155}} \put(15,0){\line(1,0){155}} \put$  $\begin{tabular}{|c|c|} \hline \quad \quad & \quad \quad & \quad \quad \\ \hline \quad \quad & \quad \quad & \quad \quad \\ \hline \quad \quad & \quad \quad & \quad \quad \\ \hline \quad \quad & \quad \quad & \quad \quad \\ \hline \quad \quad & \quad \quad & \quad \quad \\ \hline \quad \quad & \quad \quad & \quad \quad \\ \hline \end{tabular}$  $\frac{343}{5}$  $283$ 396+2  $\frac{5}{3}$ D ∣₿  $61.9+0.5$  $\circ$  $_{\tiny \odot}$  $\frac{M5}{9}$ 

300±0.3 21.5

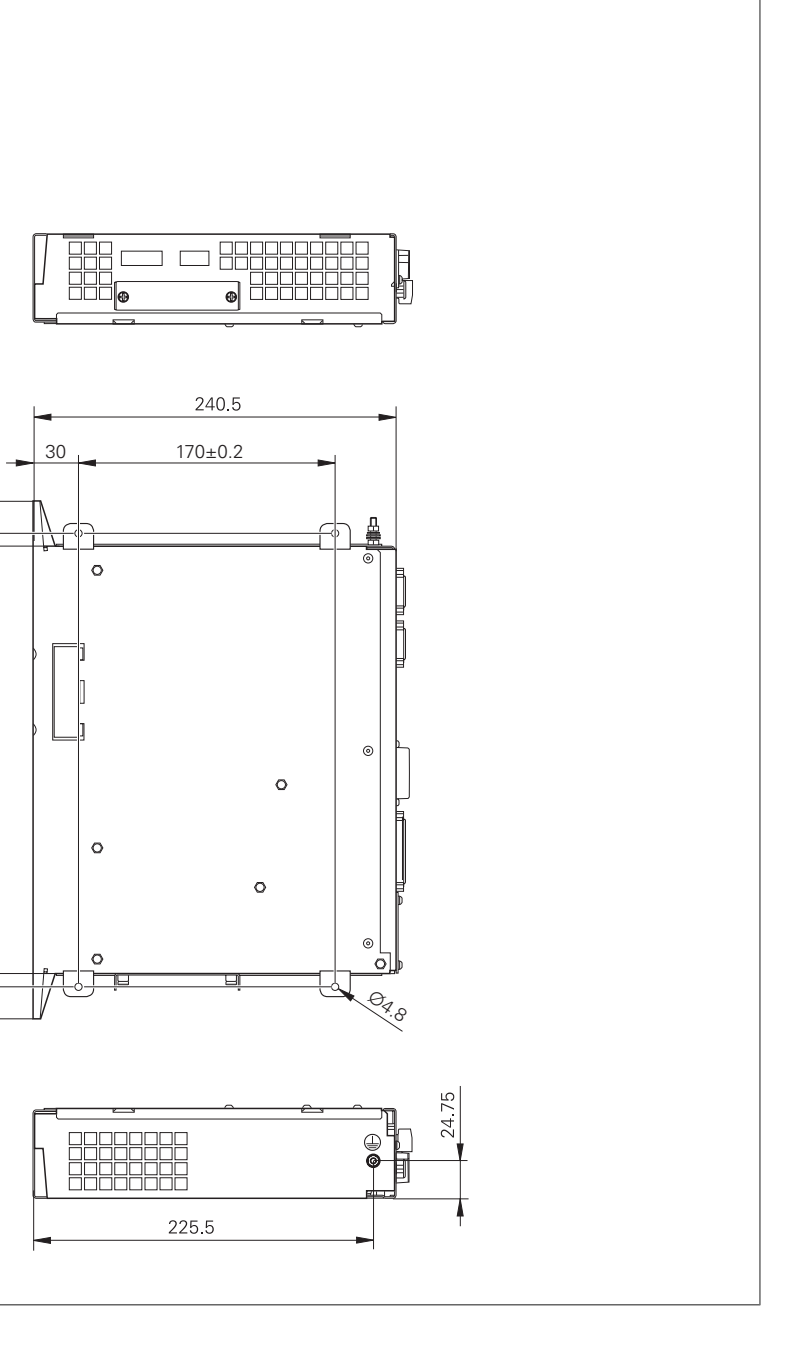

 $300 \pm 0.3$ 

 $21.5$ 

8

### **MC 8420T, IPC 8420**

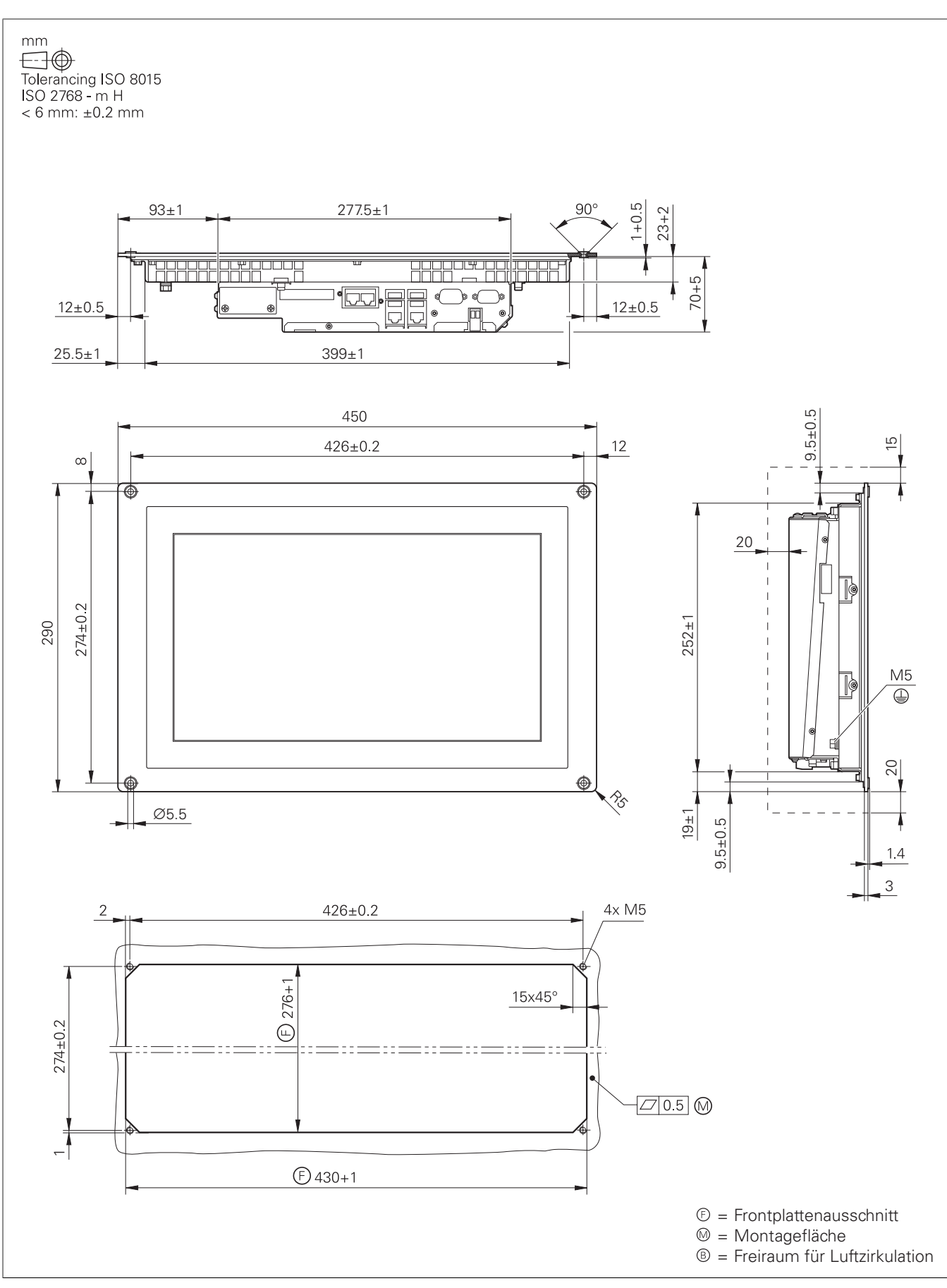

### **MC 366**

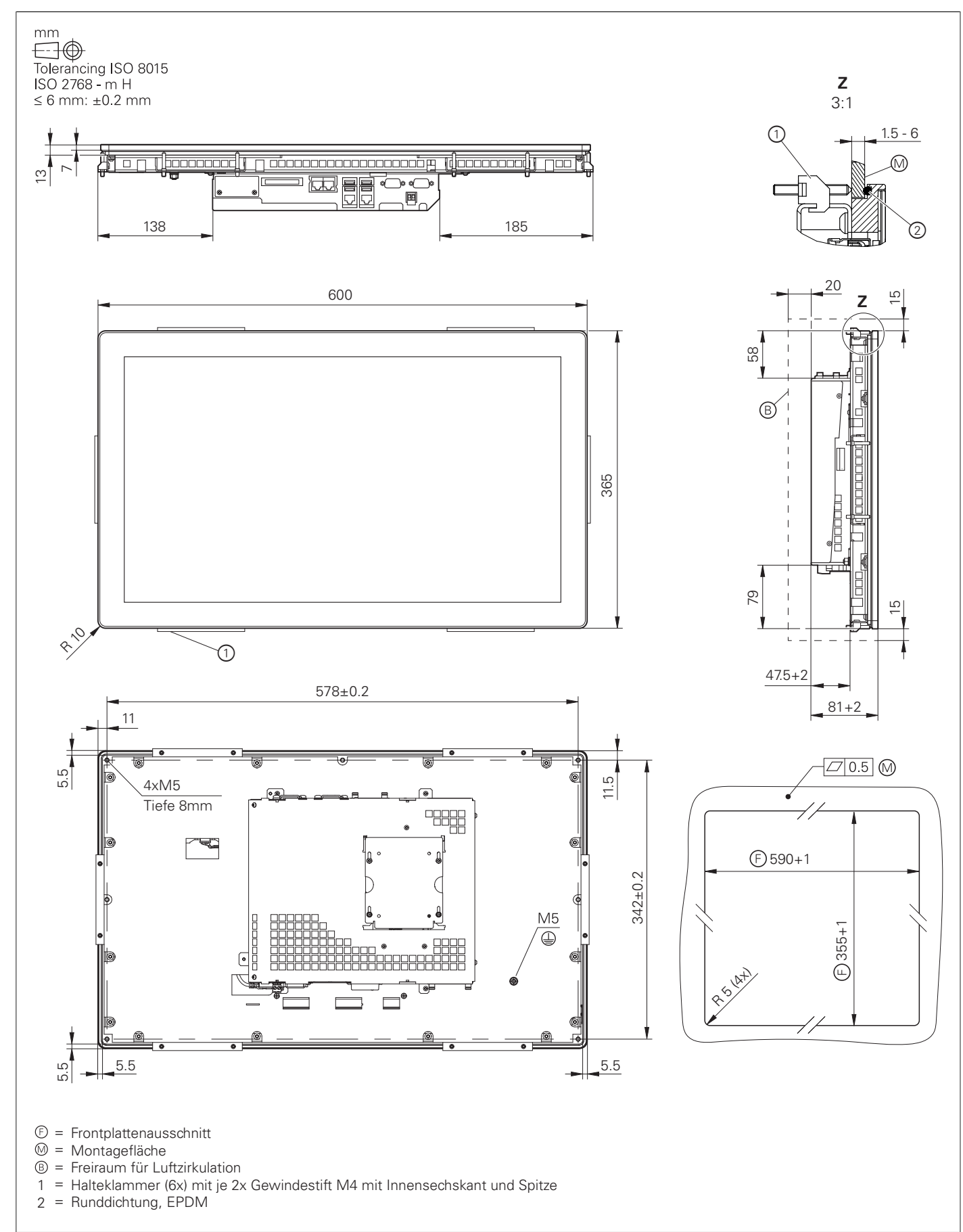

## Bedienstation, Bildschirm und Tastatur

**BF 360, ITC 362**

- 
- = Freiraum für Luftzirkulation
- 1 = Halteklammer (6x) mit je 2x Gewindestift M4 mit Innensechskant und Spitze (M<sub>d</sub> = 0.4 0.5 Nm)

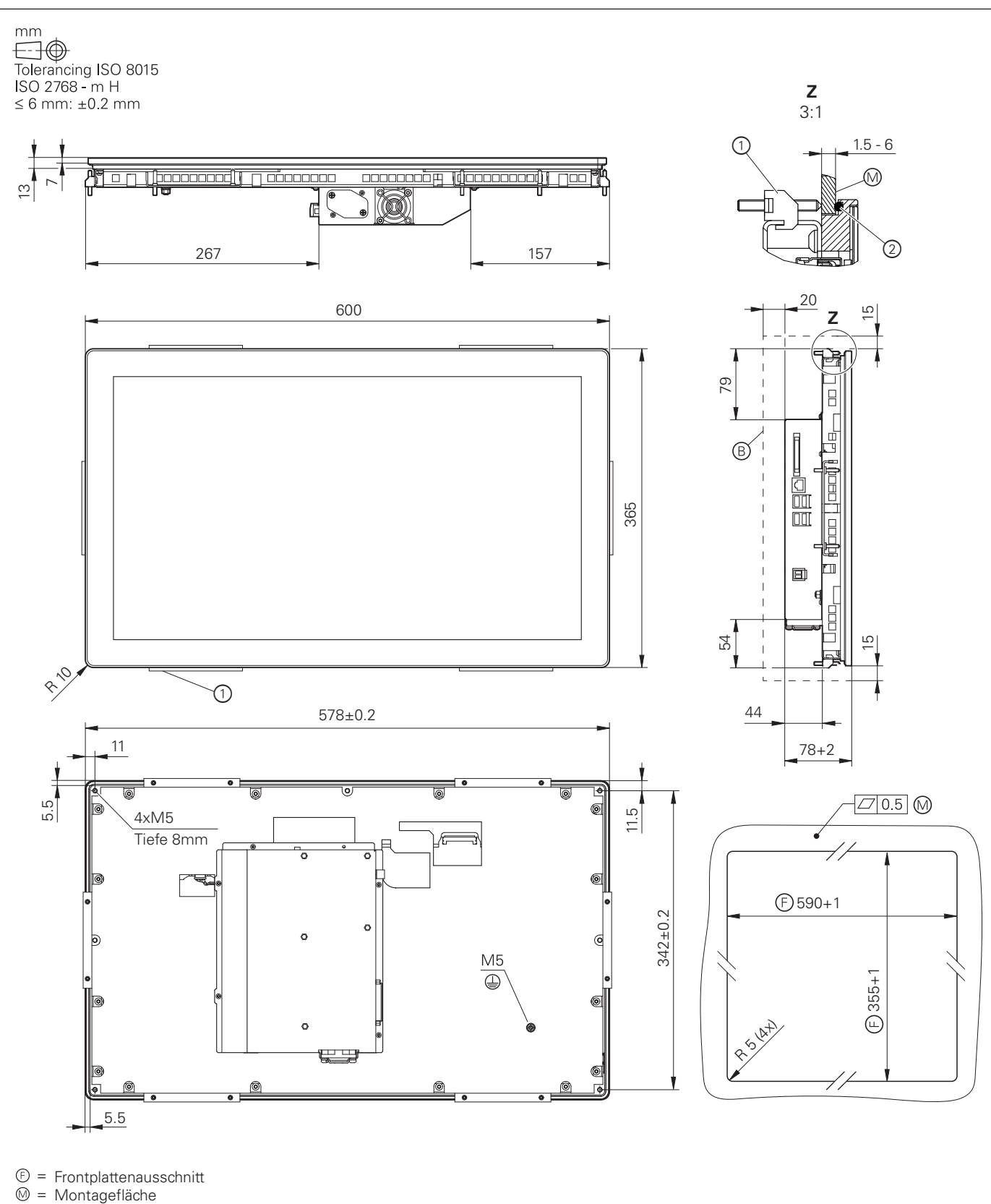

2 = Runddichtung, EPDM

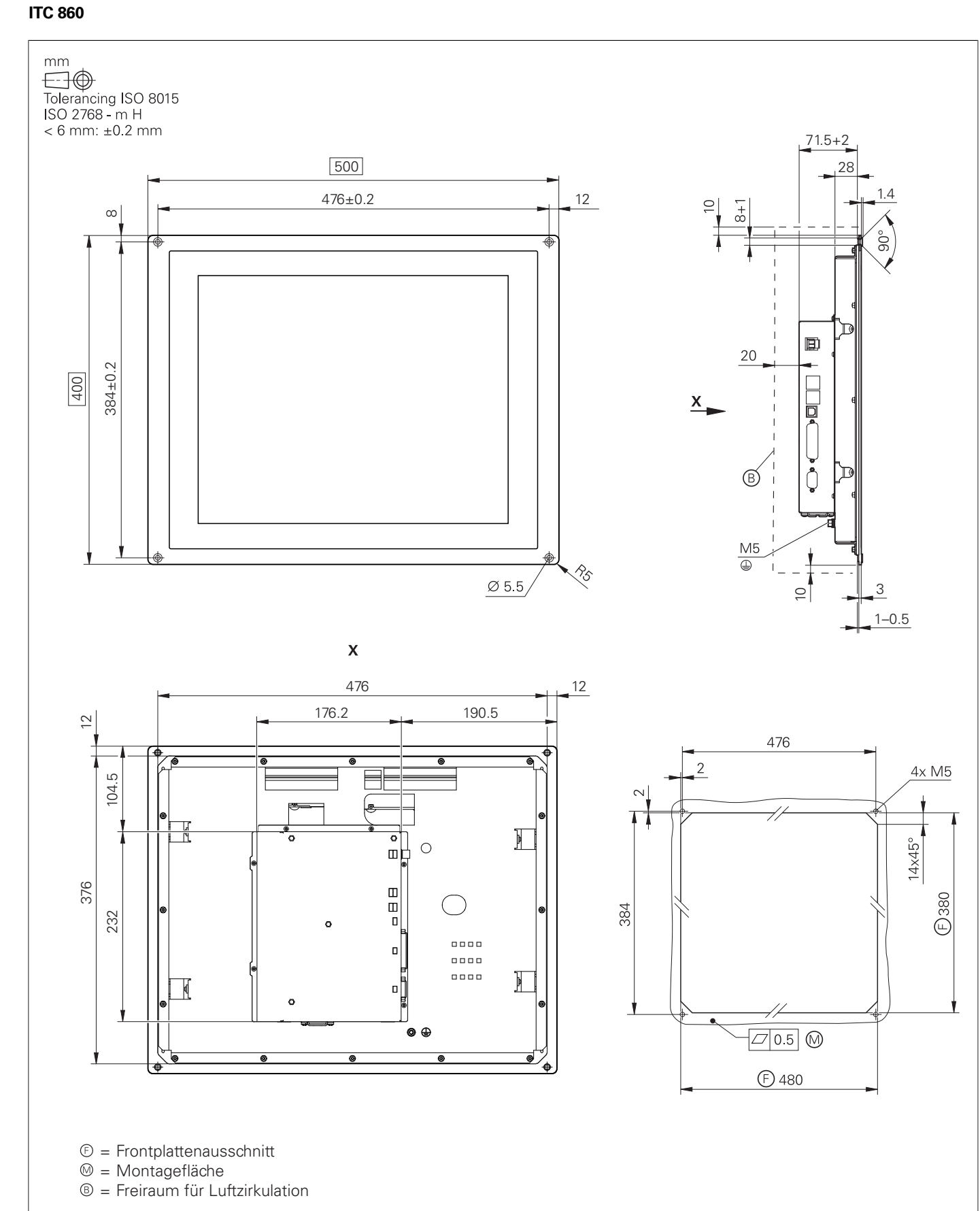

- 
- 
- 

### **ITC 855**

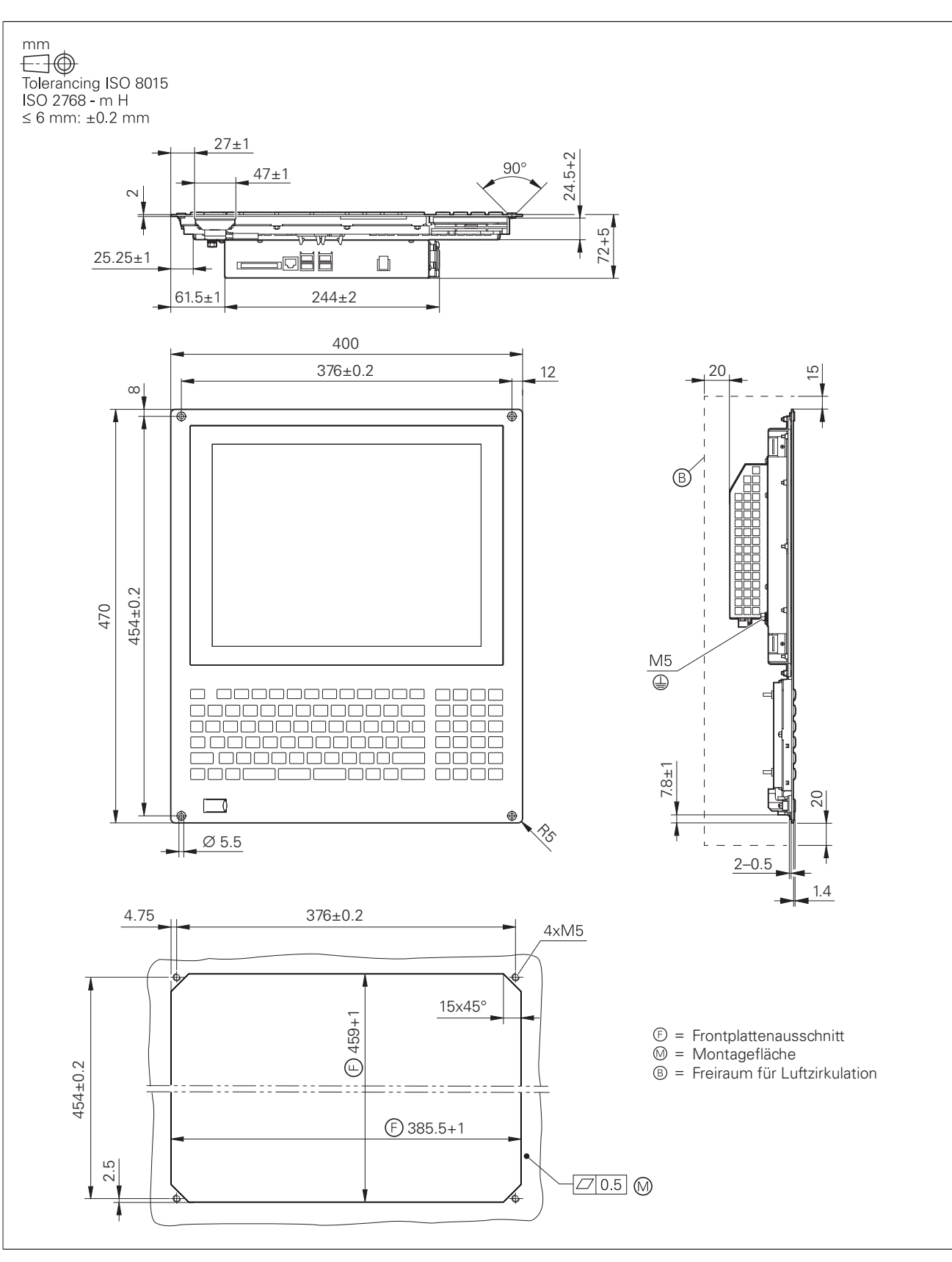

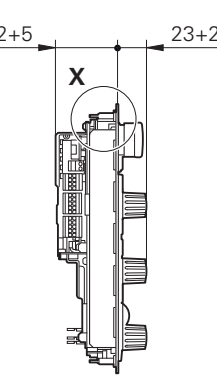

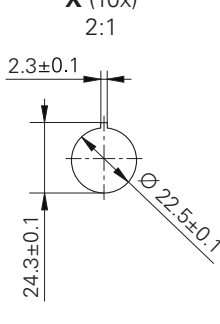

### **TE 361T, TE 361T FS**

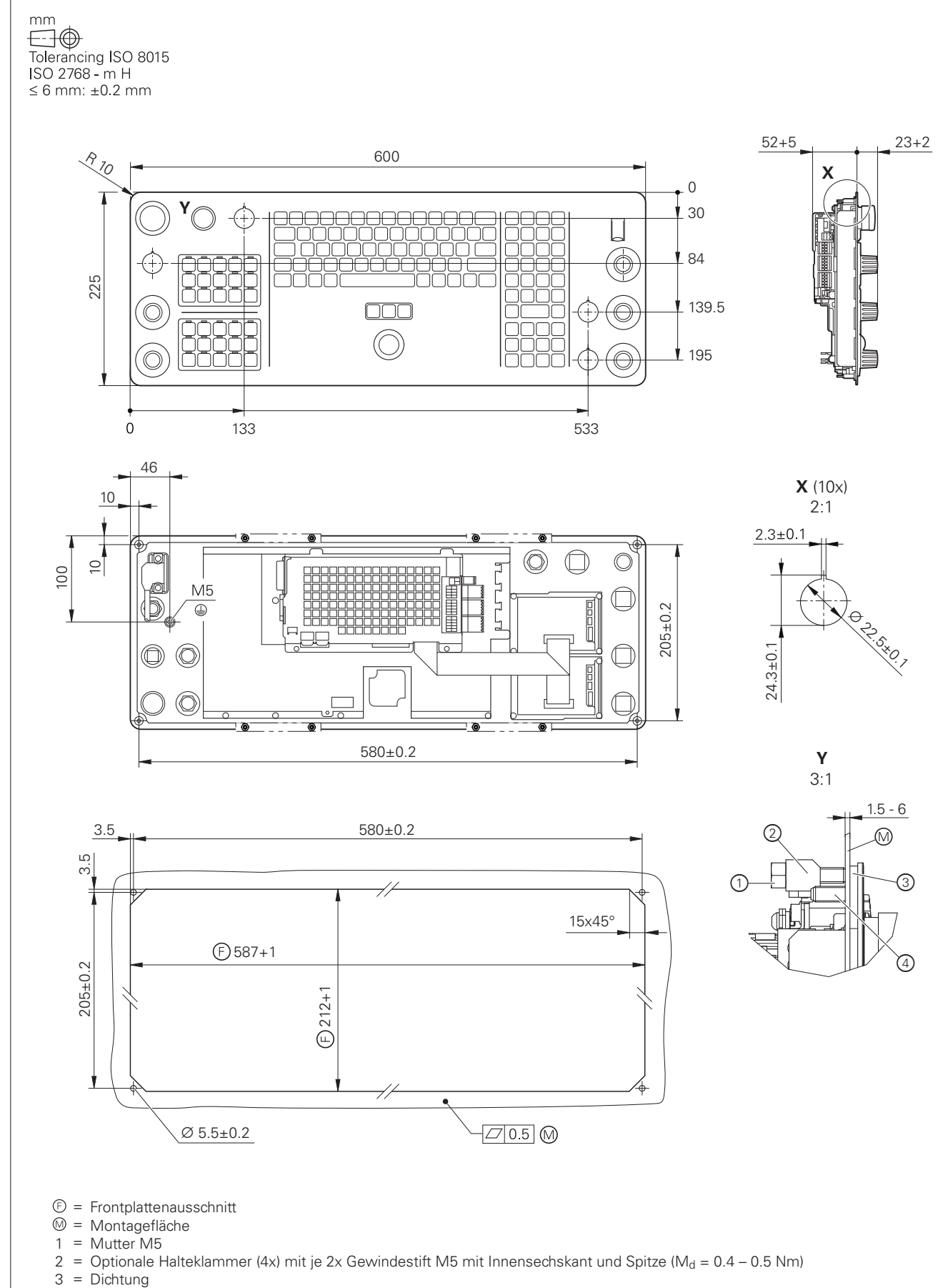

## **TE 725T, TE 725T FS**

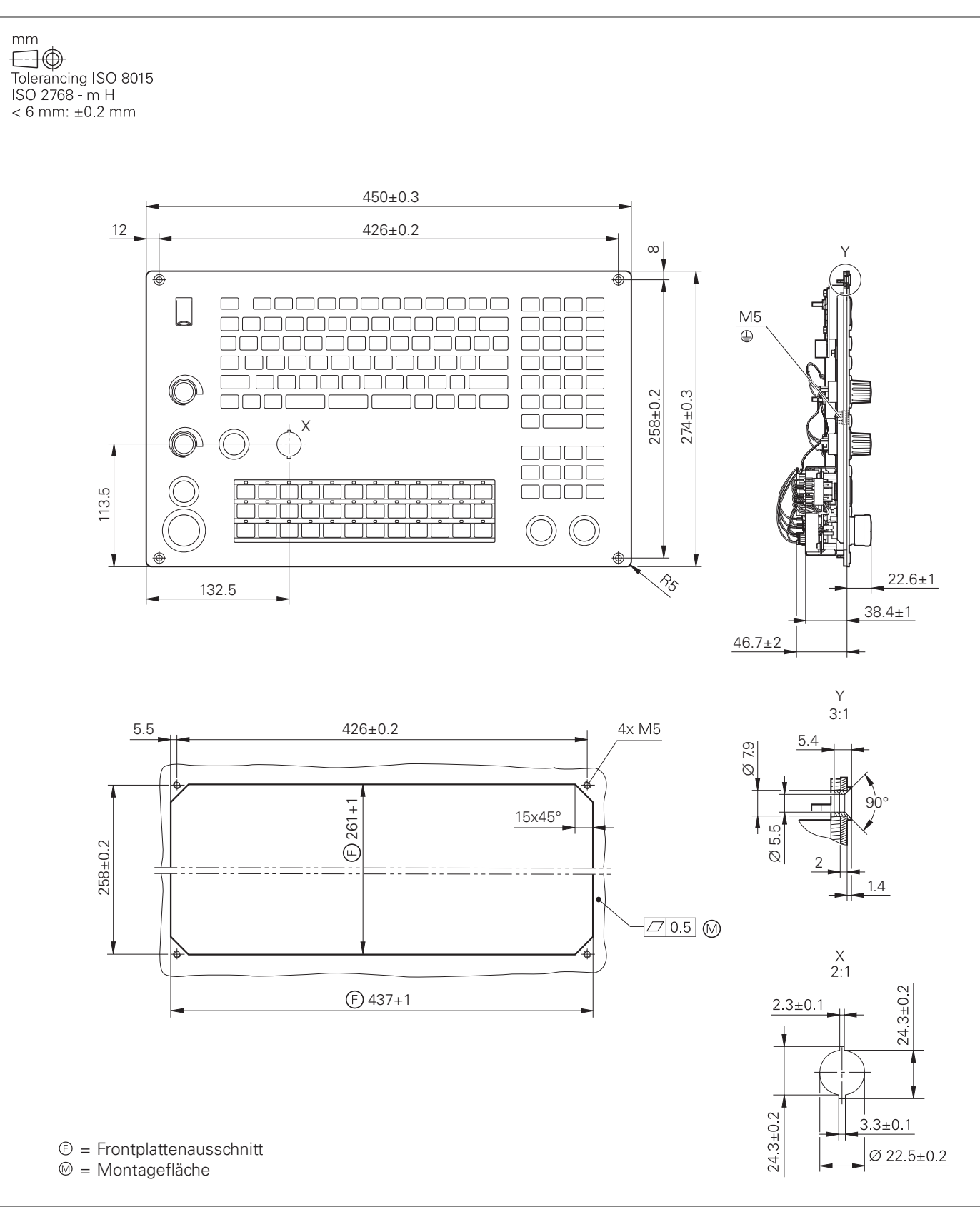

### **PLB 6001, PLB 600x FS**

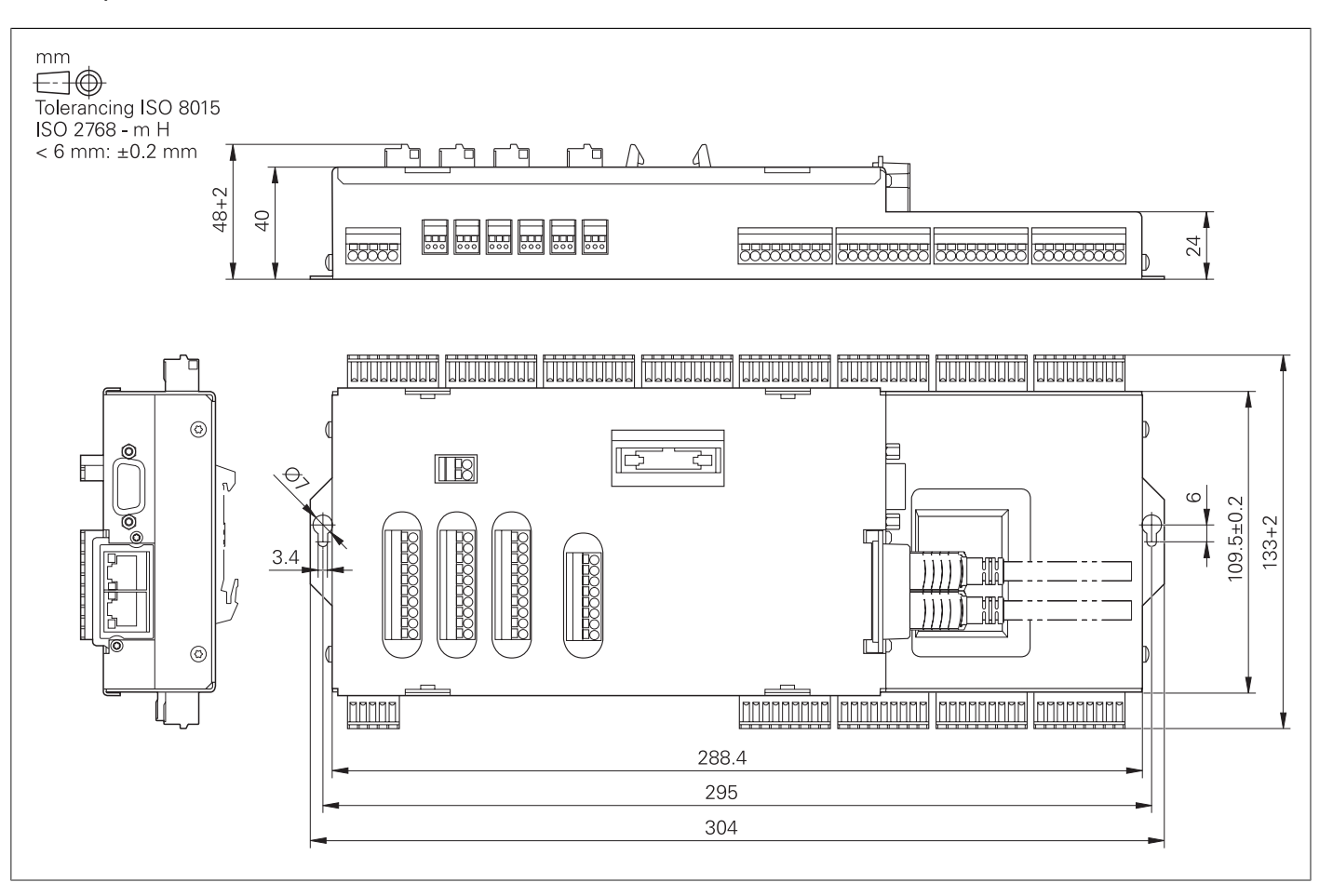

# PLC-Ein- und Ausgänge

### **PL 6000 (PLB 62xx, PLB 61xx)**

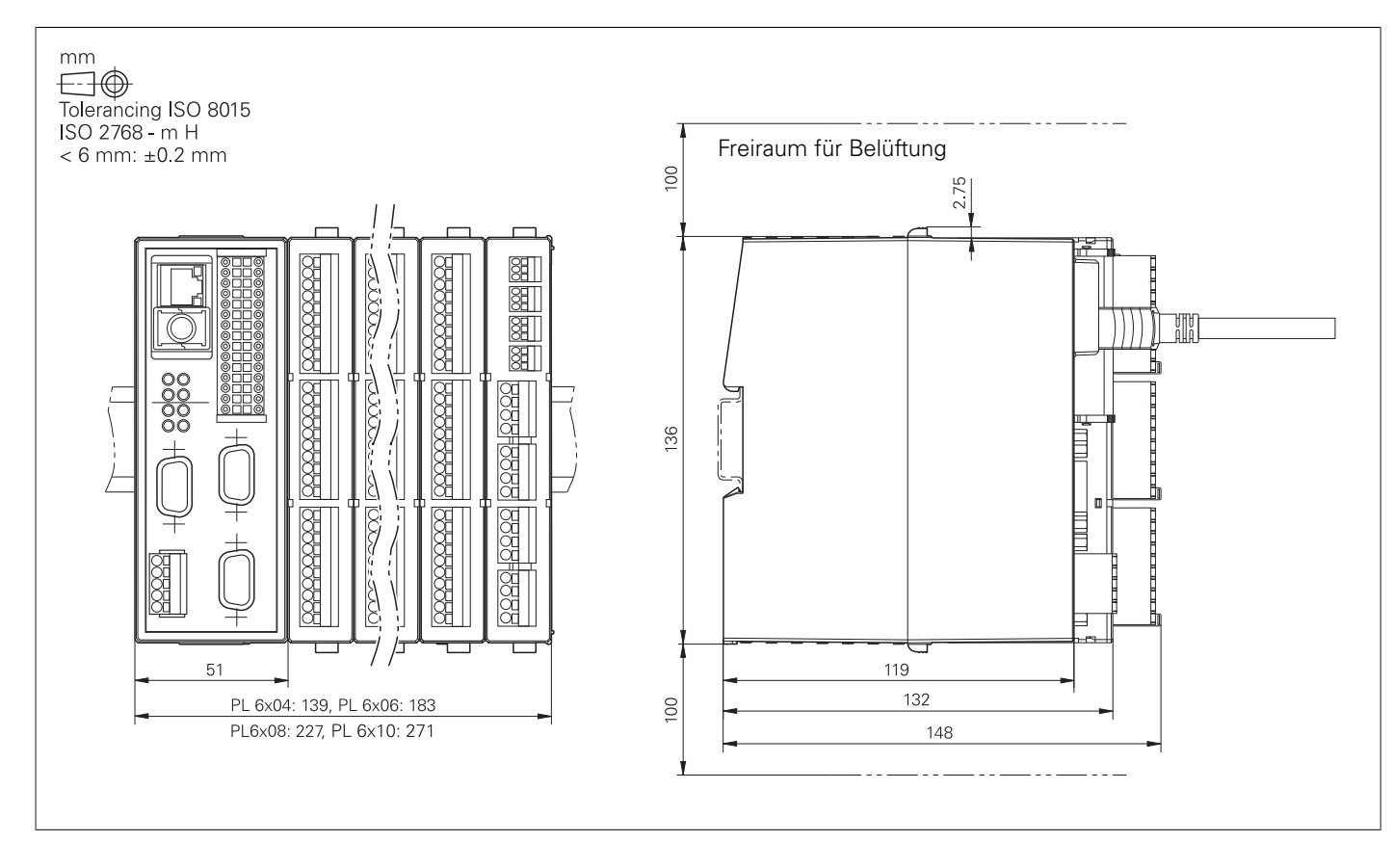

## Elektronische Handräder

### **HR 510, HR 510 FS**

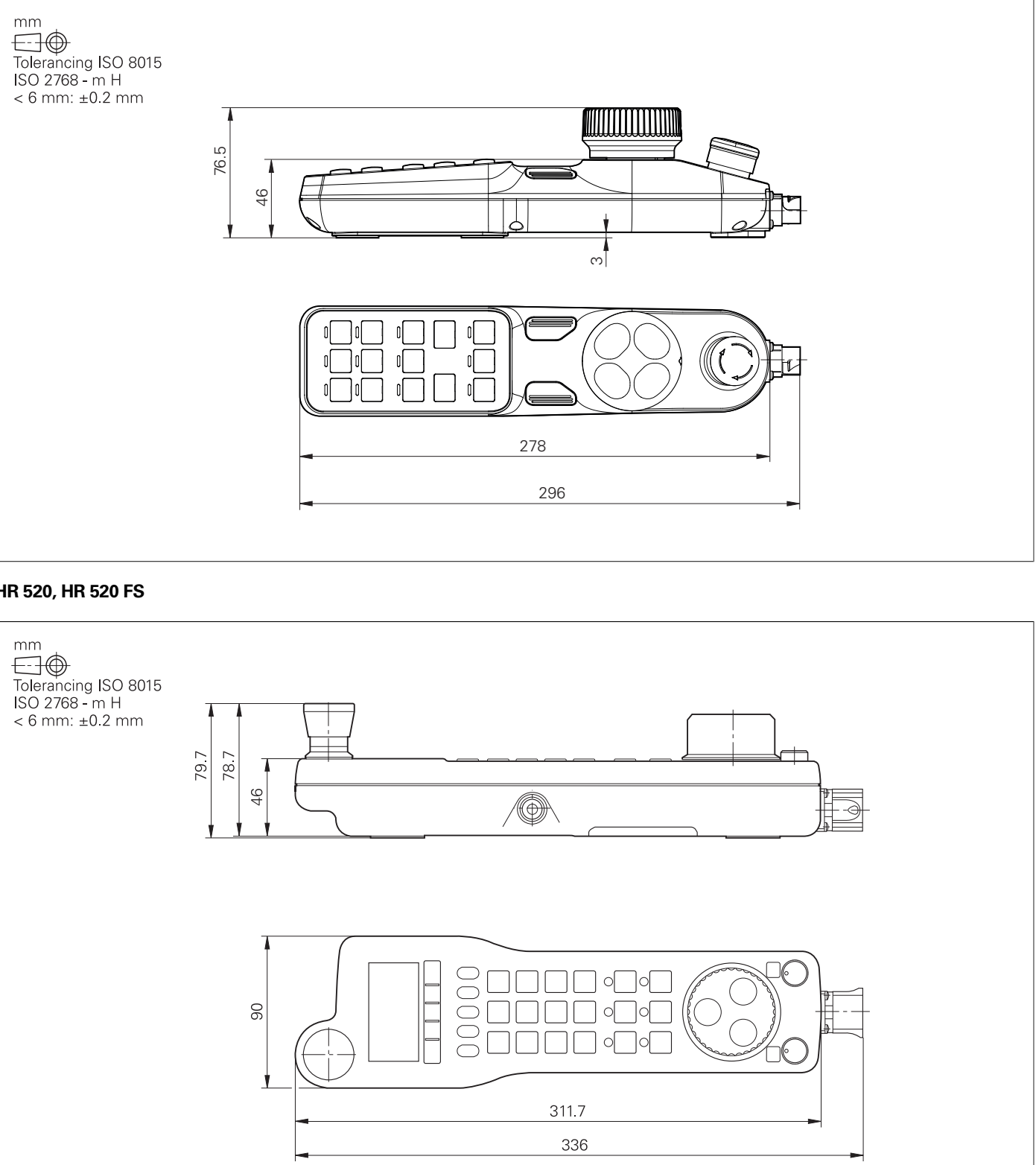

### **HR 520, HR 520 FS**

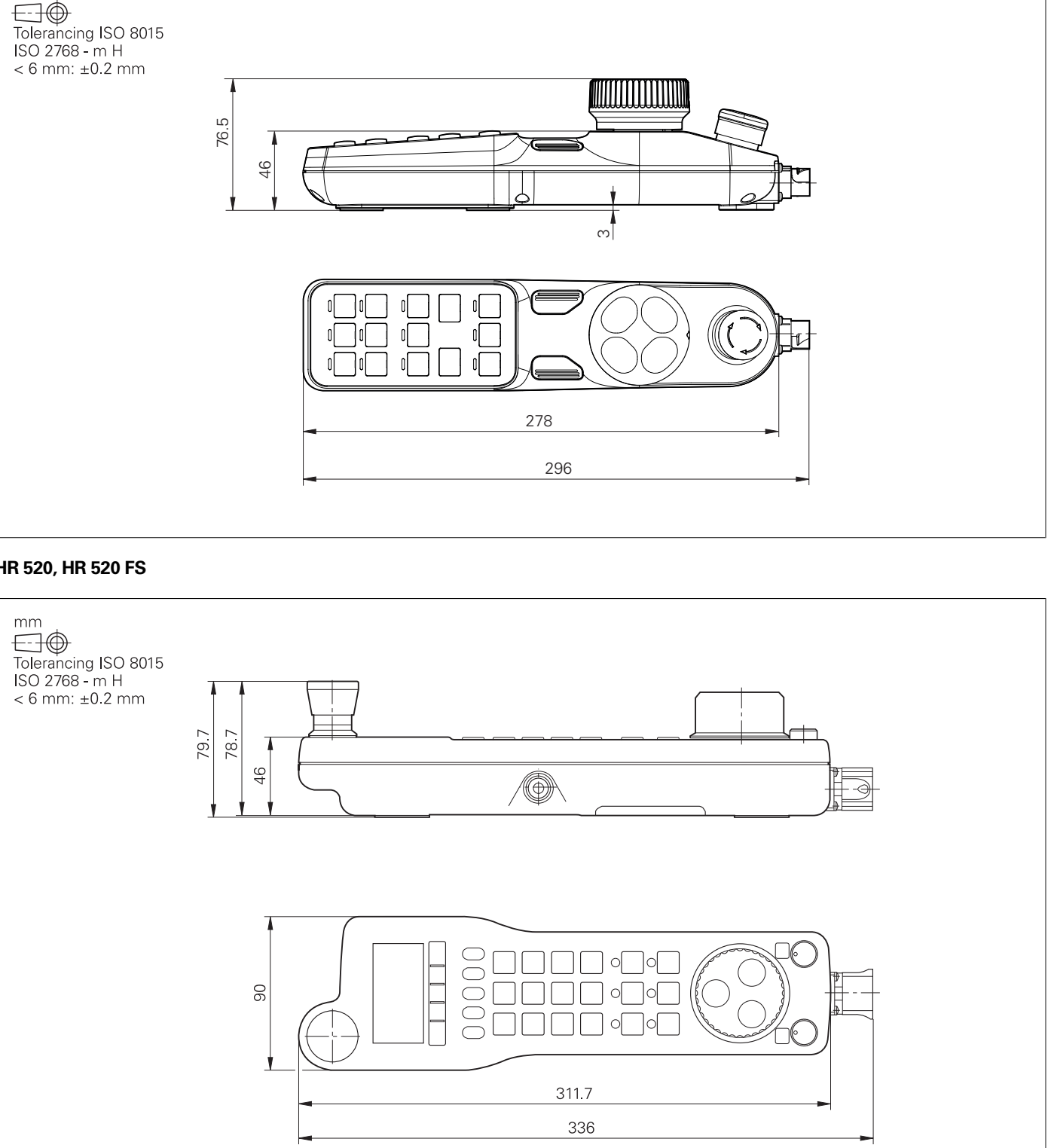

### **Halter für HR 520, HR 520 FS**

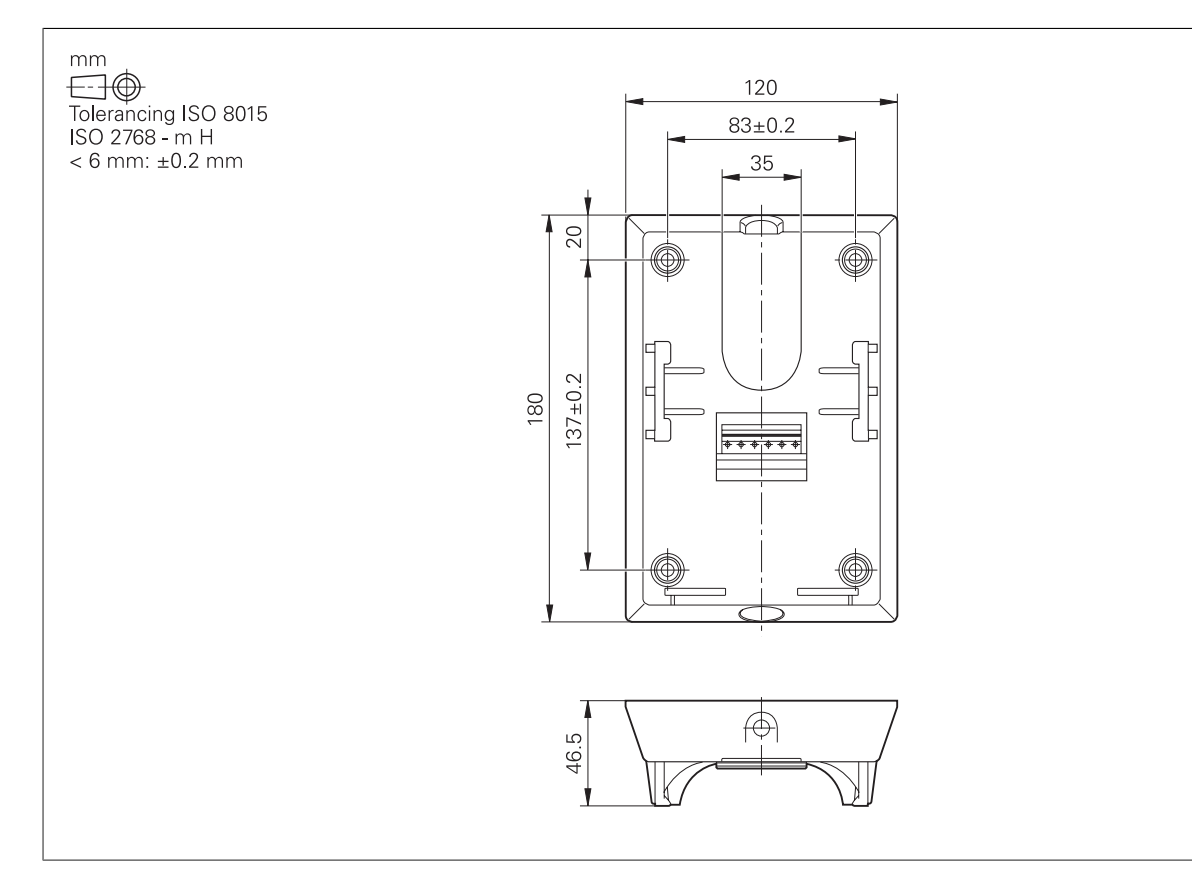

## **HR 550 FS**

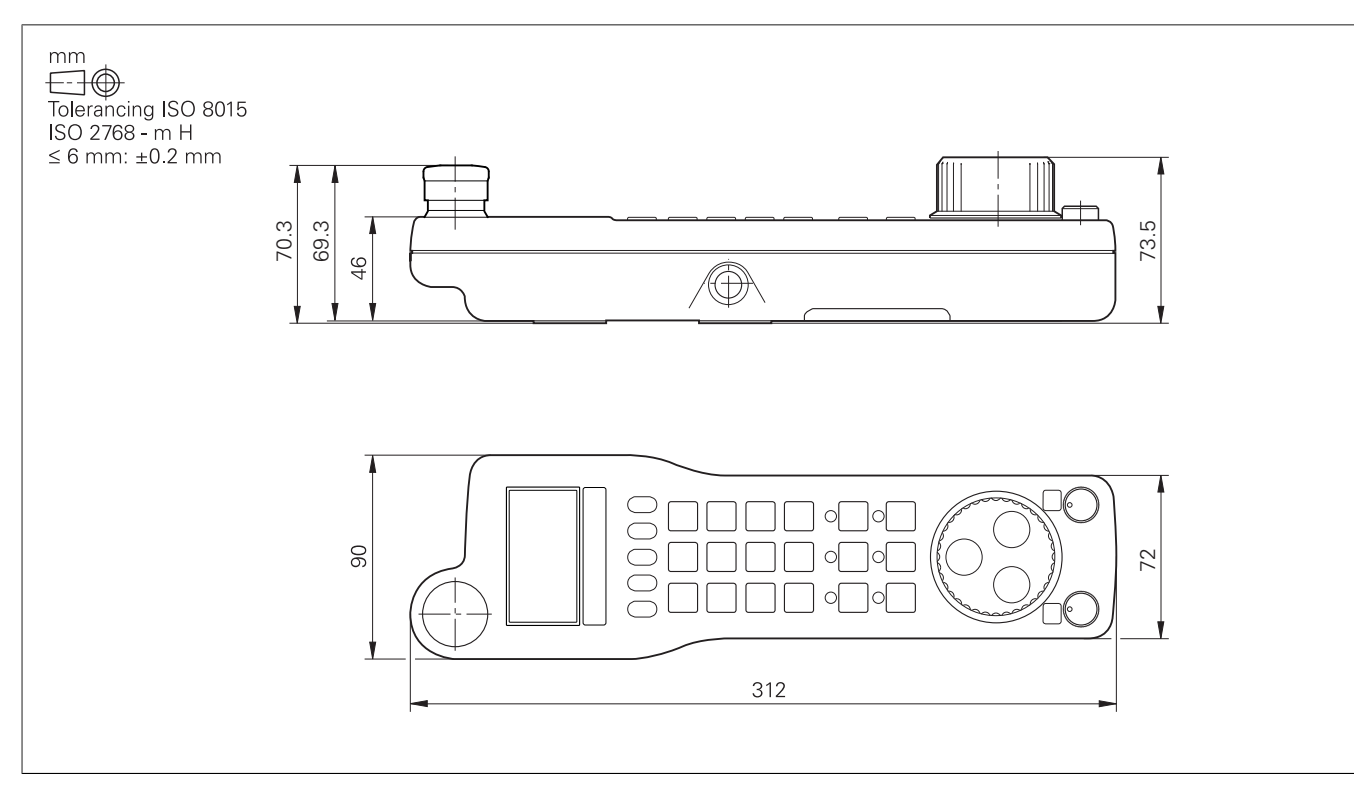

## **HRA 551 FS**

the contract of the con-

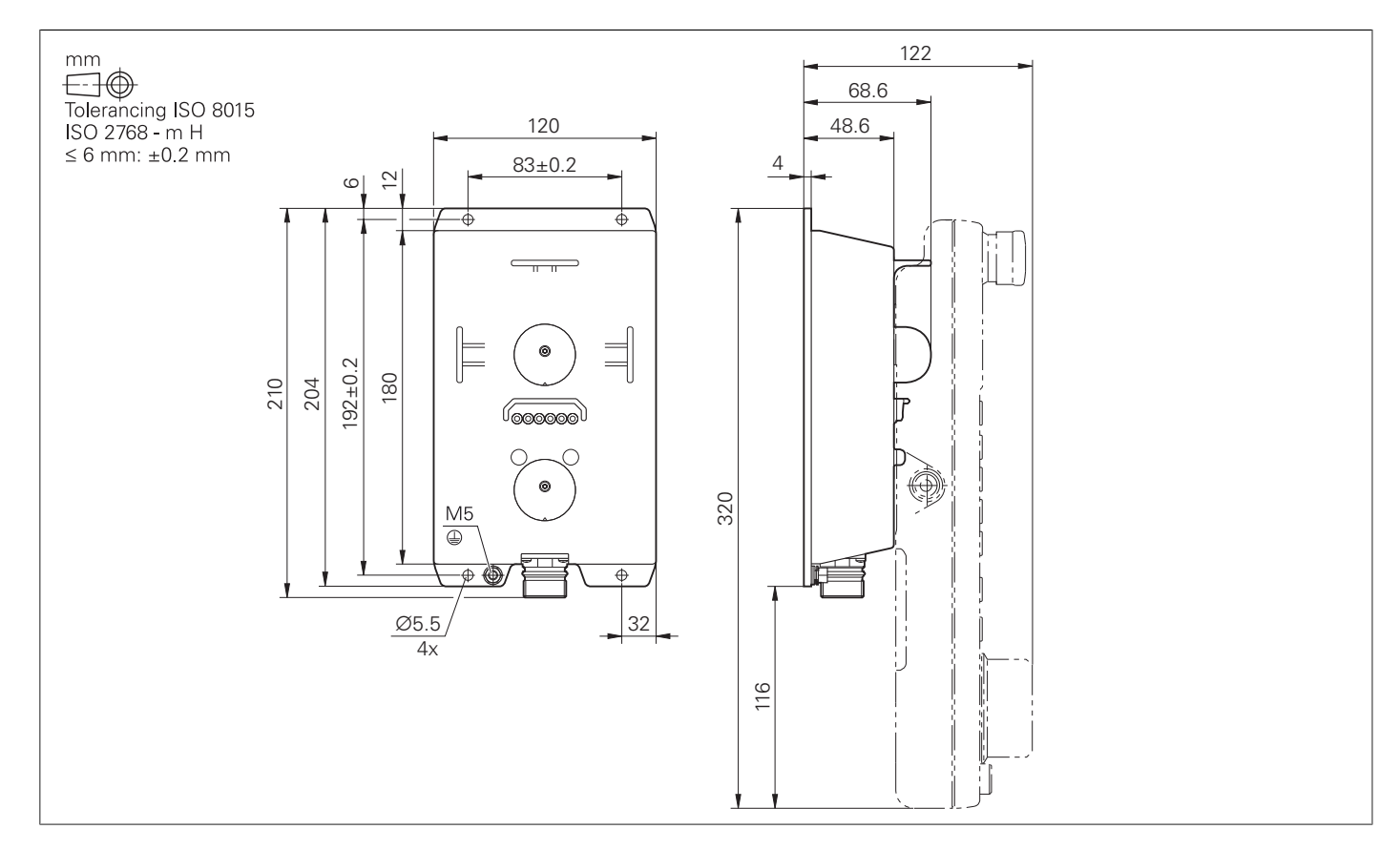

## **HR 130**

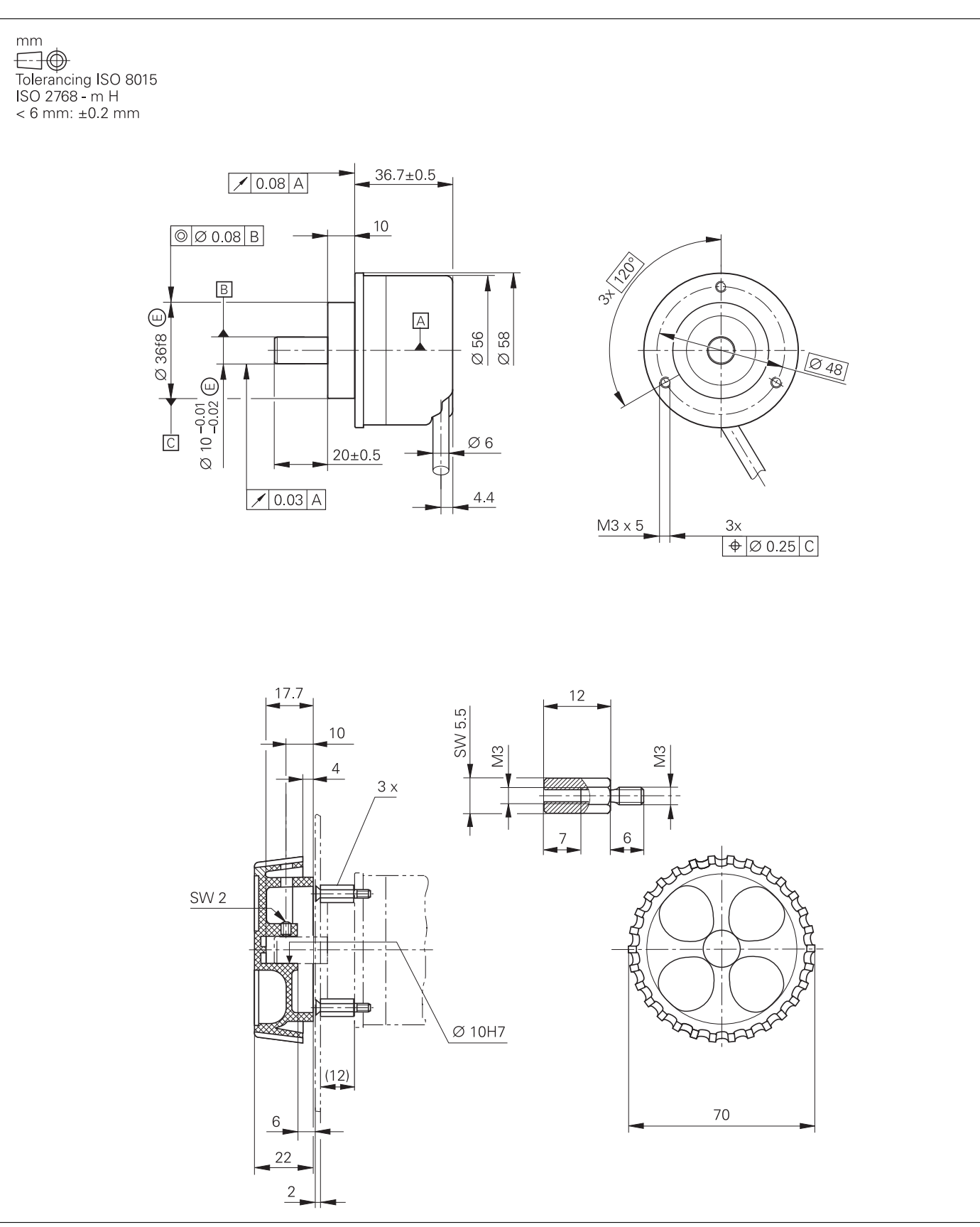

### **Adapterkabel für Handräder (gerade)**

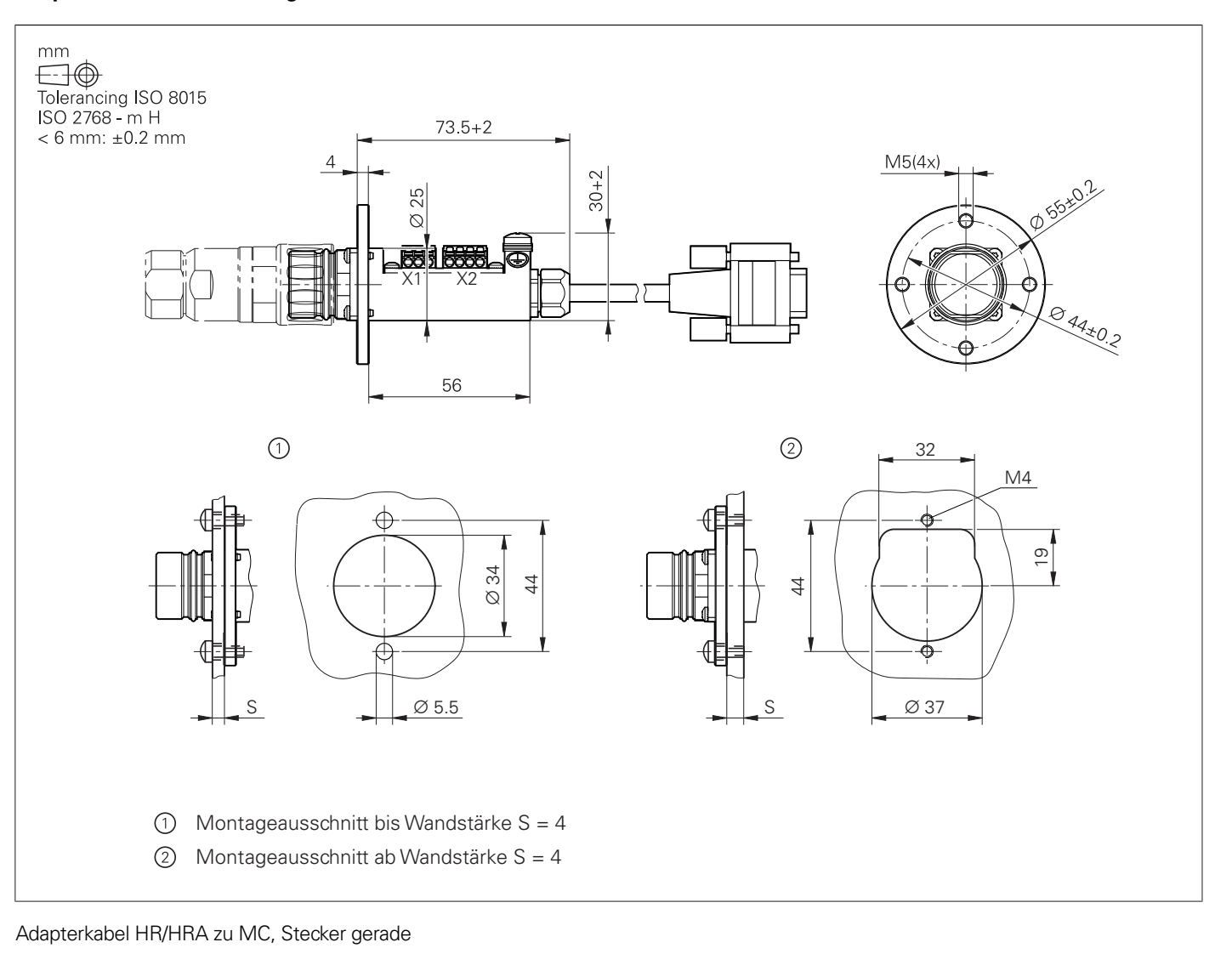

### **Adapterkabel für Handräder (abgewinkelt)**

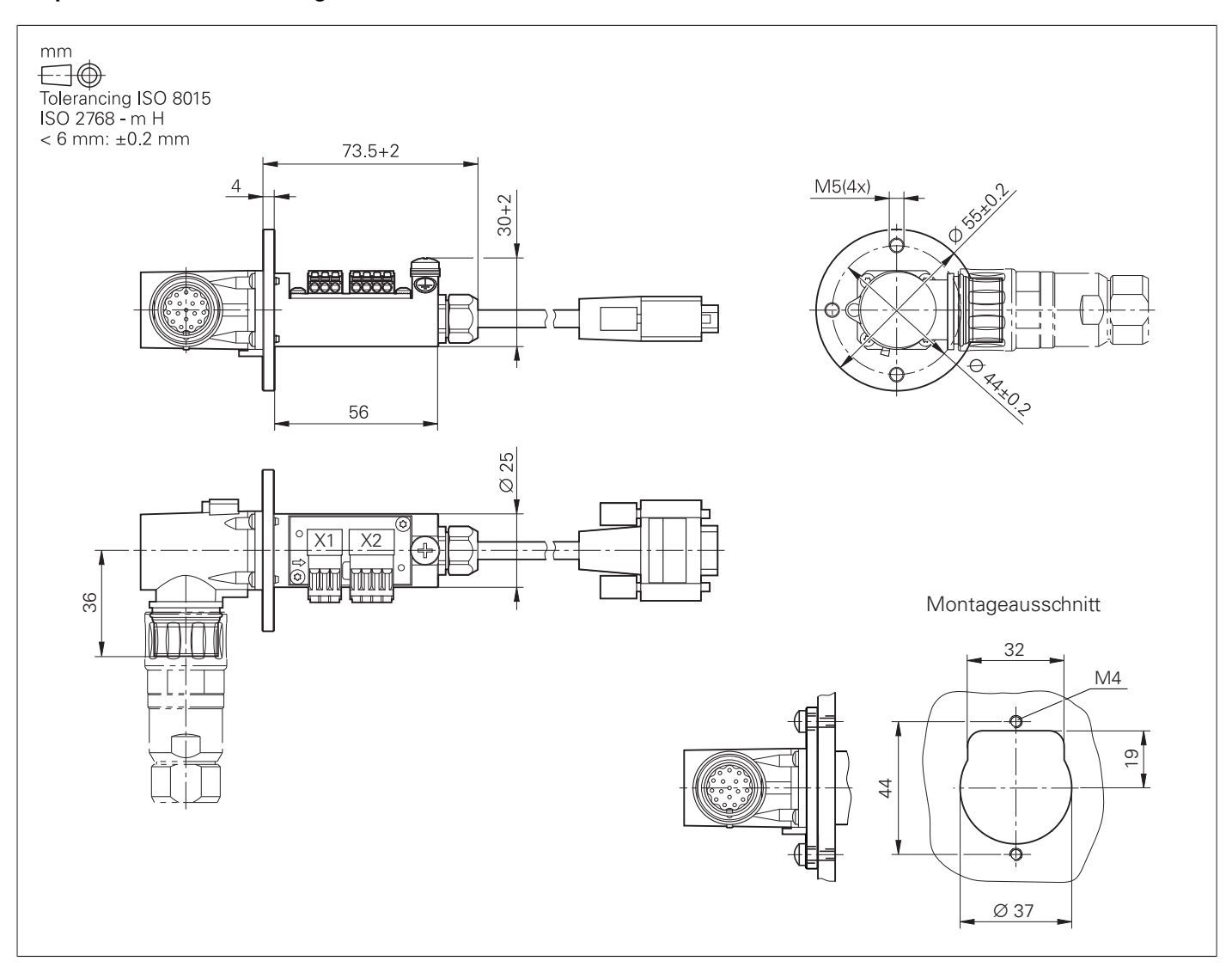

Adapterkabel HR/HRA zu MC, Stecker abgewinkelt

## Schnittstellenzubehör

### **Spannungsregler für Messgeräte mit EnDat-Interface**

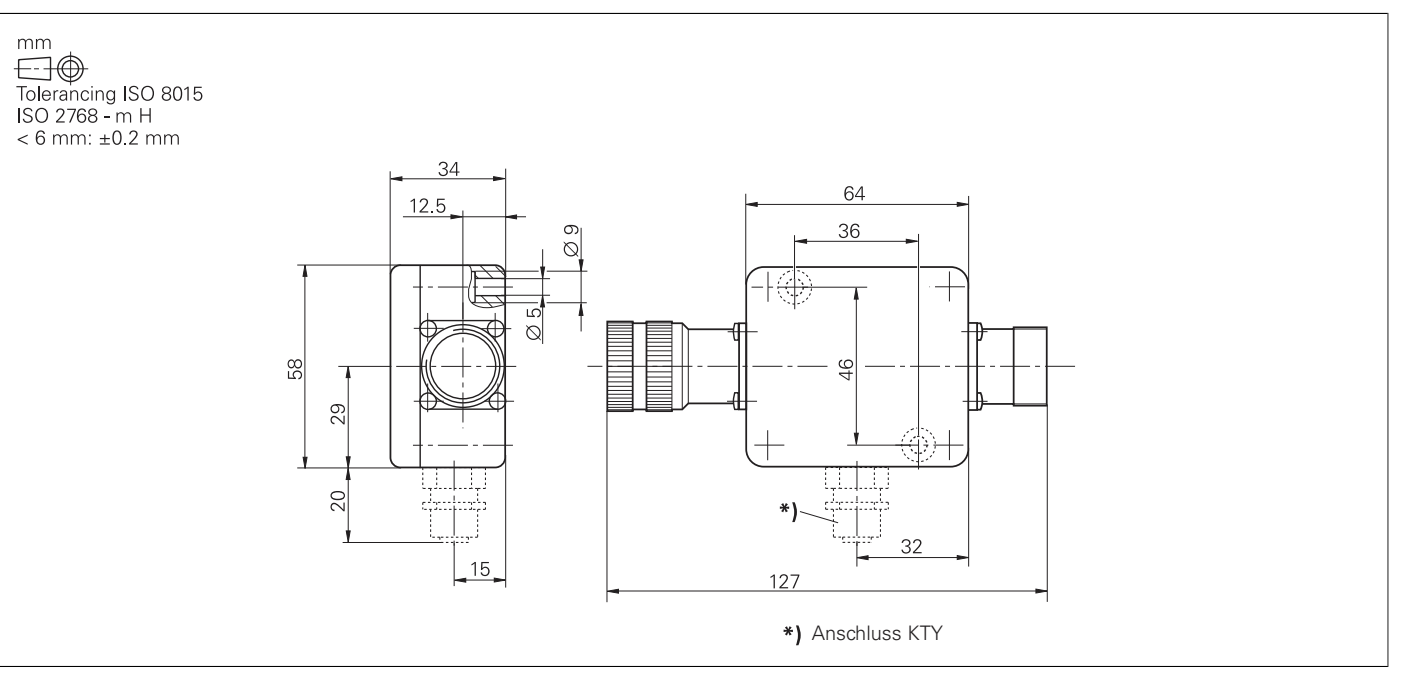

### **USB-Verlängerungskabel mit Hubs**

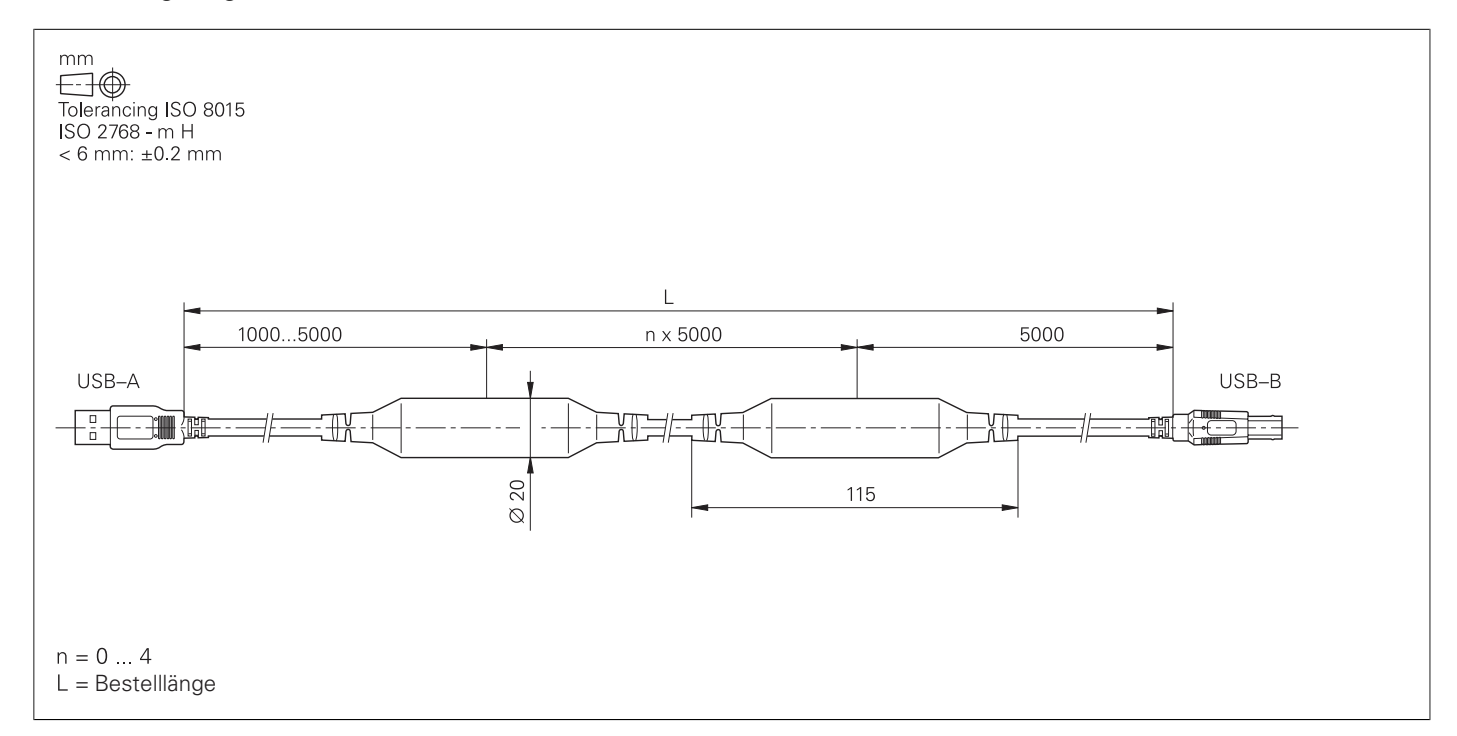

### **Adapterstecker KTY**

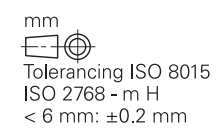

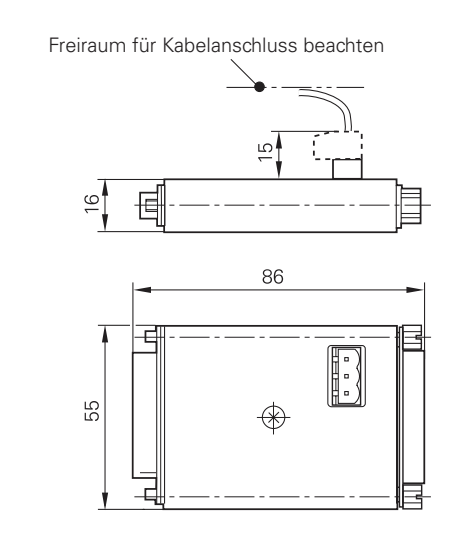

### **Technische Dokumentation Technische Handbücher** (PDF-Format auf HESIS-Web including Filebase) • CNC PILOT 640 ID 1090006 • PNC 610 ID 1191125 • Umrichtersysteme der Antriebsgeneration Gen 3 ID 1252650 • Funktionale Sicherheit FS<br>• Funktionale Sicherheit FS Ergänzung zum Technischen Handbuch ID 1177599 oder 1423840 • Funktionale Sicherheit FS Ergänzung zum Technischen Handbuch ID 1177599<br>ID 757807 - ID 11775997 • Python in HEIDENHAIN-Steuerungen<br>• Motoren **Benutzerdokumentation Benutzerhandbücher** • CNC PILOT 640 **ID 1079662-xx**<br>• smart.Turn- und DIN-Programmierung **ID 1118606-xx** • smart.Turn- und DIN-Programmierung Allgemein:<br>• TNCremo • TNCremoPlus<br>• IOconfig • IOconfig integrierte Hilfe **Sonstige Dokumentation Prospekte** • CNC PILOT 640<br>• Funktionen der CNC PILOT 640<br>• Funktionen der CNC PILOT 640 • Funktionen der CNC PILOT 640 **ID 1224137-xx**<br>• Tastsysteme **ID 1113984-xx** • Tastsysteme ID 1113984-xx<br>• Umrichtersysteme der Antriebsgeneration Gen 3 ID 1303180-xx • Umrichtersysteme der Antriebsgeneration Gen 3<br>• Motoren • RemoTools SDK virtualTNC ID 628968-xx • Programmierplatz für Drehsteuerungen **Broschüren**<br>• HR 550 FS

## **Allgemeine Informationen** Dokumentation

• Motoren ID 1296230

integrierte Hilfe<br>integrierte Hilfe integrierte Hilfe

ID 208893-xx<br>ID 628968-xx

• HR 550 FS ID 636227-xx

**Programmierplatz für Drehsteue-**

**rungen**

**DataPilot CP 640, MP 620** ist der Programmierplatz zu den Drehsteuerungen CNC PILOT 640 und MANUALplus 620:

- Vollversion, Einzelplatzlizenz (ID 1230536-02)
- Vollversion, Netzwerklizenz 14 Schulungsplätze (ID 1230537-02)
- Vollversion, Netzwerklizenz 20 Schulungsplätze (ID 1230538-02)

Hinweis Die Programmierplatz-Software, Treiber für das Software-Schutzmodul (USB-Dongle) und die zugehörige Dokumentation finden Sie im Download-Bereich der HEIDENHAIN-Website.

> Ohne das Software-Schutzmodul (USB-Dongle) wird die Programmierplatz-Software als Demo-Version (mit Einschränkungen) ausgeführt.

> Für weiterführende Informationen setzten Sie sich bitte mit Ihrem Ansprechpartner bei HEIDENHAIN in Verbindung.

**Sicherheitstechnische Kenngrößen** hersteller technische Untersung der Steuerung an die

**I die kurzfristige Lieferung** Regelfall innerhalb 24

**Helplingen stehen Ihnen** rfügung:

Folgende Dokumente kör werden:

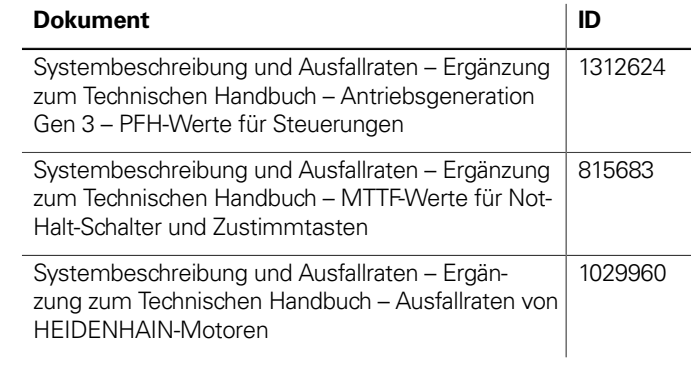

Prinzipschaltplan Weitere Informationen zu Ihrem HEIDENHAIN-Ansp

**Kinematik** +49 8669 31-3103 E-Mail: service.nc-pgm@heidenhain.de

**Messuary +49 8669 31-3104** E-Mail: service.ms-support@heidenhain.de

## Service und Schulungen

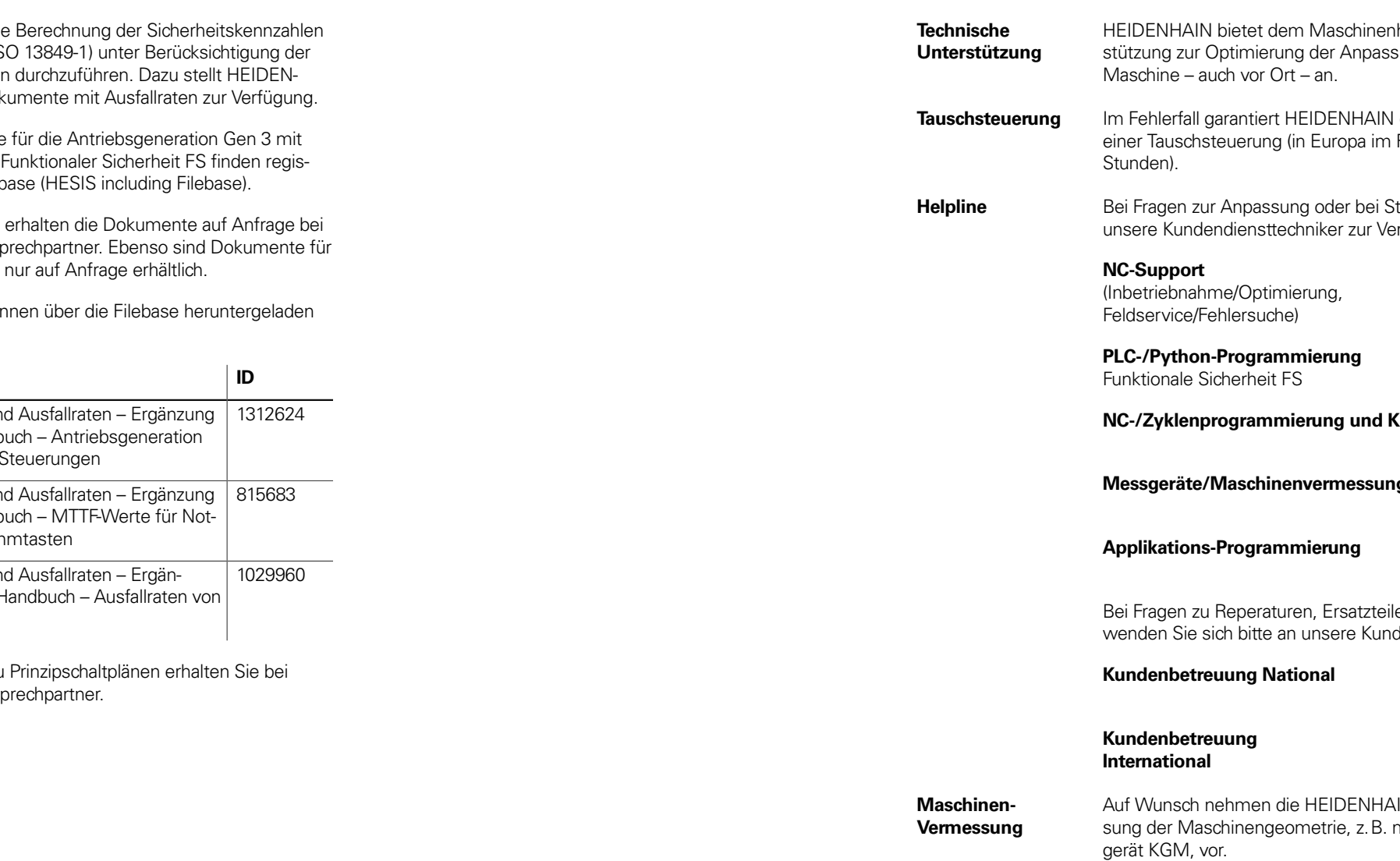

+49 8669 31-3101 E-Mail: service.nc-support@heidenhain.de

+49 8669 31-3102 E-Mail: service.plc@heidenhain.de

**Applikations-Programmierung** +49 8669 31-3106 E-Mail: service.app@heidenhain.de

len oder Exchange-Geräten den betreuung:

> **Kundenbetreuung National** +49 8669 31-3121 E-Mail: service.order@heidenhain.de

> +49 8669 31-3123 E-Mail: service.order@heidenhain.de

AIN-Techniker eine Vermesmit einem Kreuzgitter-Mess-

**Technische Schulungen** HEIDENHAIN bietet Technische Schulungen für folgende Themenbereiche an:

- NC-Programmierung
- PLC-Programmierung
- TNC-Optimierung
- TNC-Service
- Messgerät-Service
- Kundenspezifische Sonderschulungen

Information, Termine, Anmeldung: +49 8669 31-3049 oder 31-3911 E-Mail: mtt@heidenhain.de training.heidenhain.de

Für jede Maschine ist eine (z. B. entsprechend EN IS verwendeten Baugrupper HAIN entsprechende Dok

Die Sicherheitskennwerte externer und integrierter trierte Kunden in der Fileb

Nicht registrierte Kunden ihrem HEIDENHAIN-Ansp ältere Umrichtersysteme

## **Weitere HEIDENHAIN-Steuerungen**

## Beispiele

- **TNC 320** kompakte Bahnsteuerung für **Fräs- und Bohrmaschinen**
	- Achsen: 6 Regelkreise, davon maximal 2 als Spindel konfigurierbar
	- analoge Sollwert-Schnittstelle zu den Antrieben (± 10 V) • kompakte Bauform: Bildschirm, Tastatur und Hauptrechner in einer Einheit
	- Abmessungen: 400 x 470 x 105 mm
	- integrierter Bildschirm 15"
	- Speichermedium für NC-Programme: CompactFlash-Speicherkarte
	- Programmierung im HEIDENHAIN-Klartext
	- standard-Bohr- und Fräszyklen
	- Tastsystem-Zyklen
	- kurze Satzverarbeitungszeit

### **TNC 620** Information:

- Prospekt TNC 620
- Kompakte Bahnsteuerung für **Fräs- und Bohrmaschinen**
- Achsen: 8 Regelkreise, davon maximal 2 als Spindel konfigurierbar
- Für den Betrieb mit HEIDENHAIN-Umrichtersystemen und vorzugsweise HEIDENHAIN-Motoren
- Durchgängig digital durch HSCI-Schnittstelle und EnDat-Interface
- Kompakte Bauform
- Speichermedium CompactFlash-Speicherkarte
- Programmierung im HEIDENHAIN-Klartext oder nach DIN/ISO
- Standard-Bohr- und Fräszyklen
- Tastsystemzyklen
- Kurze Satzverarbeitungszeit (1,5 ms)

### **Ausführung Bildschirm 19'' (hochformat):**

- Bildschirm, Tastatur und Hauptrechner in einer Einheit (MC 8410)
- Integration der Tastatur im unteren Bildschirmbereich
- Multitouch-Bedienung

### **Ausführung Bildschirm 15'' (querformat):**

- Bildschirm und Hauptrechner in einer Einheit (MC 8420)
- Separate Tastatureinheit
- Multitouch-Bedienung

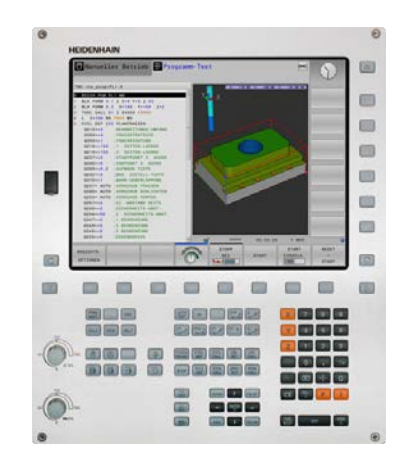

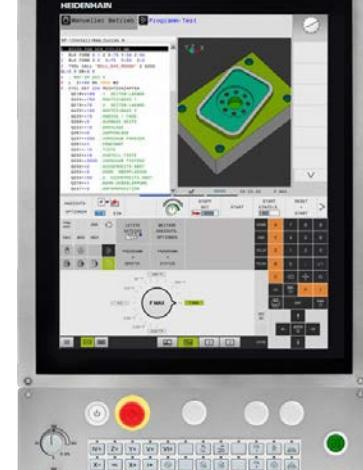

**TNC 640** Information:

- 
- 
- 
- 

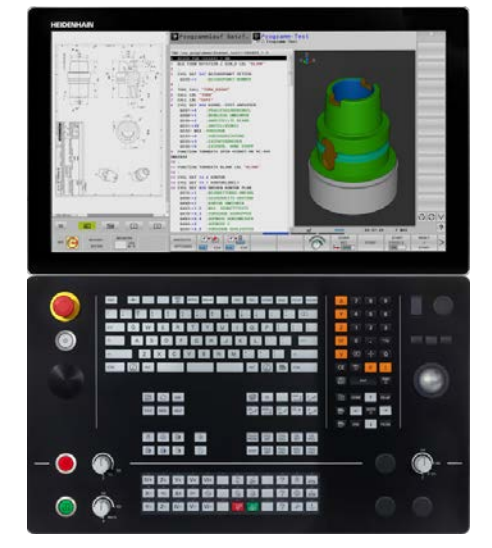

- 
- 
- 

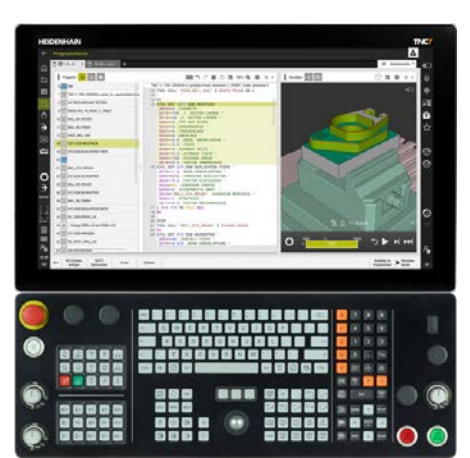

### Prospekt TNC 640

- Bahnsteuerung für **Fräs- und Fräs-Drehmaschinen sowie Bearbeitungszentren**
- Achsen: Maximal 24 Regelkreise, davon maximal 4 als Spindel konfigurierbar
- Für den Betrieb mit HEIDENHAIN-Umrichtersystemen und vorzugsweise mit HEIDENHAIN-Motoren
- Durchgängig digital durch HSCI-Schnittstelle und EnDat-Interface
- Ausführung mit Touch-Screen für Multitouch-Bedienung • Speichermedium Solid State Disk SSDR
- Programmierung im HEIDENHAIN-Klartext oder nach DIN/ISO
- Umfangreiches Zyklenpaket für die Fräs- und Drehbearbeitung
- Konstante Schnittgeschwindigkeit bei Drehbearbeitungen
- Schneidenradiuskompensation
- Tastsystemzyklen
- Freie Konturprogrammierung (FK)
- Kurze Satzverarbeitungszeit (< 0,5 ms)

### **TNC7** • Bahnsteuerung für **Fräs- und Fräs-Drehmaschinen sowie Bearbeitungszentren**

- Achsen: Maximal 24 Regelkreise (22 Regelkreise mit Funktionaler Sicherheit FS), davon maximal 4 als Spindel konfigurierbar • Für den Betrieb mit HEIDENHAIN-Umrichtersystemen und vor-
- zugsweise mit HEIDENHAIN-Motoren • Durchgängig digital durch HSCI-Schnittstelle und EnDat-Interface
- Intuitives Multitouch-Bedienkonzept
- Zukunftsweisende Funktionen kombiniert mit bewährtem HEIDENHAIN-Klartext: Grafisches Programmieren ermöglicht Einsteigern und Experten eine schnelle Programmierung komplexer Werkstücke
- Grafisch unterstütztes Ausrichten von Spannmitteln
- Integrierte Prozessüberwachung
- Neues, intuitives Einrichten von Werkstücken mit smarten Antastfunktionen
- Einfach bedienbare Lösungen für Standardaufgaben in der Fertigung, z. B. vollständige Integration des Programmtests mit hochauflösender Simulation des Zerspanprozesses in die Betriebsart Programmieren
- Kurze Satzverarbeitungszeit (< 0,5 ms)

### **MANUALplus 620** • Kompakte Bahnsteuerung für **Zyklen- und CNC-Drehma-**

- 
- **schinen** Geeignet für Horizontal-, Vertikal- und Karusselldrehmaschinen Achsen: max. 10 Regelkreise, davon maximal 6 als Spindel konfi-
- Bis zu 3 Hauptachsen (X-, Z- und Y-Achse), B-Achse, geregelte Haupt- und Gegenspindel, C1-/C2-Achse und angetriebene Werkzeuge
- Bis zu 3 programmierbare Hilfsachsen (U, V, W) zur Ansteuerung von Lünette, Reitstock und Gegenspindel
- Position einer parallelen Nebenachse kann mit der Hauptachse verrechnet angezeigt werden
- Kompakte Bauform: Bildschirm und Hauptrechner in einer Ein-
- Für den Betrieb mit HEIDENHAIN-Umrichtersystemen und vor-<br>zugsweise mit HEIDENHAIN-Motoren
- Durchgängig digital: HSCI-Schnittstelle und EnDat-Interface<br>• 15,6" Multitouch-Bildschirm 1366 × 768 Pixel<br>• Integration des Tastenfelds im rechten Bildschirmbereich<br>• Speichermedium: CompactFlash-Speicherkarte CFR (CFas
- 
- 
- 
- smart.Turn, nach DIN oder über Zyklen
- TURN PLUS: Automatisierte smart.Turn-Programmgenerierung Freie Konturprogrammierung ICP für Dreh- und Fräskonturen Für einfache Werkzeugaufnahmen (Multifix), Werkzeug-Revolver
- 
- oder -Magazine
- Für einfache Werkzeugaufnahmen (Multifix), Werkzeugmagazine oder Revolver

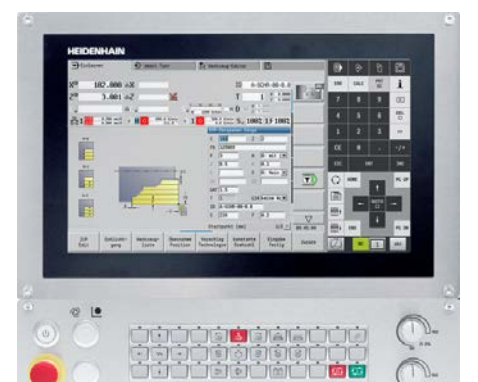

**106**

## **Stichwortverzeichnis**

## **A**

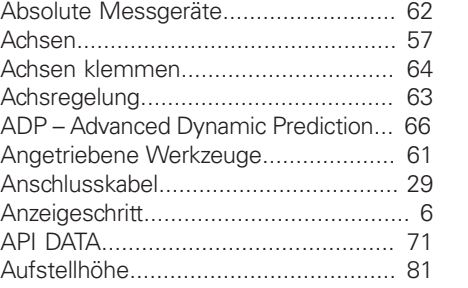

## **B**

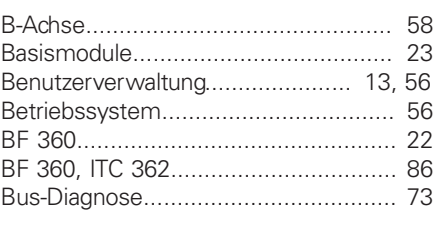

## **C**

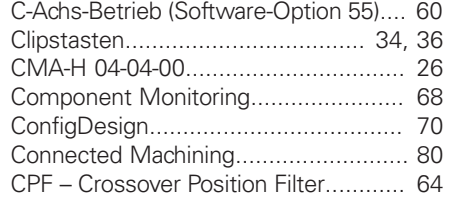

## **D**

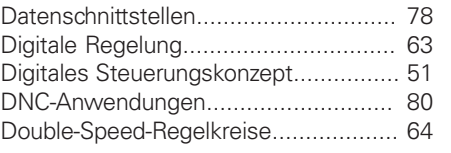

## **E**

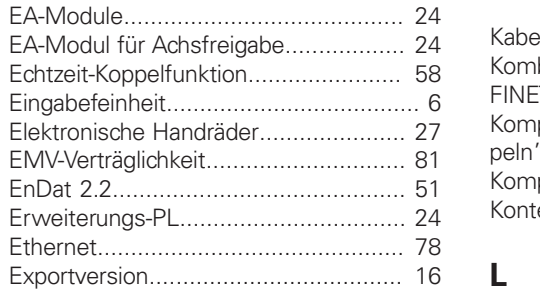

### **F**

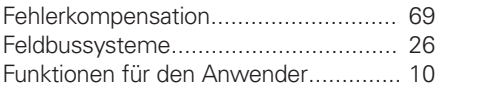

**G**

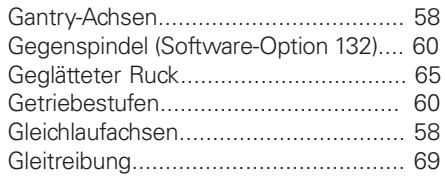

**H**

Haftreibung..........

HR 520................

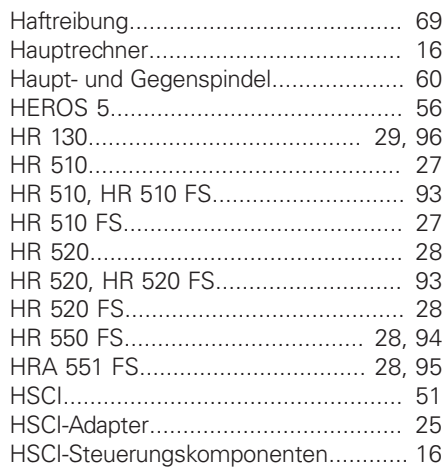

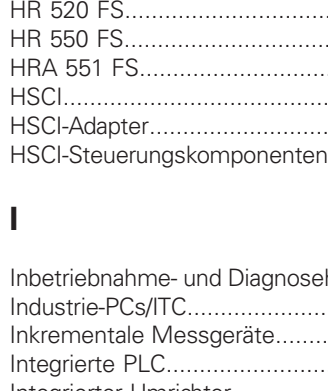

### Inbetriebnahme- und Diagnosehilfen . . . . 70 Industrie-PCs/ITC..... . .... . . . .... . . .... . . . . . . . ... 30 Inkrementale Messgeräte.................. . 62 .... . . . .... . . . .... . . . ....... . . . . . . 74 Integrierter Umrichter .... . . . .... . . . ............ 63 IOconfig.. . . . . . . . . . . . . . .... . . . .... . . . .... . . . ... . ...... 24 IPC 306 . . . . . . . . . . . . . . . . . .... . . . .... . . .... . . . . . . . 31, 82 IPC 6490.. . . . . . . . . . . .... . . . .... . . . .... . . . .... ........ 83 ITC 362 . . . . . . . . . . . . . . . . . .... . . . .... . . . .... . . . . . . . ..... 30 ITC 855 . . . . . . . . . . . . . . . . . . .... . . . .... . . . .... . .... 31, 88 ITC 860 . . . . . . . . . . . . . . . . . .... . . . .... . . . .... . . . . . . . ..... 87

## **K**

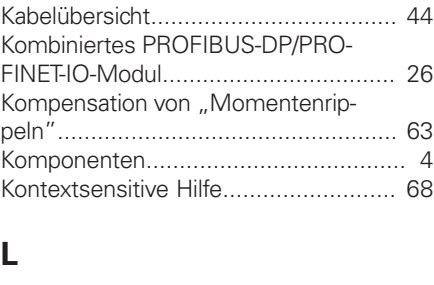

### LAC – Load Adaptiv Lagegeregelte Hau Lineare Fehler........ Load Monitoring.... Logbuch............... Look Ahead............. Lose....................

## $EA-N$

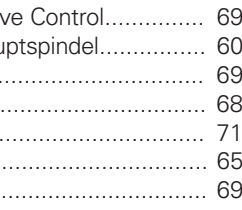

## **M**

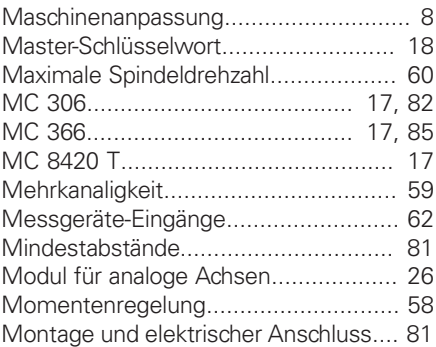

## **N**

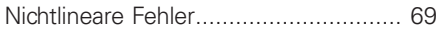

## **O**

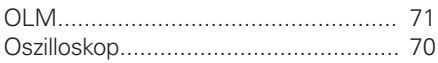

## **P**

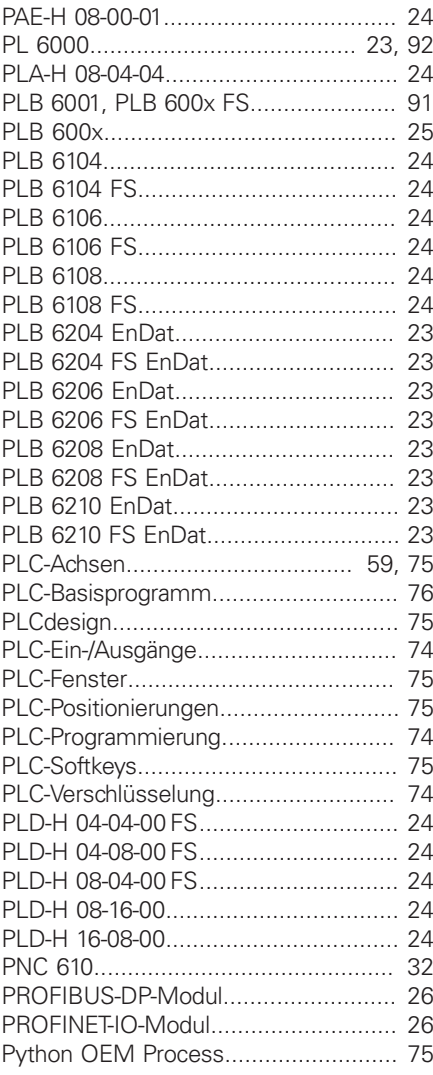

**R**

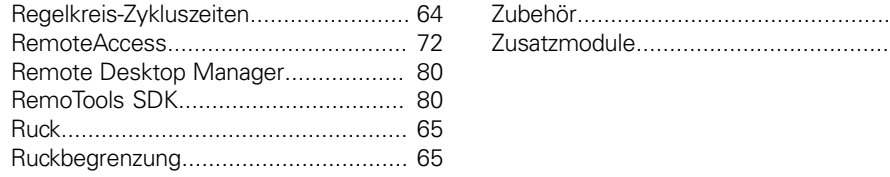

## **S**

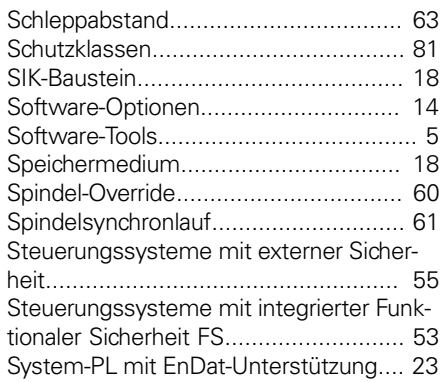

## **T**

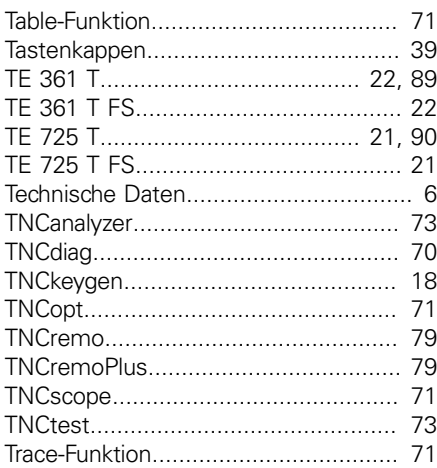

## **U**

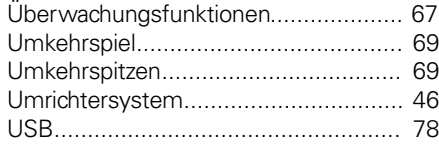

## **V**

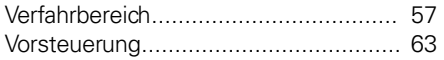

## **W**

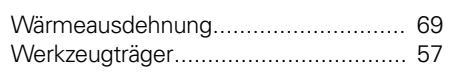

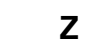

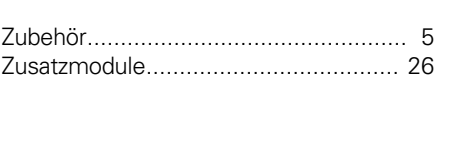

 $\frac{1}{2} \left( \frac{1}{2} \right) \left( \frac{1}{2} \right) \left( \frac$ 

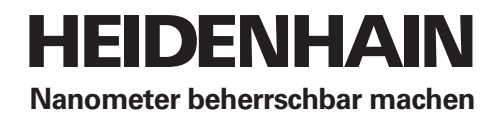

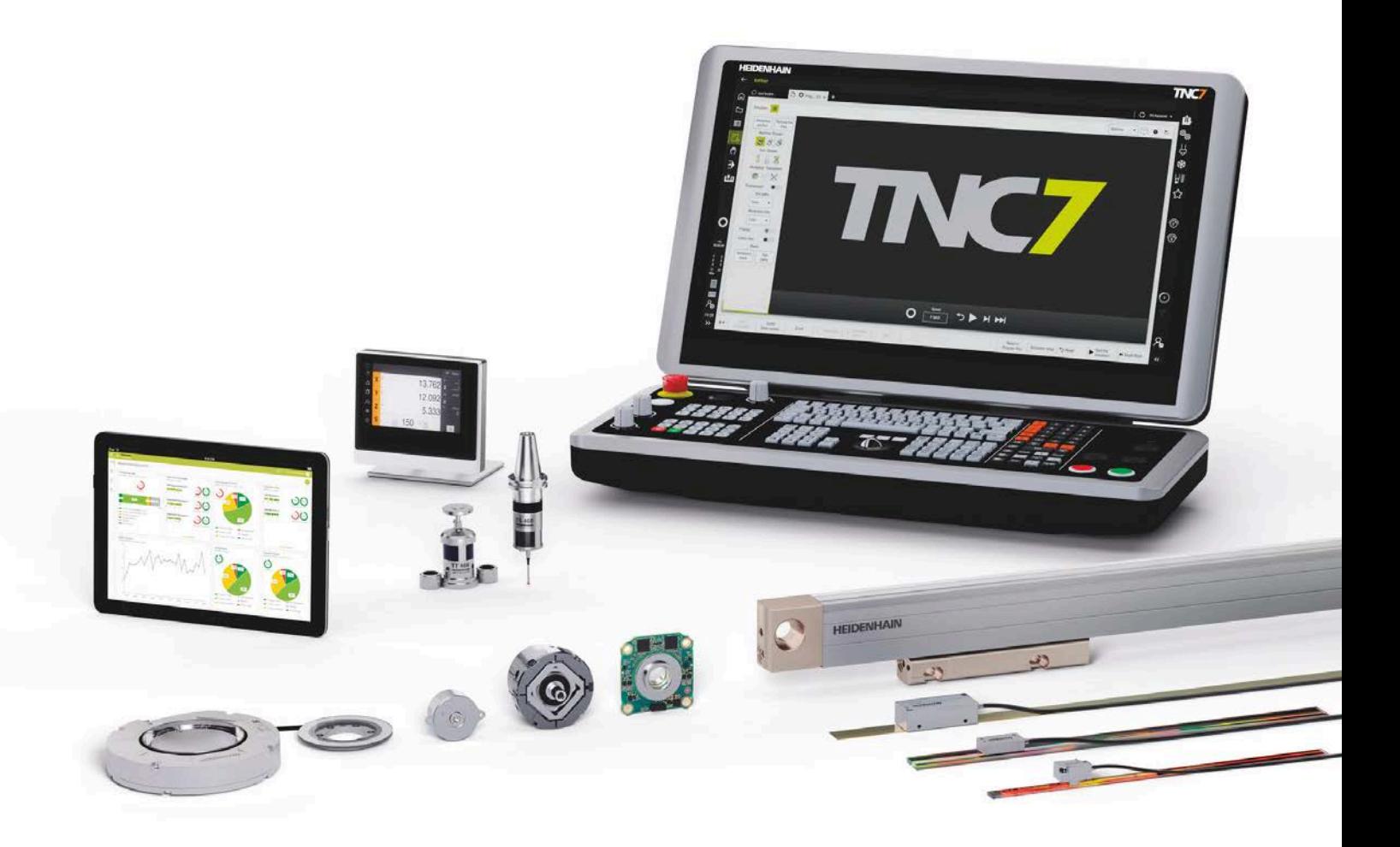

# **HEIDENHAIN**

**DR. JOHANNES HEIDENHAIN GmbH** Dr.-Johannes-Heidenhain-Straße 5 **83301 Traunreut, Germany** +49 8669 31-0 +49 8669 32-5061 info@heidenhain.de

896094-17 · 01/2024 · H · Printed in Germany

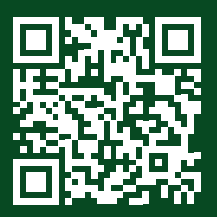

**www.heidenhain.com HEIDENHAIN worldwide**